ESC-TR-2010-071 **Project Report HUSIR-8**

## **Haystack Antenna Control System Design Document**

J.V. Eshbaugh M.T. Clarke G.W. Maglathlin

7 December 2010

# **Lincoln Laboratory**

MASSACHUSETTS INSTITUTE OF TECHNOLOGY *LEXINGTON, MASSACHUSETTS*

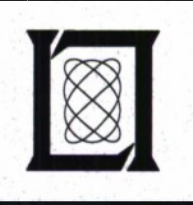

Prepared for the Department of the Air Force under Contract FA8721-05-C-0002.

Approved for public release; distribution is unlimited.

**20101214148**

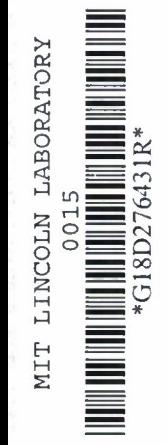

**Thi8 report is based on studies performed at Lincoln Laboratory, a center for research operated by Massachusetts Institute of Technology. This work was sponsored by the Department of the Air Force, 850 ELSG/NS, under Contract FA8721-05-C-00O2.**

**This report may be reproduced to satisfy needs of U.S. Government agencies.**

> **The 66ABW Public Affairs Office has reviewed this report, and it is releasable to the National Technical Information Service, where it will be available to the general public, including foreign nationals.**

**This technical report has been reviewed and is approved for publication.**

**FOR THE COMMANDER**

**Gar/ritungian**

**Administrative Contracting Officer Acquisition Enterprise Division**

Non-Lincoln Recipients

PLEASE DO NOT RETURN

Permission has been given to destroy this document when it is no longer needed.

### Massachusetts Institute of Technology Lincoln Laboratory

### Haystack Antenna Control System Design Document

*J.V. Eshbaugh M.T. Clarke Group 92*

*G.W. Maglathlin Maglathlin Consulting Services, LLC*

Project Report HUSIR-8

7 December 2010

Approved for public release; distribution is unlimited.

Lexington Massachusetts

This page intentionally left blank.

 $\bullet$ 

 $\bullet$ 

 $\hat{\mathbf{a}}$ 

 $\bullet$ 

### **TABLE OF CONTENTS**

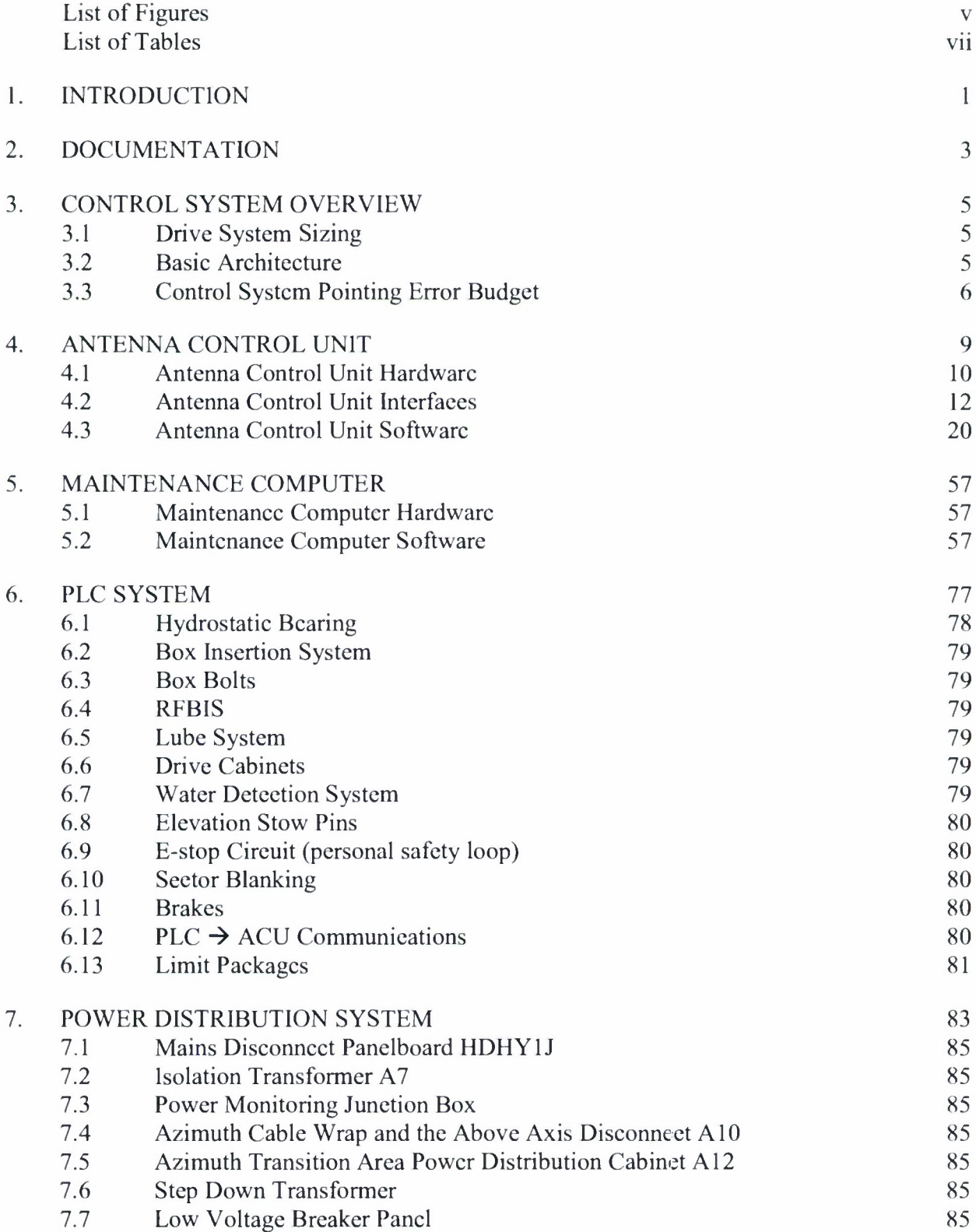

### **TABLE OF CONTENTS (Continued)**

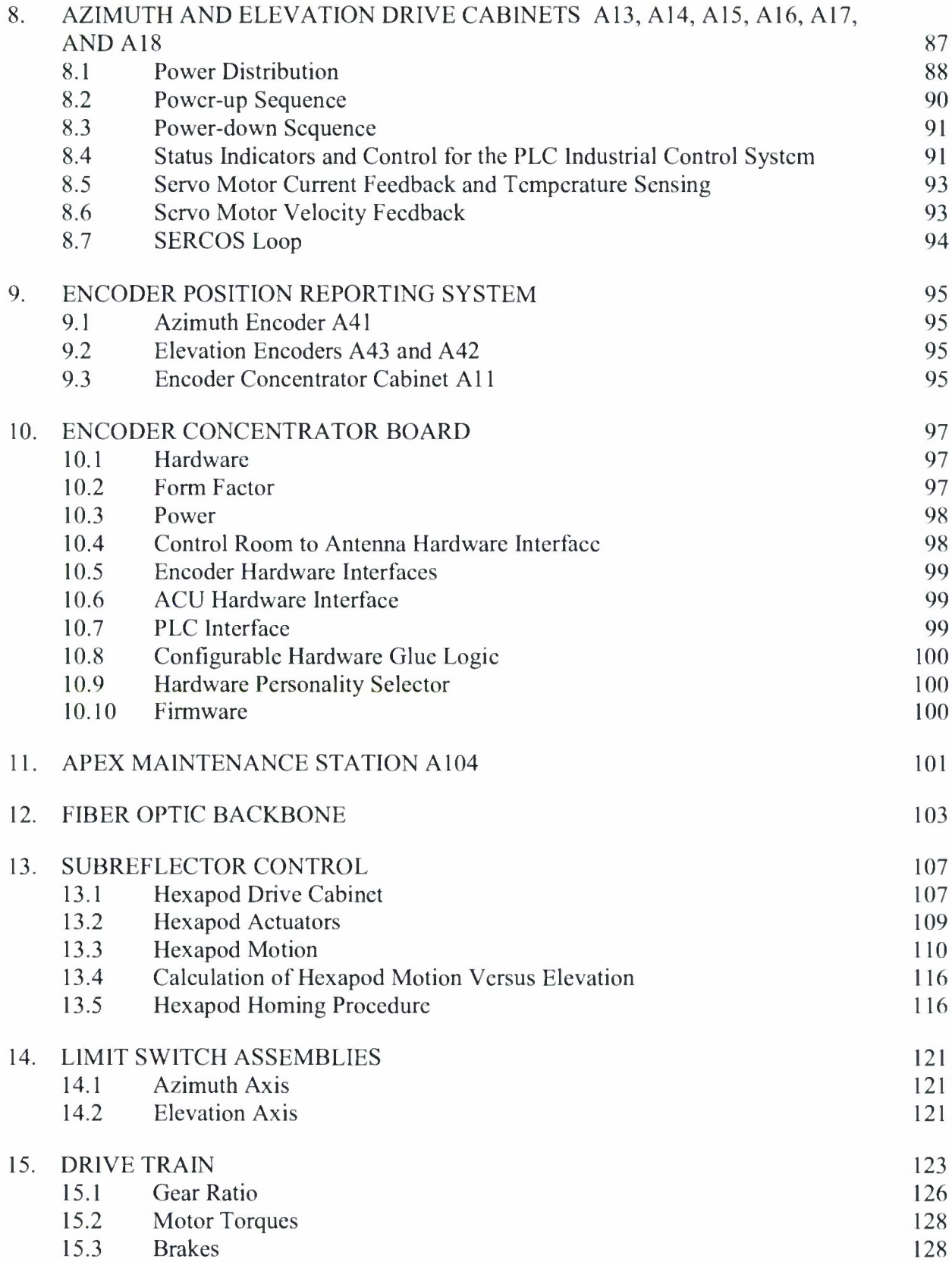

 $\bullet$ 

 $\blacksquare$ 

٠

### **LIST OF FIGURES**

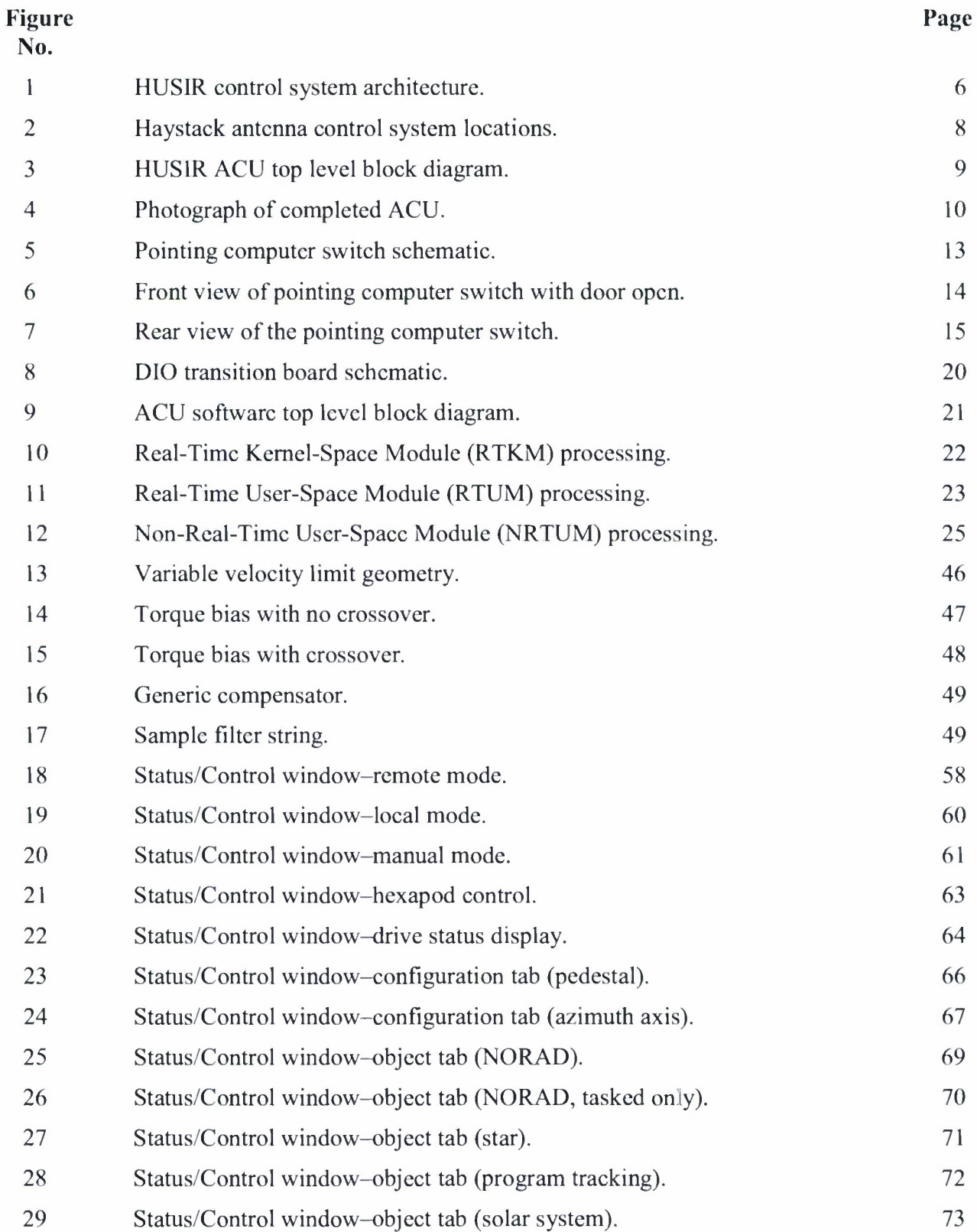

### **LIST OF FIGURES (Continued)**

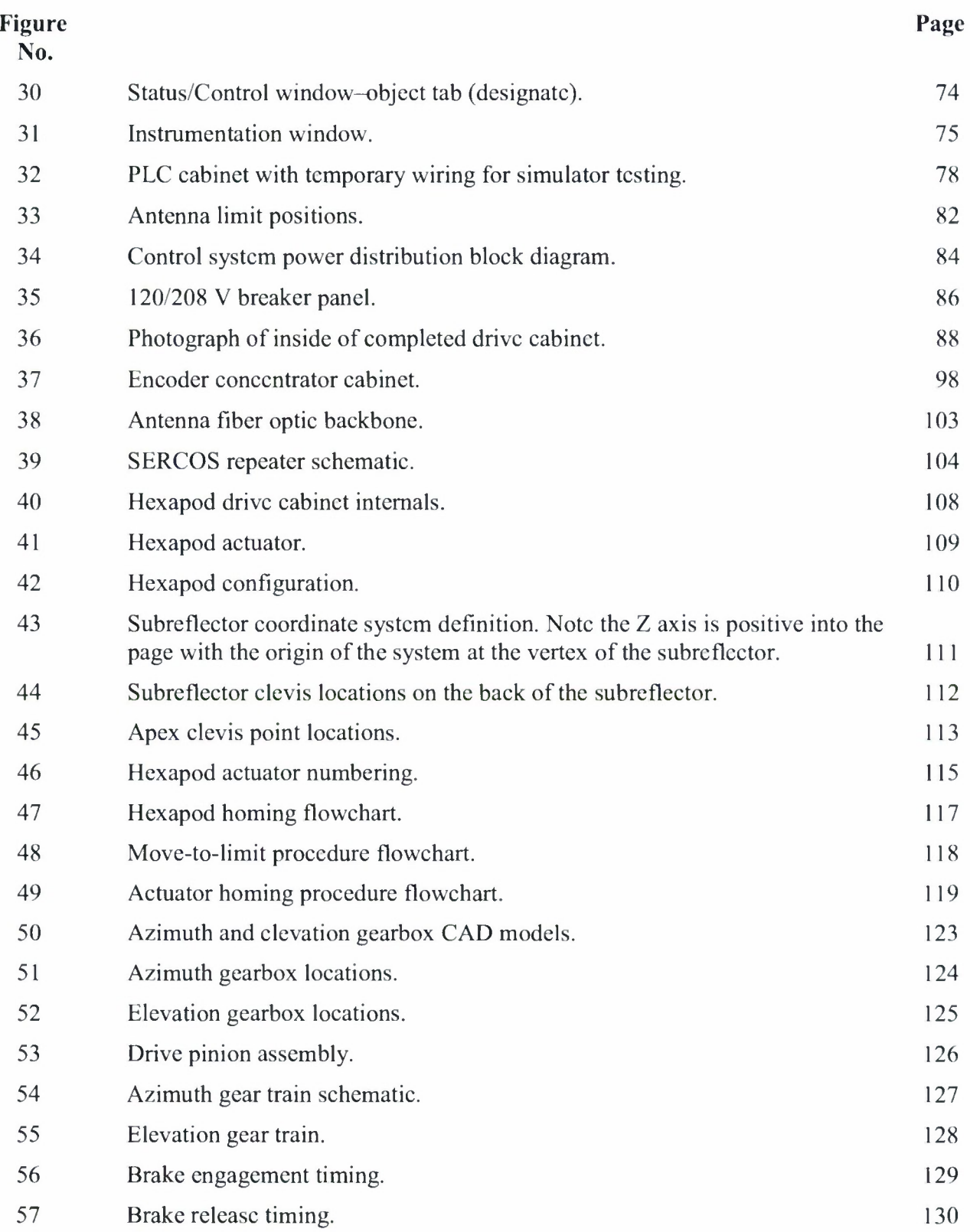

### **LIST OF TABLES**

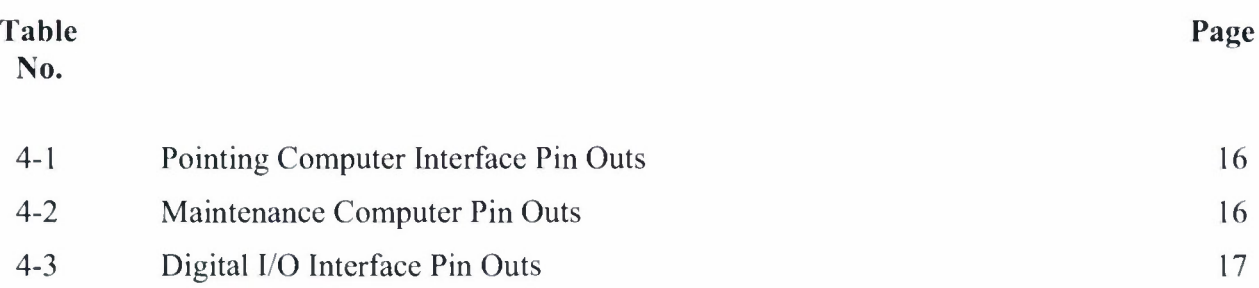

This page intentionally left blank.

 $\bullet$ 

 $\blacksquare$ 

 $\blacksquare$ 

 $\bullet$ 

#### 1. **INTRODUCTION**

MIT Lincoln Laboratory is carrying out a program to upgrade the existing Haystack radar by adding a W-band (96 GHz) radar capability. The existing X-band radar (10 GHz) will remain intact and the resulting radar will be c apable of either s imultaneous dual-band or single-band operation. This document describes the performance requirements ofthe control system for the HUSIR antenna. A new higher precision antenna is being installed, allowing the antenna to be used efficiently at W-Band. At W-Band, the system will have a very narrow beam that needs to be accurately pointed by a new control system while operating at higher velocities than the old hydraulic system.

This document describes the design of the control system as it is to be implemented, but this document alone isn't enough to completely define the control system design. A large number of drawings go along with this document (and will be referenced throughout this document), as well as s everal Interface C ontrol D ocuments (ICDs). T hese ICDs w ill d efine t he d ata t hat <sup>i</sup> s transferred b etween t he r adar or a stronomy computer a nd t he a ntenna c ontrol uni t (ACU), between the ACU and the maintenance computers, and between the ACU and the Programmable Logic Controller (PLC) system. The ICDs will be referenced, where appropriate.

The control system isn't being designed in a vacuum. Other teams are designing or will be designing o ther parts of the antenna s ystem that the c ontrol s ystem will in terface w ith. As a result, the control system design effort will result in a number of requirements being placed on components that are not the direct responsibility of the control system team. An example of this is the stow pin actuator. The control system has requirements for the control and interlocking of the stow pin, but the actual mechanics and mounting of it are the responsibility of another team.

This page intentionally left blank.

 $\bullet$ 

 $\bullet$ 

٠

 $\bullet$ 

### **2. DOCUMENTATION**

The following documents will provide information required for a complete understanding of the HUSIR antenna control system.

*HUSIR Antenna Control System Requirements Document Pointing Computer to ACUInterface Control Document Maintenance Computer to A CU Interface Control Document ACU to Safety PLC system Interface Control Document Antenna Safety PLC to Stow Pins Interface Control Document HUSIR Control System Software Simulation* Detailed fabrication drawings for all components of the control system A-488990: Control System Schematic

This page intentionally left blank.

×,

 $\bullet$ 

 $\mathbf{r}$ 

 $\bullet$ 

#### **3. CONTROL SYSTEM OVERVIEW**

#### **3.1 DRIVE SYSTEM SIZING**

To properly size the drive system for the antenna, the overall inertia of the antenna must be known. The current inertias for the antenna (as of March 2008) are  $9.48 \times 10^6$  kgm<sup>2</sup> in azimuth, constant with elevation change, and  $7.76 \times 10^6$  kgm<sup>2</sup> in elevation.

The c ontrol s ystem m ust pr ovide e nough t orque t o a ccelerate t hose <sup>i</sup> nertias at 2 deg/sec<sup>2</sup>. The total torque per axis required is  $T_{az} = I_{az} A_{required} \frac{\hbar}{180}$  Nm. For a system with no margin, the required torque in azimuth is 330914 Nm. With eight pinions in azimuth, each pinion must provide 41364 Nm of torque. A gear ratio of 1888:1 is used in azimuth, meaning that each of the eight motors in azimuth must provide 21.9 Nm oftorque to accelerate the antenna at the required rate. A similar calculation for elevation using a 4395:1 gear ratio results in the 4 motors needing to each provide 15.4 Nm of torque.

The MHD115A-024 class motors selected for the drive system are capable of producing 24.9 Nm, with higher values for peak and stall when they are operated with a 100K temperature rise allowable using free convection. Therefore motors can accelerate the antenna at the required rates, with some margin. Should the inertias rise beyond the drive capability, the motors will require blowers to develop more torque. The pinion tooth loads will need to be re-evaluated in that case, as they are close to the allowable loads for maximum life. Tooth loads for the current inertias are 6231 lbs and 2831 lbs for azimuth and elevation respectively.

#### **3.2 BASIC ARCHITECTURE**

The basic a rehitecture of the control s ystem w as set well before the start of this design document. The architecture was updated when MIT LL took control system work over from the vendor to reflect a PLC system and lessons learned from the radiometer (or rooftop) antenna, and the XTR system. The architecture as is stands is shown in Figure 1.

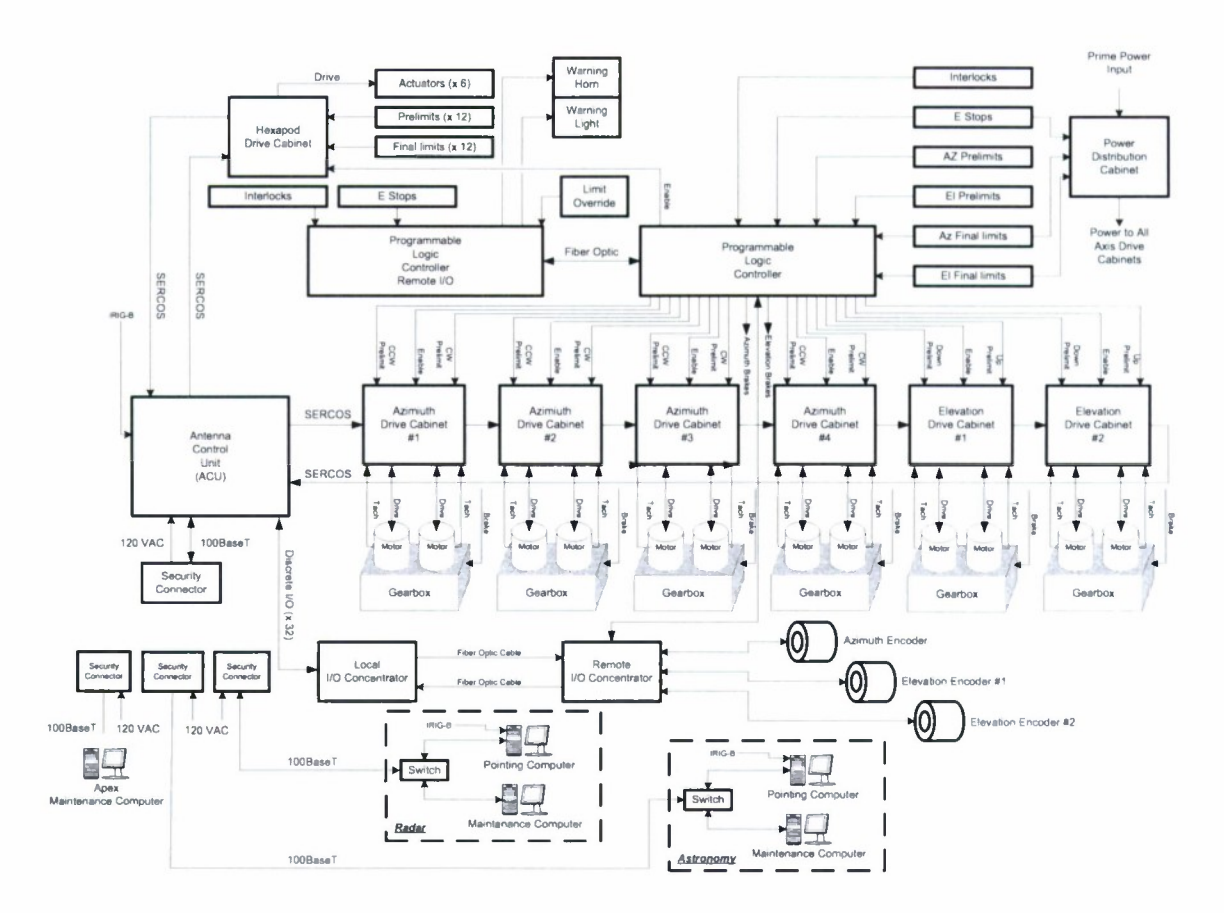

*Figure I. HUSIR controlsystem architecture.*

The de tails of t he de sign a nd t heory of ope ration w ill be de veloped <sup>i</sup> n <sup>t</sup> he following sections.

#### 3.3 CONTROL SYSTEM POINTING ERROR BUDGET

The overall pointing error budget allocation for the control system is <sup>1</sup> m illidegree, blind pointing a fter c alibration a nd 0.5 m illidegrees for t racking. T hat budge t a llocation <sup>i</sup> s further broken up into a number of terms that are reproduced below:

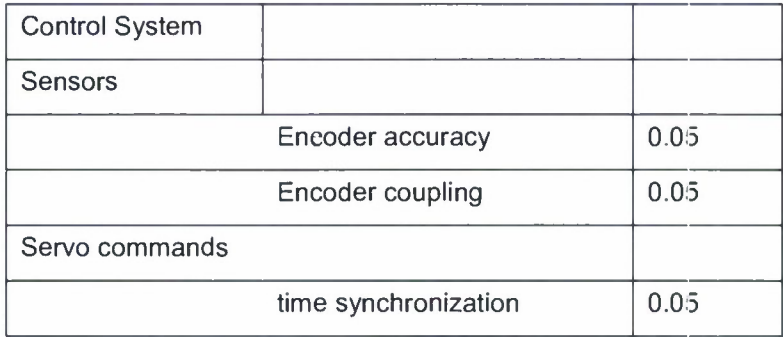

- The drive backlash term is reduced to zero by incorporating torque biasing on pairs of drive motors.
- The command lag is due to the time between the time hack and the actual command  $\bullet$ output inside the servo loop. This is currently on the order of 300 microseconds on the rooftop a nd X TR s ystems. A t 5 de grees p er second <sup>i</sup> n a zimuth, t his e rror <sup>i</sup> s 1.5 millidegrees peak.
- Time s ynchronization r efers to th e accuracy of the IRIG timin g u sed b y the A CU relative to the radar. IRIG is typically cap able of s ynchronizing multiple systems to 1-10 microseconds accuracy. The budget uses the worst case number.

For t he following s ections, t he r eader <sup>i</sup> s r eferred t o t he *HUSIR Control System Interconnection Diagram.* This diagram contains chassis and cable numbers that are referenced heavily in the remainder of this document. Locations of components referred to in this document are shown in Figure 2.

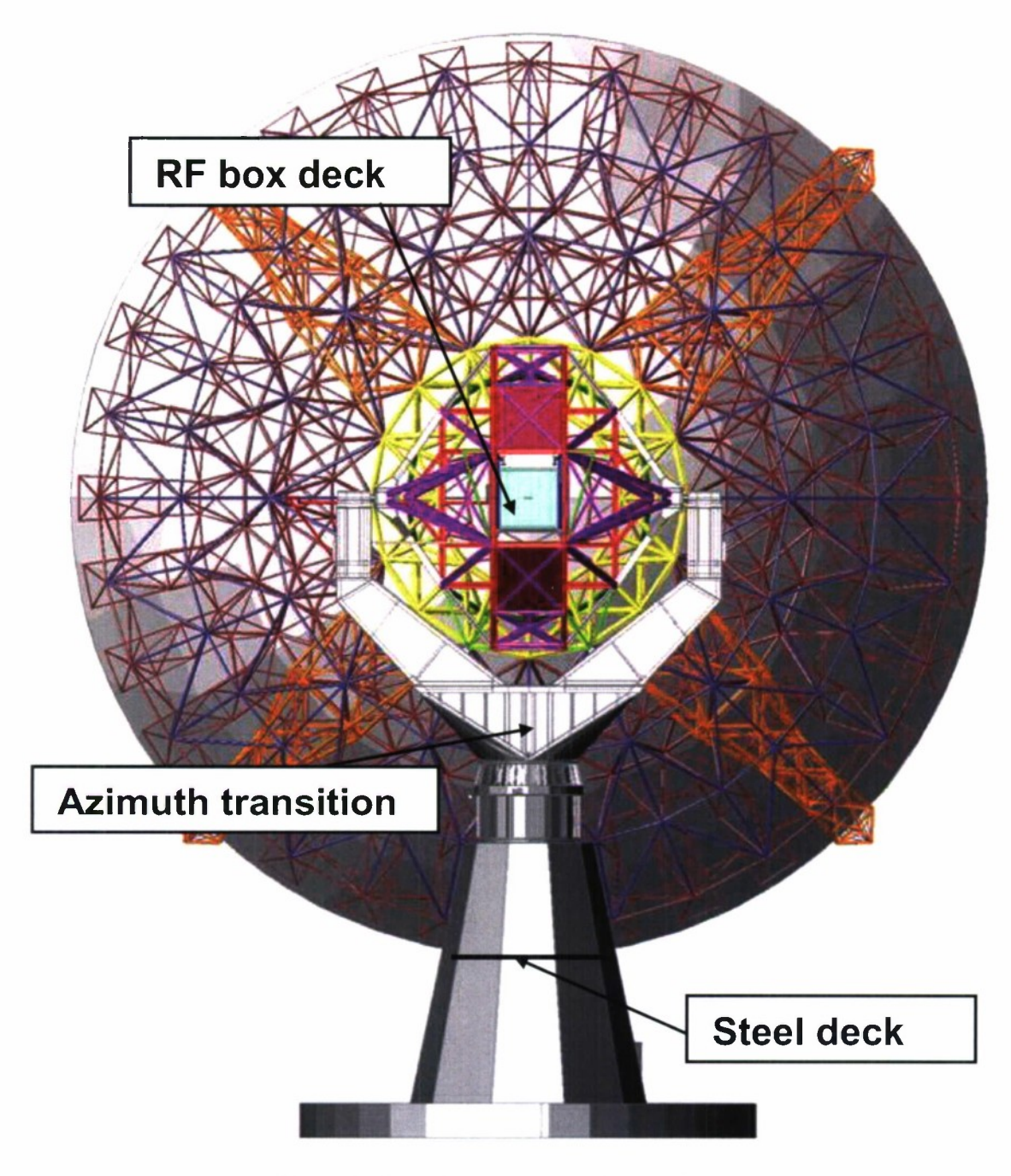

*Figure 2. Haystack antenna control system locations.*

#### **4. ANTENNA CONTROL UNIT**

The A ntenna C ontrol Unit ( ACU) f or t he Haystack U ltra-wideband S atellite Imaging Radar (HUSIR) provides position and rate servo control for the antenna pedestal in response to commands from t he P ointing C omputer o r t he Maintenance C omputer (MC). In addition, t he ACU performs the logic decisions necessary to put the antenna pedestal into the requested modes of ope ration a nd <sup>t</sup> <sup>o</sup> <sup>s</sup> upplement t he <sup>s</sup> afety f eatures pr ovided b y <sup>t</sup> he <sup>P</sup> rogrammable Logic Controller (PLC) safety and interlock system. Figure 3 shows a top level block diagram which shows the ACU's relationship to other HUSIR equipment.

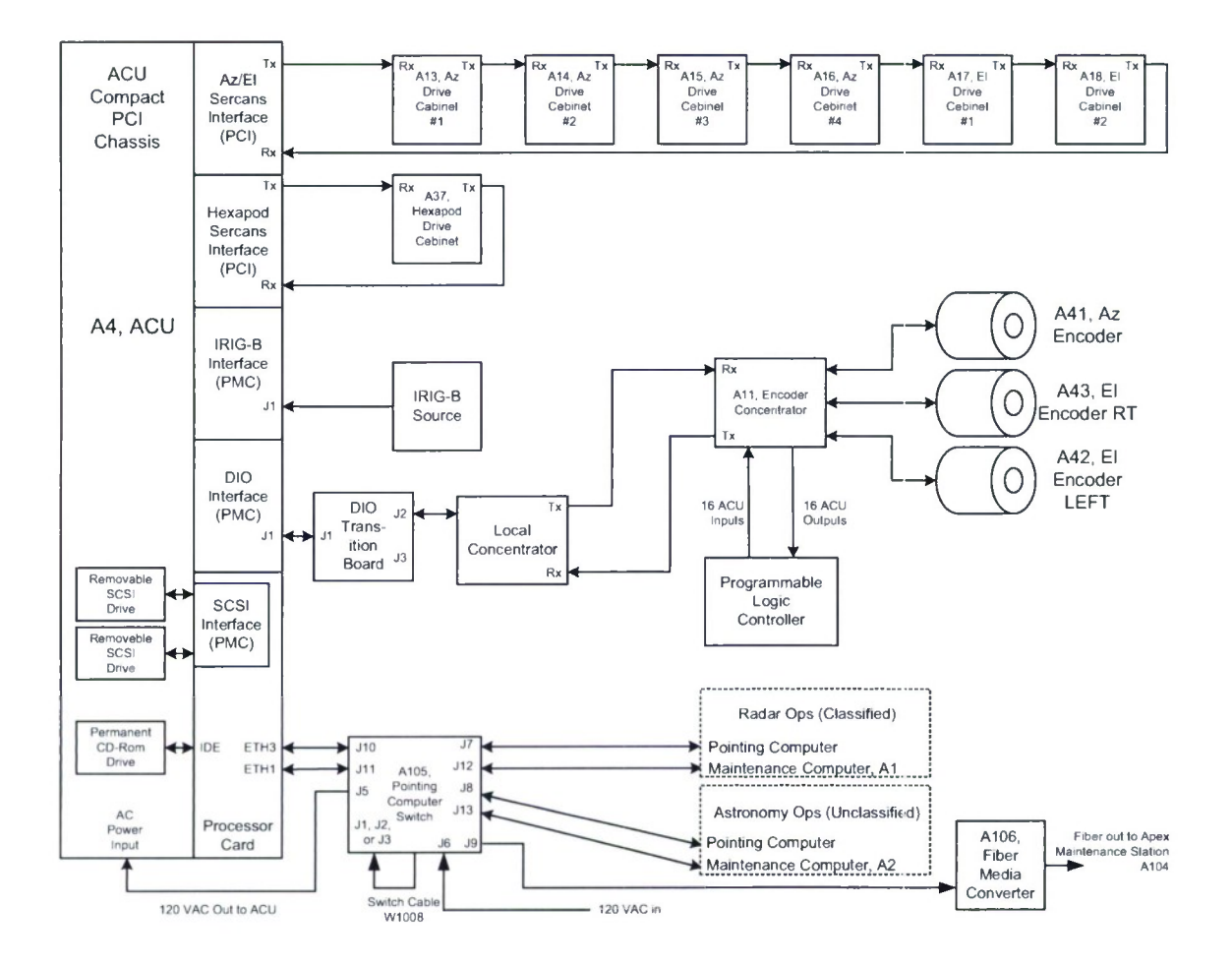

*Figure 3. HUSIR ACU top level block diagram.*

#### **4.1 ANTENNA CONTROL UNIT HARDWARE**

The completed ACU is shown in Figure 4.

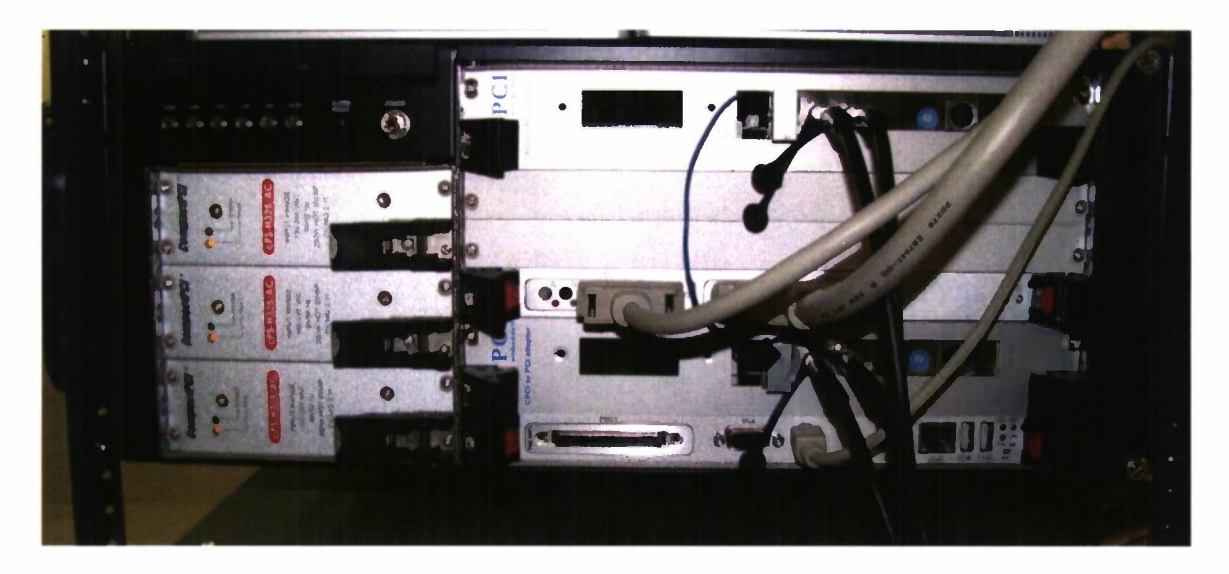

*Figure 4. Photograph ofcompleted ACU.*

#### **4.1.1** ACU **Chassis**

The ACU chassis is a standard 19" rack mount commercial-off-the-shelf (COTS) Compact PCI chassis manufactured by Adlink. The cPCIS-6418U/AC has the following features:

- Three redundant power supplies  $\bullet$
- Permanent CD-ROM/CD-RW drive
- Card slot space the following complement of cards  $\bullet$ 
	- o Processor card 1 slot
	- o PMC Carrier with Time code and DIO <sup>1</sup> slot
	- o Az/El Sercans Interface 2 slots
	- o Hexapod Sercans Interface 2 slots

*cPCIS-6418U/AC Datasheet*

*cPCIS-6418U/AC Manual*

#### 4.1.2 ACU Processor Card

The ACU Processor Card is an Adlink cPCI-6840V Intel based Compact PCI computer on a card which provides the following capabilities:

- $\bullet$ Compatibility with the above specified chassis
- Compatible with Linux
- 1.8 GHZ Pentium-M Processor
- APIC Interrupt processing  $\bullet$
- $\bullet$ 2 GB System Random Access Memory
- Ability to boot over Ethernet LAN
- IDE Interface (unused)  $\bullet$
- SCSI Interface (unused)  $\bullet$
- VGA Interface  $\bullet$
- 3 <sup>1</sup> OOBaseT Ethernet interfaces
- Keyboard and Mouse Interface

*cPCI-6840 V Datasheet*

*cPCI-6840VManual*

#### **4.1.3** PMC Carrier Card

The A CU contains a n A dlink c PCI-8602 P MC c arrier card w hich w ill s upport t he installation o f tw o PMC car ds. The pur pose o ft his c ard <sup>i</sup> <sup>s</sup> <sup>t</sup> o pr ovide <sup>t</sup> he m echanical a nd electrical interface between the Time Code and DIO cards and the Compact PCI Chassis.

*cPCI-8602 Datasheet*

*cPCI-8602 Manual*

#### 4.1.4 ACU Timecode Interface Card

The ACU Timecode Interface Card is utilized to maintain time synchronization with the pointing c omputer u sing IRIG-B. The P CI-SyncClock32-UNIV from B randywine Communications is the PMC card selected.

*PCI-SyncClock32-UNIV Datasheet*

#### **4.1.5** ACU **Digital Input/Output (DIO) Interface Card**

This interface must have a minimum of 16 TTL inputs and 16 TTL outputs (16 outputs, 48 inputs desired) arranged in a parallel manner. The response time of these inputs and outputs must be less than 50 nanoseconds. The card selected is the Acromag PMC-464 parallel DIO card.

*Acromag PMC-464 Datasheet*

#### 4.1.6 ACU Azimuth and Elevation Drive Interface Card

The four azimuth drive cabinets and the two elevation drive cabinets are connected to the ACU vi a a S ERCOS fiber opt ic r ing. In o rder to g uarantee ma ximum compatibility w ith th e azimuth a nd e levation dr ive a mplifiers w hich are m anufactured b y BOSCH/REXROTH, t he ACU u tilizes t he S ERCANS <sup>i</sup> nterface p reduced b y BOSCH/REXROTH. This S ERCANS interface r educes <sup>t</sup> he <sup>p</sup> recessing <sup>1</sup> oad <sup>o</sup> ft he <sup>A</sup> CU <sup>b</sup> y <sup>h</sup> andling al <sup>11</sup> he <sup>1</sup> ow <sup>1</sup> evel <sup>S</sup> ERCOS interface signaling and allowing for high level data transfer via shared memory. The SERCANS card is PCI based and requires a PCI to cPCI adapter board to function. The adapter board is manufactured by PCI-SYSTEMS.

*Bosch Rexroth SERCANS PCI Card Manual*

*PCI-SYSTEMS Adapter Board Datasheet*

#### 4.1.7 ACU Hexapod Interface Card

The he xapod drive e abinet is e onnected to the ACU via a SERCOS fiber optic ring. In order to g uarantee ma ximum s oftware c ompatibility w ith th e a zimuth a nd e levation dr ive interface card is the same card as that specified in section 4.1.6.

#### 4.2 ANTENNA CONTROL UNIT INTERFACES

#### 4.2.1 Pointing Computer Switch

To pr event a br each of security, t he c lassified a nd unc lassified ne tworks m ust ne ver be connected. The method proposed for this system is to have <sup>a</sup> manual switch in the form of a cable with a connector on it that can be plugged into one of three ports as shown in Figure 2. Each por t has t he pow er feed f or t he A CU a nd the Ethernet e onnection to the a ppropriate network. The ACU itself has no nonvolatile memory on board, and is booted over the network from a maintenance computer (two unclassified and one classified). When it is desired to switch from one s ecurity l evel to a nother, the c onnector  $(A \text{ in } F \text{ ignore } 2)$  is r emoved from one port (labeled 1, 2, or 3 in Figure 2) and connected to another. When the connector is removed, the AC power to the ACU is cut, and in doing so, all potentially classified information lost. When the connector is plugged into the other port, AC power is reapplied after an adjustable time delay (configurable from <sup>1</sup> second to several minutes) and the system booted from whichever network the ACU is connected to. This ensures that the system has been powered off before switching networks.

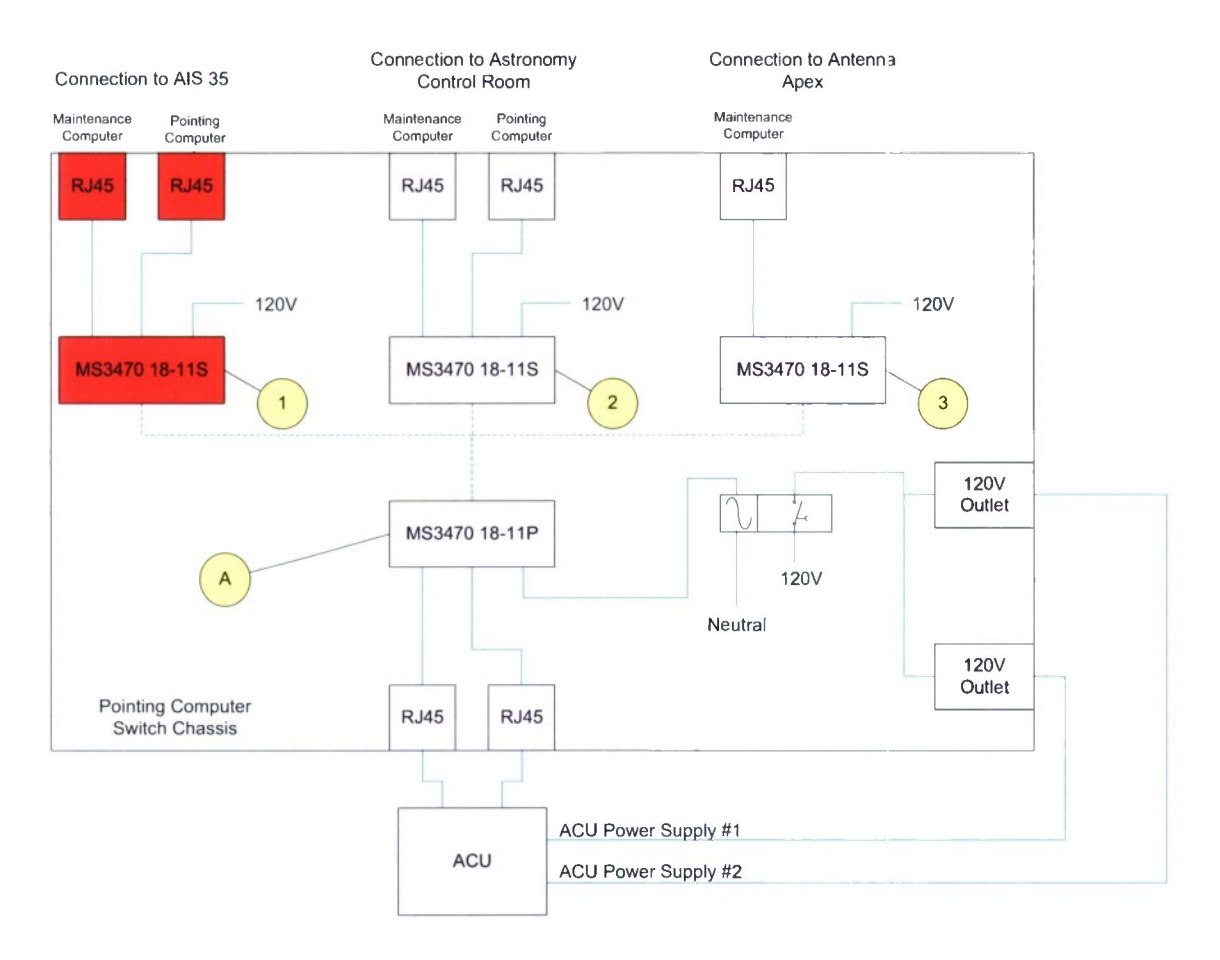

*Figure 5. Pointing computer switch schematic.*

 $\ddot{\phantom{a}}$ 

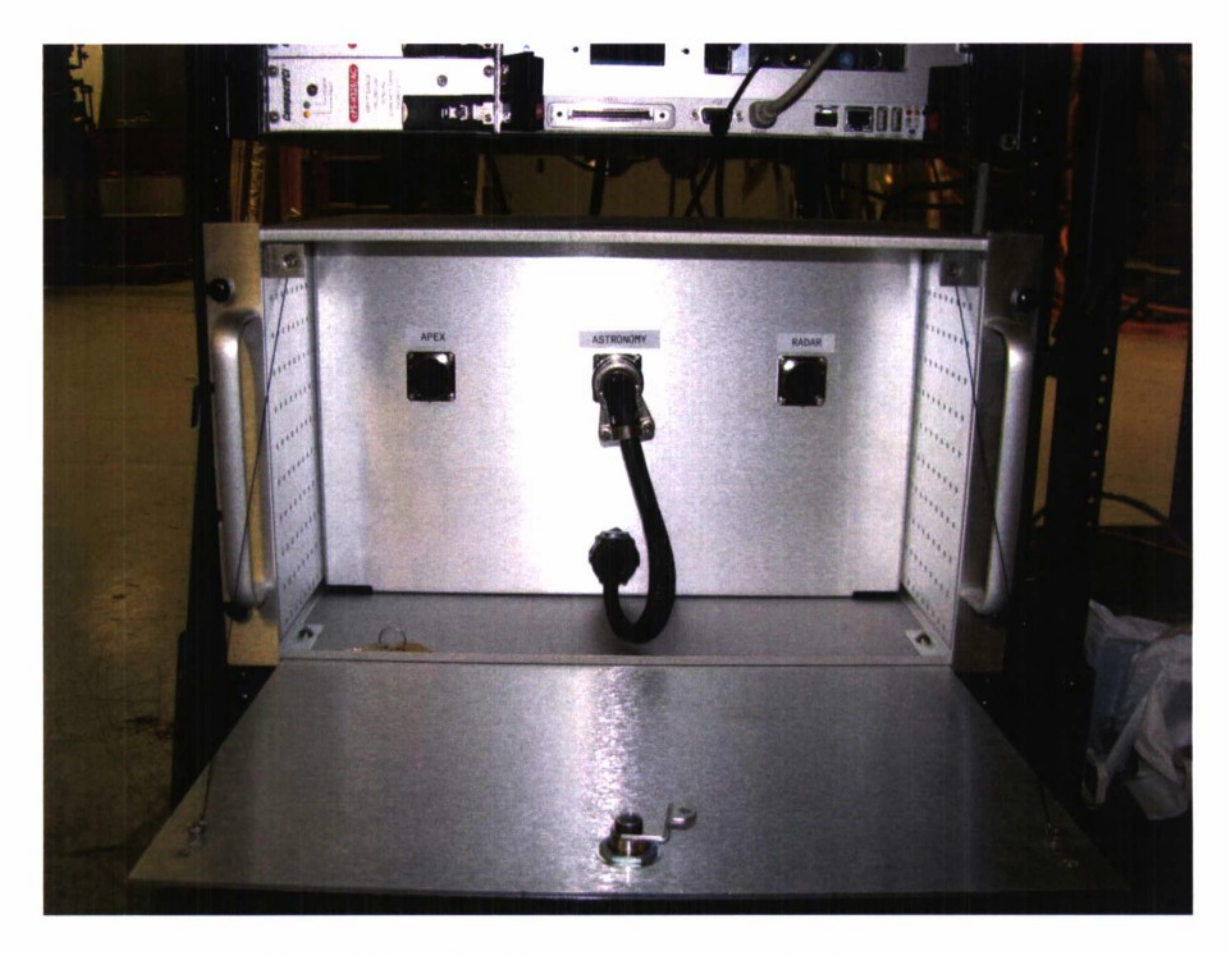

*Figure 6. Front view of pointing computer switch with door open.*

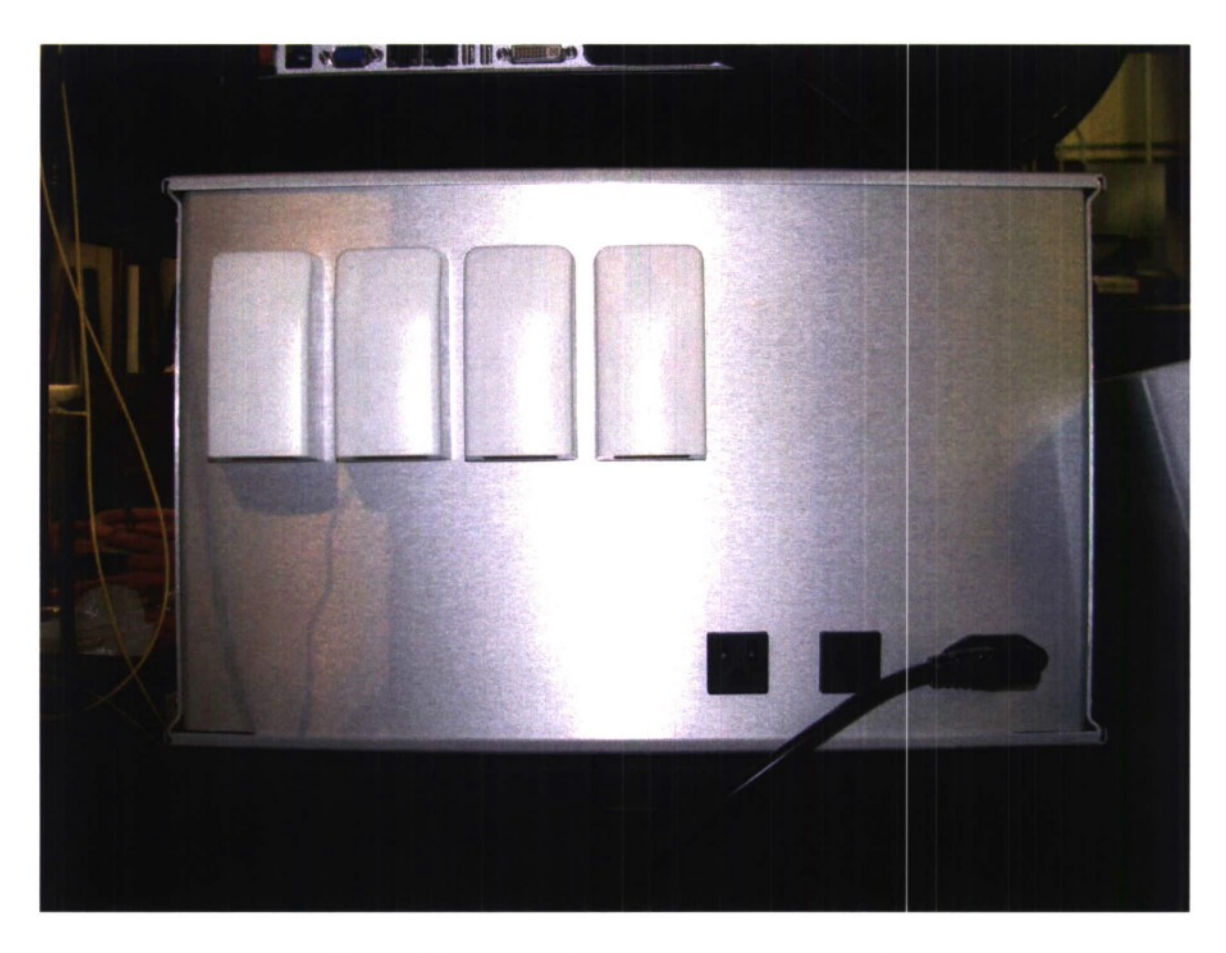

*Figure* 7. *Rear view of the pointing computer switch.* 

#### 4.2.2 Pointing Computer Interface

The poi nting C omputer interface s hall be supported by E thernet Interface E TH3 on t he ACU pr ocessor c ard. This i nterface i s 100 BaseT E thernet over c opper twisted pa ir w iring in accordance with IEEE 802.3-2002. The ETH3 interface on the ACU is an RG-45 jack (female). This interface shall be connected to the ACU connection Panel via a standard straight through Ethernet cable. The pin outs of this connector are shown in Table 4-1.

#### **Table 4-1**

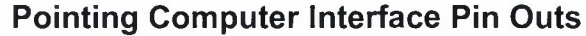

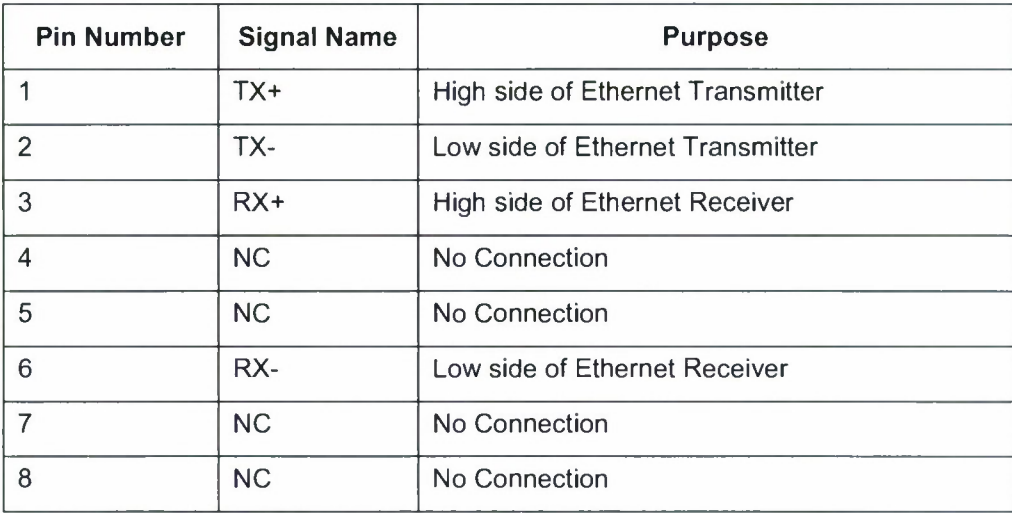

#### **4.2.3 Maintenance Computer Interface**

The Maintenance Computer interface shall be supported by Ethernet Interface ETH1 on the ACU processor c ard. This i nterface is 100 BaseT E thernet over c opper twisted p air w iring in accordance with IEEE 802.3-2002. The ETH3 interface on the ACU is an RG-45 jack (female). This interface shall be connected to the ACU connection Panel via a standard straight through Ethernet cable. The pin outs of this connector are shown in Table 4-2.

| <b>Pin Number</b> | <b>Signal Name</b> | <b>Purpose</b>                    |  |  |
|-------------------|--------------------|-----------------------------------|--|--|
|                   | TX+                | High side of Ethernet Transmitter |  |  |
| $\overline{2}$    | TX-                | Low side of Ethernet Transmitter  |  |  |
| 3                 | $RX+$              | High side of Ethernet Receiver    |  |  |
| 4                 | <b>NC</b>          | No Connection                     |  |  |
| 5                 | <b>NC</b>          | No Connection                     |  |  |
| 6                 | RX-                | Low side of Ethernet Receiver     |  |  |
| 7                 | <b>NC</b>          | No Connection                     |  |  |
| 8                 | <b>NC</b>          | No Connection                     |  |  |

**Table 4-2 Maintenance Computer Pin Outs**

#### **4.2.4 IRIG-B** Interface

The IRIG-B interface supported by the PCI-SyncClock32-UNIV described in Paragraph 4.1.4 uses a female SMB connector as an input. The center conductor of this connector carries the IR IG-B s ignal. The outer s hell of t his c onnector pr ovides a ground r eference. The cab le interfacing to this card must have a male SMB connector.

#### **4.2.5 Digital Input/Output Interface**

The PMC-464 card described in Paragraph 4.1.5 above will provide 16 bits of output and 48 bits of input. All inputs and outputs are TTL levels. The 16 bits of output and 16 of the input bits are used to communicate with the Local Concentrator board. All of this I/O is provided on **a** single female S CSI-3 6 8 pi n c onnector (AMP 787082 -7 or e quivalent). The pi n out s of t his connector and the function of each pin is shown in Table 4-3.

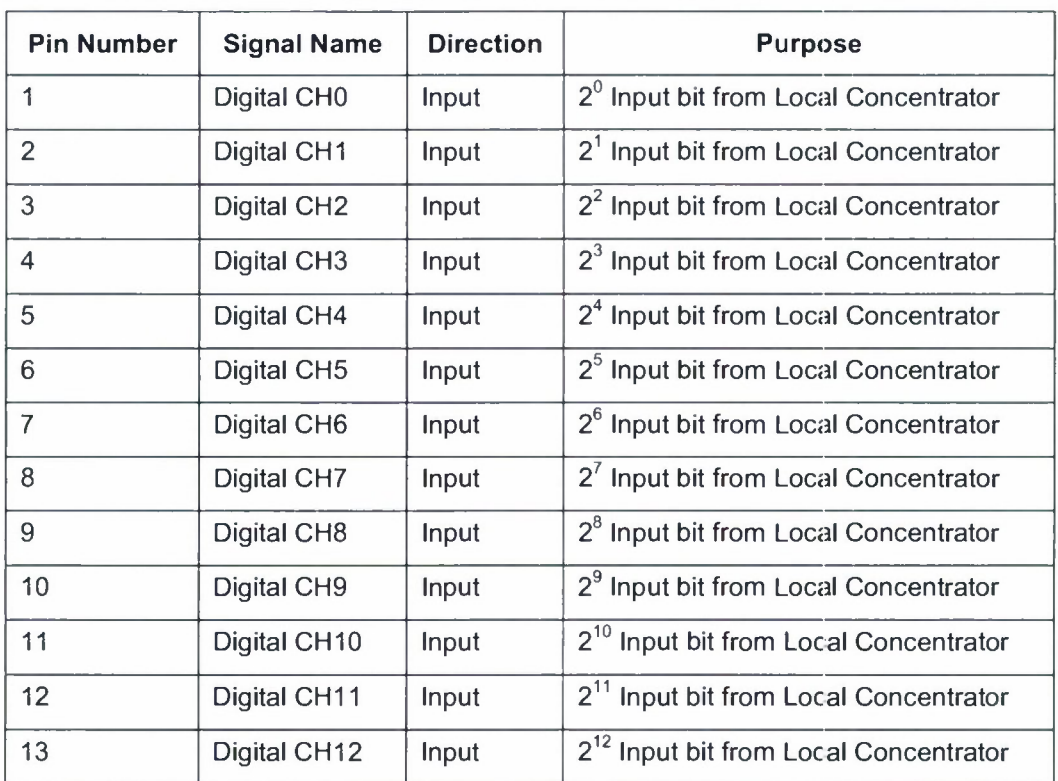

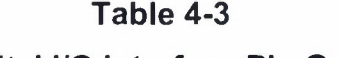

## **Digital I/O Interface Pin Outs**

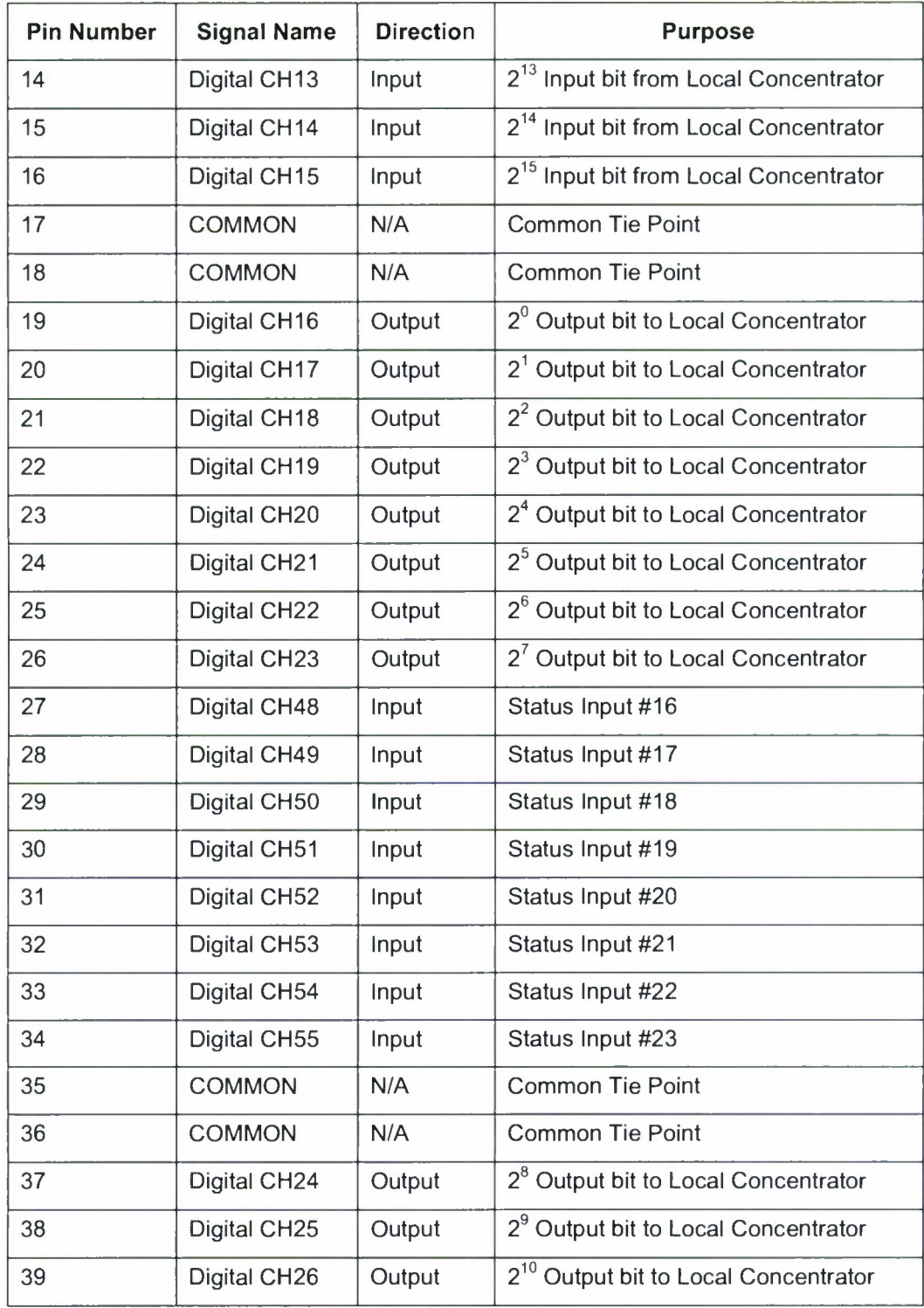

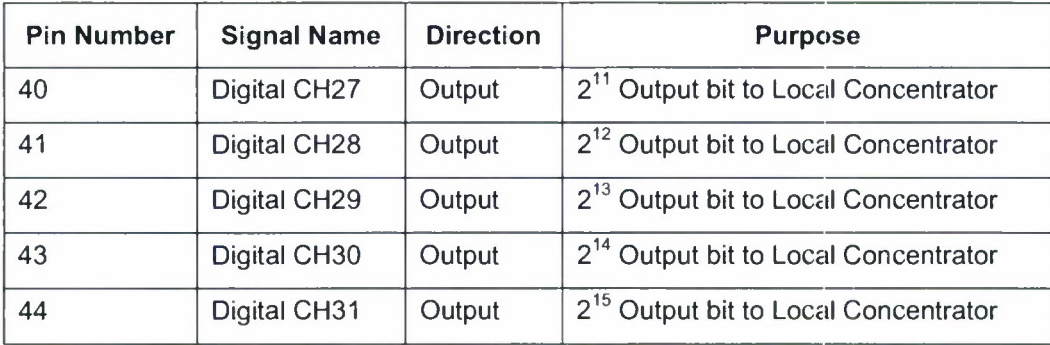

Sixteen status inputs and sixteen control outputs will be provided by the DIO capability of the R emote C oncentrator M odule. These <sup>i</sup> nput a nd out put poi nts w ill be c onnected t o t he Programmable Logic Controller. The functions of these inputs and outputs are defined in the *ACU to Safety PLC System Interface Control Document.*

#### 4.2.6 Azimuth/Elevation Drive Interface

The Azimuth/Elevation Drive SERCANS interface interfaces to the drives via a fiber optic ring as shown in Figure 3. The signals are carried over 200 mm core hard-clad-silica (HCS) fiber cable m anufactured b y OFS S pecialty P hotonics. H CS fiber w as c hosen be cause <sup>i</sup> t <sup>i</sup> s m ore flexible and durable than plastic fiber, with lower loss. The Az/El SERCANS interface operates as t he s ynchronization s lave w ith a 1000 H z c ycle t ime. T he <sup>i</sup> nterfaze <sup>i</sup> s s ynchronized t o t he Hexapod SERCANS interface.

#### 4.2.7 Hexapod Interface

The Hexapod Drive SERCANS interface interfaces to the drives via a fiber optic ring as shown in Figure 3. HCS fiber is used for this ring as well. The Hexapod SERCANS interface is the synchronization master and operates at a 10 Hz cycle time.

|                                                                                                    | 1                       | Digital CHO              | OUT DO              | 14             |    |
|----------------------------------------------------------------------------------------------------|-------------------------|--------------------------|---------------------|----------------|----|
|                                                                                                    | $\overline{\mathbf{c}}$ | Digital CH1              | OUT D1              | 12             |    |
|                                                                                                    | 3                       | Digital CH <sub>2</sub>  | OUT D <sub>2</sub>  | 13             |    |
| 4<br>5<br>6<br>$\overline{7}$<br>8<br>9<br>10<br>11<br>12<br>13<br>14<br>15<br>16<br>17<br>J <sub>1</sub><br>18<br>19<br>20<br>21<br>22<br>23<br>24<br>25<br>26<br>37<br>38<br>39<br>40<br>41<br>42 |                         | Digital CH3              | OUT D3              | 11             |    |
|                                                                                                    |                         | Digital CH4              | OUT D4              | 16             |    |
|                                                                                                    |                         | Digital CH5              | OUT D5              | 9              |    |
|                                                                                                    |                         | Digital CH6              | OUT D6              | 15             |    |
|                                                                                                    |                         | Digital CH7              | OUT D7              | 10             |    |
|                                                                                                    |                         | Digital CH8              | OUT D8              | $\overline{a}$ |    |
|                                                                                                    |                         | Digital CH9              | OUT D9              | 1              |    |
|                                                                                                    |                         | Digital CH10             | OUT D10             | 7              |    |
|                                                                                                    |                         | Digital CH11.            | OUT D11             | 3              |    |
|                                                                                                    | Digital CH12            | OUT D12                  | $\overline{c}$      |                |    |
|                                                                                                    | Digital CH13            | OUT D13                  | 8                   |                |    |
|                                                                                                    |                         | Digital CH14             | OUT D14             | 5              |    |
|                                                                                                    |                         | Digital CH15             | OUT D15             | 6              | J2 |
|                                                                                                    |                         | Common                   | Ground              | 21             |    |
|                                                                                                    |                         | Common                   | Ground !            | 22             |    |
|                                                                                                    |                         | Digital CH16             | $IN$ D <sub>0</sub> | 37             |    |
|                                                                                                    |                         | Digital CH17             | IN D1               | 39             |    |
|                                                                                                    |                         | Digital CH18             | $IN$ $D2$           | 38             |    |
|                                                                                                    |                         | Digital CH19             | IN <sub>D3</sub>    | 40             |    |
|                                                                                                    |                         | Digital CH <sub>20</sub> | IN <sub>D4</sub>    | 35             |    |
|                                                                                                    |                         | Digital CH21             | IN D <sub>5</sub>   | 42             |    |
|                                                                                                    | Digital CH22            | $IN$ D <sub>6</sub>      | 36                  |                |    |
|                                                                                                    | Digital CH23            | IN D7                    | 41                  |                |    |
|                                                                                                    | Digital CH24            | IN DB                    | 47                  |                |    |
|                                                                                                    | Digital CH25            | IN D9                    | 50                  |                |    |
|                                                                                                    |                         | Digital CH26             | IN D10              | 44             |    |
|                                                                                                    |                         | Digital CH27             | IN D11              | 48             |    |
|                                                                                                    |                         | Digital CH28             | IN D12              | 49             |    |
|                                                                                                    |                         | Digital CH29             | IN D13              | 43             |    |
|                                                                                                    | 43                      | Digital CH30             | <b>IN D14</b>       | 46             |    |
|                                                                                                    | 44                      | Digital CH31             | IN D15              | 45             |    |
|                                                                                                    |                         |                          |                     |                |    |

*Figure 8. DIO transition board schematic.*

#### 4.3 ANTENNA CONTROL UNIT SOFTWARE

The antenna control unit software will be developed in C and  $C++$  utilizing tools available under the GNU Public License (GPL). Specifically the starting Linux distribution will be Fedora 8. The ke rnel w ill be r ecompiled ut ilizing Linux va nilla ke rnel 2.6. 23.15 a s pr ovided b y kernel.org and pa tehed with R eal T ime A pplications Interface ve rsion 3.6, a s pr ovided b y RTAI.org. The kernel shall be configured for minimum stable size and minimum possible use of loadable modules to facilitate its ability to be booted via LAN. All C and  $C++e$  ode will be compiled utilizing the GCC Compiler Version 4.1.2. Later versions of all software may be used.

The source code for the ACU is maintained in the version control system used by HUSIR.

#### **4.3.1 Processing Overview**

The ove **rail** a rchitecture of t he A CU application c onsists of a R eal-Time K emel-Space Module (RTKM), a R eal-Time U ser-Space M odule (RTUM) a nd a N on-Realtime U ser S pace Module (NRTUM) as shown in Figure 9. The RTKM is dynamically linked into the operating Linux kernel when the ACU application is started. The NRTUM is then started which creates a separate <sup>t</sup> hread f or <sup>e</sup> ach ex ternal co mmunications <sup>i</sup> nterface and ana dditional <sup>t</sup> hread f or interacting with the RTKM. This thread is warped into Real-Time via RTAI LXRT support thus creating the RTUM. This allows User Space to react as quickly as possible to inputs from the RTKM.

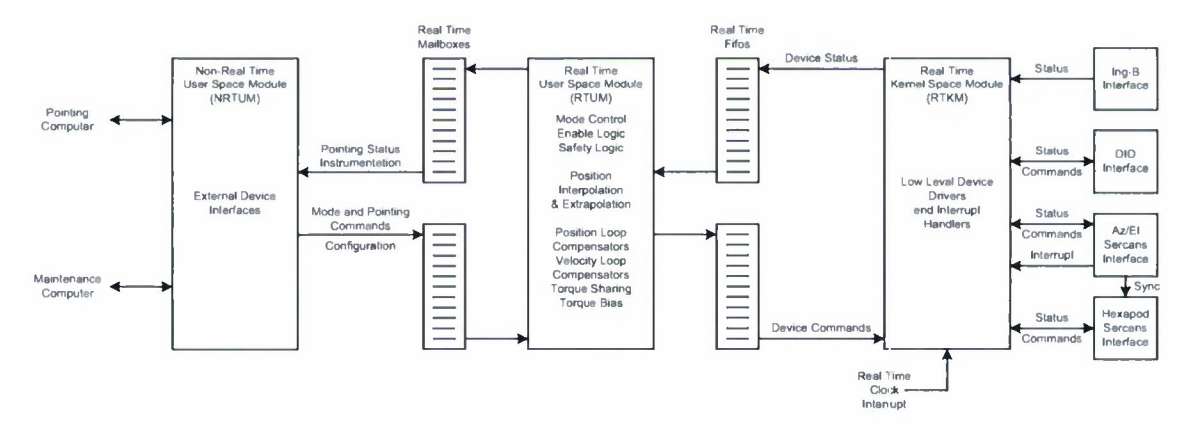

*Figure 9. A CU software top level block diagram.*

*Real-Time Kernel-Space Module (RTKM)* A simplified flow c hart o fth e R eal-Time Kernel-Space M odule (RTKM) pr ocessing is s hown in Figure 10. Key to unde rstanding the operation of this module is the fact that during normal operation, the module runs 2000 times a second, alternating b etween <sup>i</sup> nput m ode and out put m ode. This a ssures th at th e timin g requirements ofthe SERCANS interface are met. Upon receiving an AT Data ready interrupt from <sup>t</sup> he <sup>S</sup> ERCANS <sup>i</sup> nterface when <sup>i</sup> n <sup>i</sup> nput m ode, <sup>t</sup> he m odule r eads <sup>t</sup> he dr ive d ata for a <sup>11</sup> azimuth, elevation and hexapod drives. The encoders, DIO and timecode are then also read. All of t his da ta <sup>i</sup> s pa ckaged an d s ent t o t he R eal-Time U ser-Space M odule (RTUM). The k ernel module then w aits for the resulting command d ata to be returned by the RTUM. The d ata is stored for use during the next interrupt cycle which will be a write cycle.

Real time in terrupts o ccur 1000 t imes a s econd. The pr ocessing associated w ith t hese interrupts will check to see if the SERCANS interface is operating. If the SERCANS interface is running, the R TC i nterrupt ne cd not perform a ny further pr ocessing. If n ot it w ill attempt to restart the interface and also read all other I/O devices for status reporting.

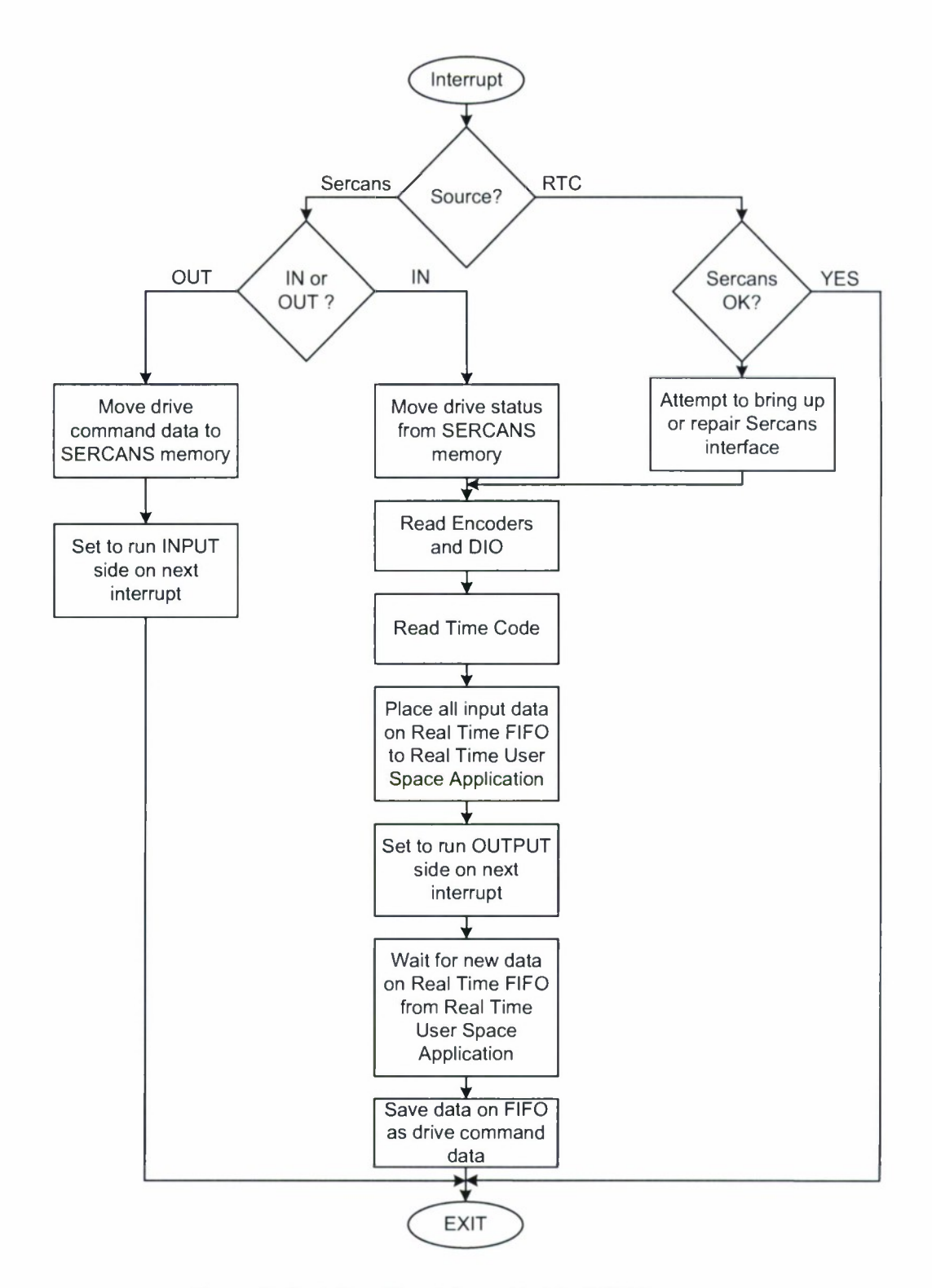

*Figure 10. Real-Time Kernel-Space Module (RTKM) processing.*

*Real-Time User-Space Module (RTUM)* A simplified flow chart of the Real-Time User-Space M odule (RTUM) pr ocessing is s hown in Figure 11. This m odule p rocesses the s tatus messages received from the RTKM via the Real Time.

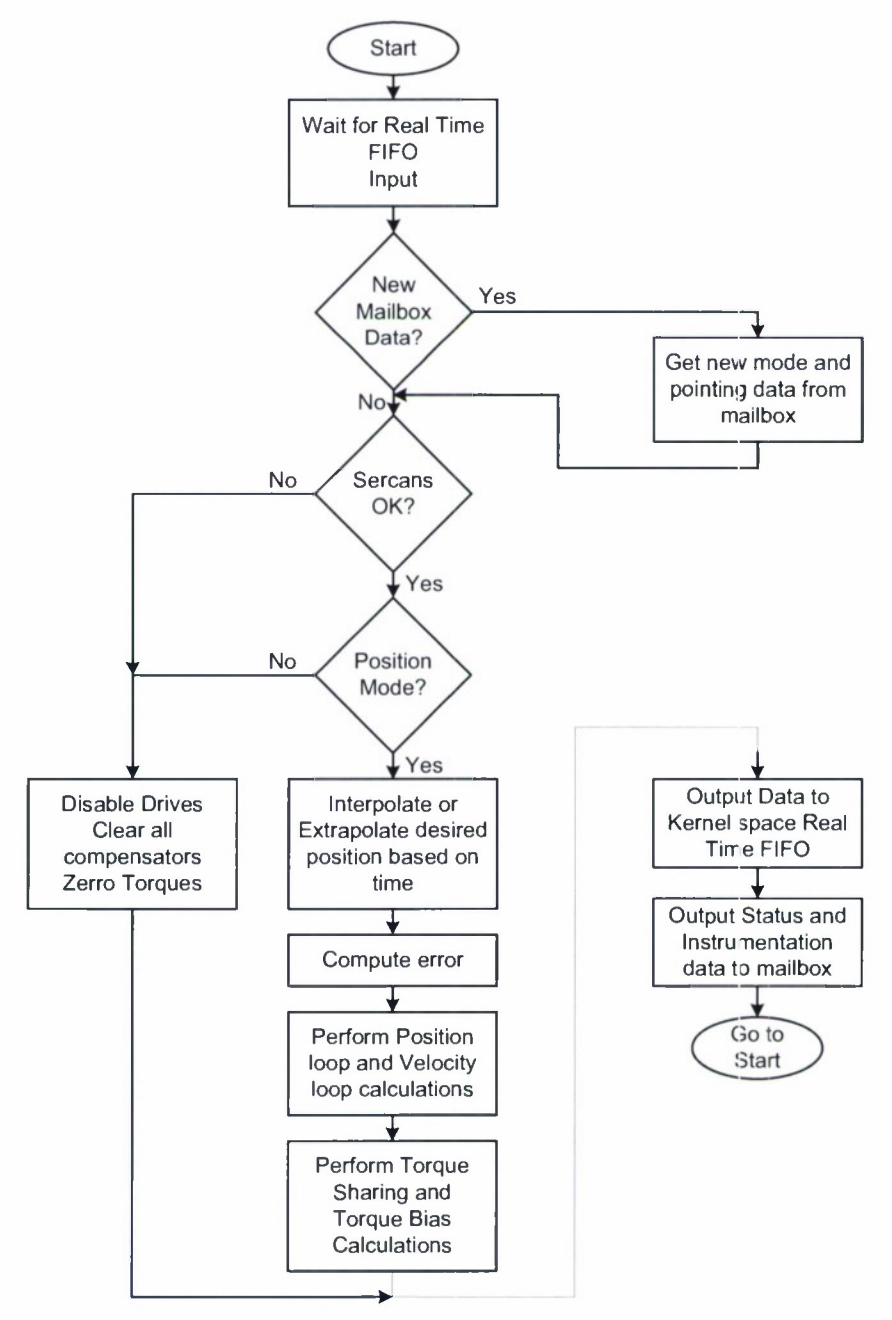

*Figure* 11. Real-Time *User-Space Module* (RTUM) processing.

FIFOs and processes the command data received from the NRTUM module. The RTUM starts execution each time data is placed upon the Real Time FIFO by the RTKM (1000 times per s econd). Each t ime i t r uns, t he N RTUM module c hecks t he m ailbox c onnected t o t he NRTURM to see if a ny command data has be received from the P ointing C omputer or the Maintenance computer. If a command has been received, the RTUM retrieves the data and stores it internally.

Whether or not ne w c ommand da ta i s r eceived, t he N RTUM ch ecks t he s tatus i t h as received from the RTKM to determine if the SERCANS interface is operating. If so, the latest received command data is referenced to determine the current pedestal mode. If the drives are to be disabled, the RTUM clears all memory in all compensators, zeros all torque outputs and sends this data to the RTKM via the Real Time output FIFO. If the drives are up and running, the latest pointing commands received are used to interpolate or extrapolate the current desired position for each axis. These positions along with the current position of each axis are used to generate the position error of each axis. The position error is used as an input to the position and velocity loops which ultimately determine the total torque that is to be applied to each axis. This torque command <sup>i</sup> s t he <sup>i</sup> nput t o t he t orque s haring and t orque bi as a lgorithms w hich de termine t he amount of torque that is to be applied to each motor. These torque commands are passed to the RTKM via the Real Time Output FIFO.

*Non-Real-Time User-Space Module (NRTUM)* A simplified flow chart of the Non-Real-Time User-Space Module (NRTUM) processing is shown in Figure 12. This module processes the command messages received from the Pointing Computer (PC) and Maintenance Computer (MC) and passes status received from the RTUM back to the PC and MC.

The processing performed by this module is s traight forward. The module waits for an input. The input can be one of four things. Processing proceeds as follows based upon the source of the input.

New s ocket co nnection. The m odule de termines  $\overline{i}$  f the c onnection is from the P ointing Computer or Maintenance based upon the port of the connection. A new TCP (for the MC) or UDP (for the PC) socket is created for the connection.

Input f rom a U DP <sup>s</sup> ocket. This <sup>i</sup> <sup>s</sup> <sup>c</sup> ommand da ta f rom <sup>t</sup> he <sup>P</sup> ointing C omputer. The command is packaged and sent to the RTUM via the output mailbox.

Input from a TCP s ocket. This is command data from the M aintenance C omputer. The command is packaged and sent to the RTUM via the output mailbox.

Input from the RTUM mailbox. This is status data from the RTUM (and ultimately the RTKM). This d ata is received at a r ate of 1 000 t imes p er s econd. Based upon c onfiguration parameters, this data rate is decimated, repackaged and forwarded to the Pointing Computer and Maintenance Computer as status and instrumentation messages.

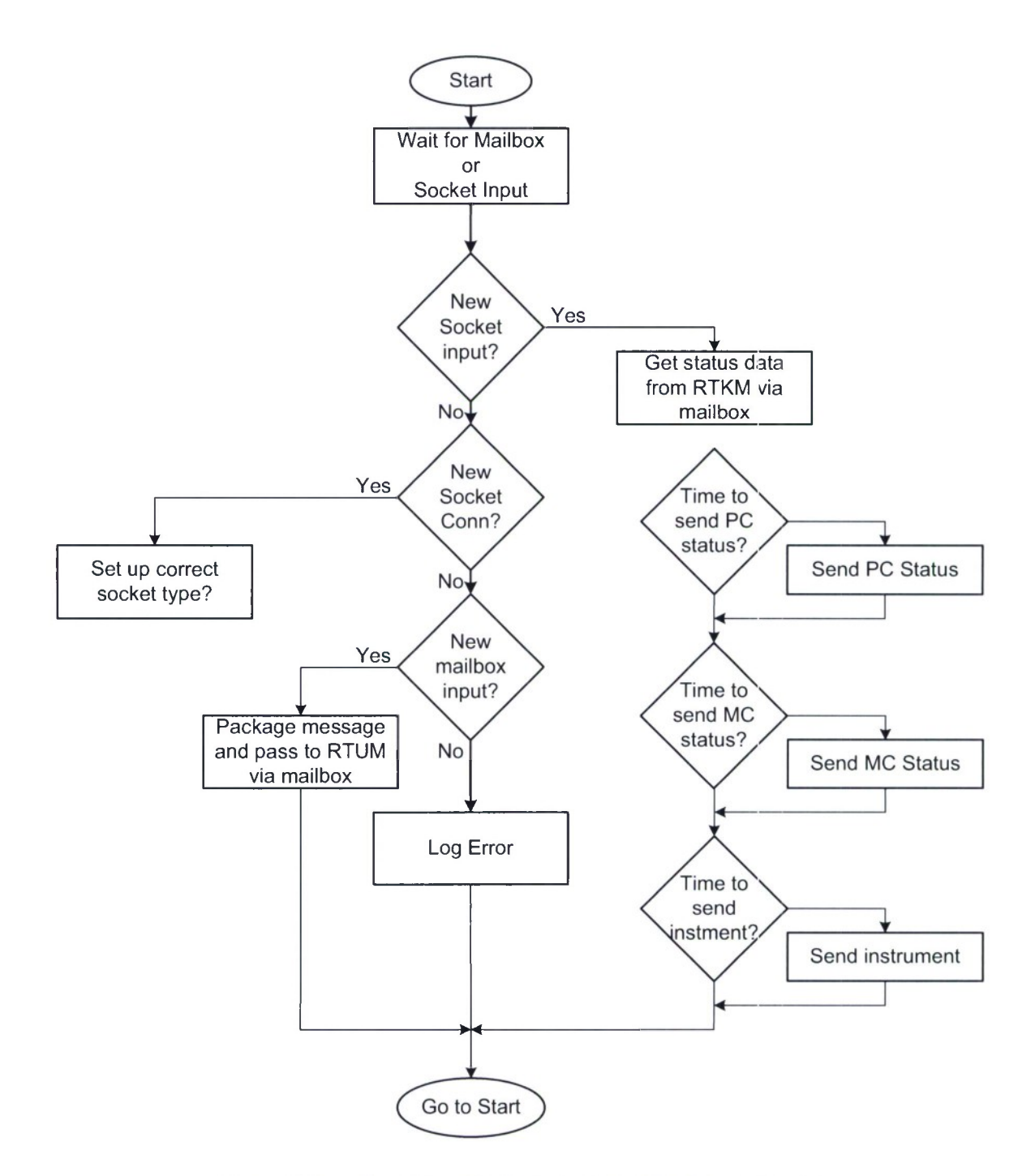

*Figure 12. Non-Real-Time User-Space Module (NRTUM) processing.*

#### **4.3.2 Detailed Design Information**

The following paragraphs detail the design of each of the three modules described above.

*Real-Time Kernel-Space Module (RTKM)* The purpose of the Real-Time Kernel-Space Module is to perform the low level interaction with the hardware interfaces. The RTKM must be written i n C a nd c ontains t hree s ections: Initialization (code e xecuted w hen t he m odule i s loaded), Cleanup (code executed when the module is removed), and Interrupt Handling (the code that is executed each time an interrupt occurs.

The processing to be performed by each of these sections is as follows:

Initialization

The initialization section of the RTKM shall take three arguments as follows:

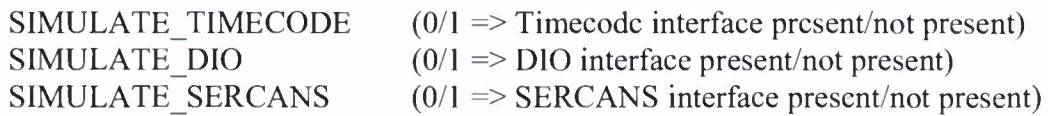

Given t hese <sup>i</sup> nputs, t he <sup>i</sup> nitialization s ection of the R TKM s hall pe rform t he following processing.

- $\cdot$  Initialize the Time Code Module with the SIMULATE TIMECODE argument and a pointer to a data structure to hold time code data.
- Initialize the DIO Module with the SIMULATE DIO argument and a pointer to a data structure to hold DIO data.
- Initialize the SERCANS Module with the SIMULATE SERCANS argument, a pointer to a data structure to hold SERCANS data and a pointer to an interrupt handler for the SERCANS AT data ready interrupt.
- Initialize the RTC service of RTAI to cause an RTC interrupt every <sup>1</sup> ms.
- Create and input and output real time FIFO utilizing RTAI services.

#### SERCANS Interrupt Handler

The SERCANS Interrupt Handler is called every 500 µs. Upon each call it will alternate between read mode and write mode, hence the drives shall be effectively updated at <sup>a</sup> rate of 1000 times per second. When in read mode, the SERCANS interface shall perform the following processing.

- Call the Time Code Module for the Current time.
- Transfer all pertinent drive data from the SERCANS dual ported memory.
- Call the DIO module for the current state of the encoders and digital inputs.
- Create the following data structure and place on the output real time FIFO for pick up by t he R TUM. All uni ts a re n ative t o t he d evice. A ny uni ts c onversion w ill be performed by the RTUM. In the following structure, the Pseudo variable is used to hold
pseudo-input bits that are generated by internal processing. Examples of these bits are time code status, encoder ready status, etc.

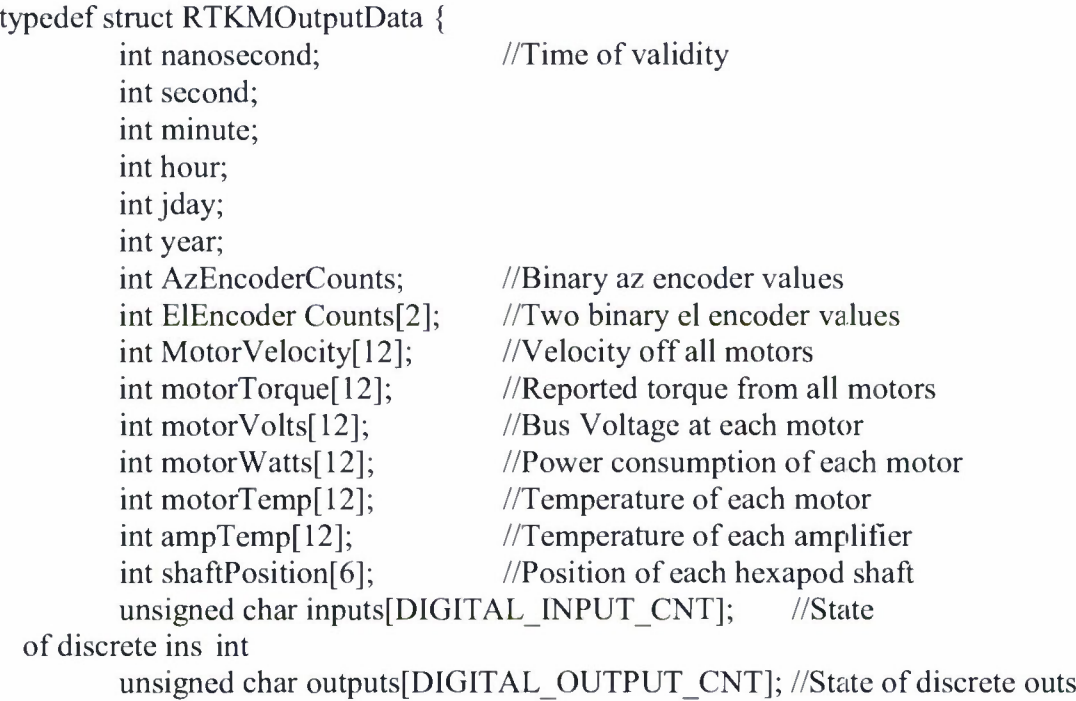

unsigned char Pseudo[PSEUDO\_INPUT\_BYTES]; //State of generated bits } RTKMOutputData t;

Wait f or a r esponse o f the following form on the i nput  $R$  eal  $T$  ime  $F$  IFO from the  $\bullet$ RTUM. Both desired velocity and desired torque are passed to the RTUM because the BOSCH drive revert to velocity mode when in a prelimit condition.

typedef struct RTKMInputData { int pseudoDigitalOutputs; int desiredVelocity[12]; int desiredTorque[12]; int desiredPosition[6]; unsigned char outputs[DIGITAL\_OUTPUT\_CNT]; //State of discrete outs RTKMInputData t;

- Move the data from the Real Time FIFO to internal memory.
- Exit and wait for another interrupt.  $\bullet$

When in write mode, the SERCANS interface shall move the azimuth and elevation data received from the RTUM during the previous read cycle to the SERCANS dual ported RAM for transmission t o t he 8 a zimuth dr ives a nd t he 4 e levation dr ives. This data s hall <sup>i</sup> nclude t he following:

Drive Mode (Standby or Torque Mode) for the 8 azimuth motors and the four elevation motors.

- $\bullet$ If no prelimit is set for azimuth, the desired torque for each of 8 motors.
- If a prelimit is set for azimuth, the desired velocity for each of 8 motors.  $\bullet$
- If no prelimit is set for elevation , the desired torque for each of 4 motors.
- If a prelimit is set for elevation, the desired velocity for each of 4 motors.
- Reset the SERCANS timeout timer.  $\bullet$

# Real Time Clock Interrupt Handler

The real Time Interrupt Handler will run ever <sup>1</sup> ms. The purpose of this handler is to check the S ERCANS t imeout to v erify th at th e S ERCANS in terface is o perating. This <sup>i</sup> s done b y checking the SERCANS timeout timer. If this timer/counter reaches 10, the SERCANS interrupt has n ot o eeurred for 1 0 m illiseconds. In t his case, t he R eal T ime C lock Interrupt H andler attempts to restart the SERCANS in terface. All other da ta is read and s ent to the RTUM. In addition, a pseudo input is set to reflect the state of the SERCANS interface as down.

## Cleanup

When the kernel module is unloaded, all interrupts are disconnected and set back to their quiescent s tates. Each h ardware m odules ( SERCOS, T imeCode a nd D 10) r elease m ethod <sup>i</sup> s called to release their respective memories and hardware devices.

## **Time Code Module**

The Time Code Module shall be initialized by the RTKM when it is loaded into the active Linux Kernel. The initialization shall allow for the startup of the Time Code Module in normal or simulation mode. If started in simulation mode no further initialization need occur. Ifstarted in normal mode, the following operations shall be performed:

• The time code device shall be found on the PCI bus by calling the *pci get subsys* Linux service with the following parameters:

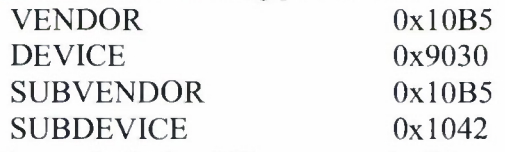

The timecode device I/O memory shall be mapped into kernel space with the following three calls:

> pci resource start request mem region ioremap noeaehe

The timecode module shall provide a routine to allow the RTKM to request the current time at any time. If in simulation mode, the Time Code Module shall return the time from the internal PC clock and compute the current nanosecond from RTAI resources. If not in simulation mode, t he T ime C ode Module s hall r eturn t he t ime a s r ead from t he IRIB-B <sup>i</sup> nterface. The returned data shall at a minimum include the following data:

typedef struct timecodeModuleData { int nanosecond; int second; int minute; int hour; int jday; int year; short syncStatus } timecodeModuleData t;

The timecode module shall include a method to set the current year as this is not provided by the IRIG-B Interface.

The timecode module shall be terminated upon request from the RTKM. When terminated, the Time Code Module shall release all resources (memory and devices) and then exit.

#### **DIO Module**

The Dio Module shall be initialized by the RTKM when it is loaded into the active Linux Kernel. The initialization shall allow for the startup of the Dio Module in normal or simulation mode. If s tarted in <sup>s</sup> imulation m ode no f urther <sup>i</sup> nitialization ne ed oc cur. If s tarted in n ormal mode, the following operations shall be performed:

The D io de vice shall be found on t he PCI bus by calling the *pci get subsys* Linux service with the following parameters:

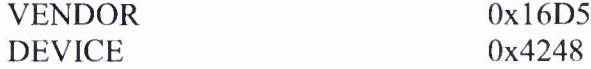

The Dio device I/O memory shall be mapped into kernel space with the following three calls:

> pci resource start request mem region ioremap nocache

The Dio module shall provide a routine to allow the RTKM to request the current status of the inputs to the c oncentrator s ubsystem at any time. If in simulation mode, the DIO module shall r eturn z eros f or a <sup>11</sup> in puts, b ecause th e R TUM w ill simulate <sup>t</sup> heir v alues. If not <sup>i</sup> n

simulation mode, the Time Code Module shall return all data as read from the local concentrator module. The returned data shall at a minimum include the following data:

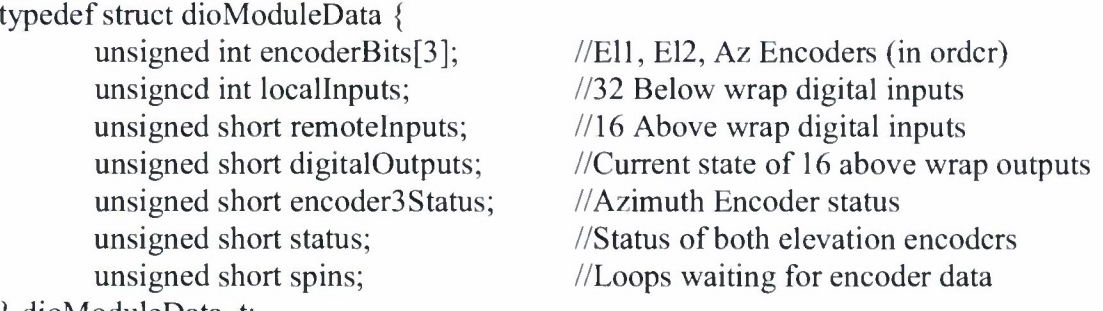

} dioModuleData t;

The Dio module shall provide a routine to allow the RTKM to change the state of the 16 above wrap digital outputs.

The Dio module shall be terminated upon request from the RTKM. When terminated, the Dio Module shall release all resources (memory and devices), and then exit.

### **Sercans Module**

The Sercans M odule shall be initialized by the RTKM when it is loaded into the active Linux Kernel. The initialization shall allow for the startup of the Sercans Module in normal or simulation mode. If started in simulation mode no further initialization need occur. If started in normal mode, the following operations shall be performed:

The t wo S ERCANS d evices s hall be f ound on t he P CI bus b y c alling t he *pci get subsys* Linux service twice with the following parameters:

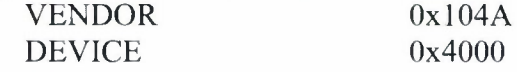

- The SERCANS device I/O memory shall be mapped into kernel space for each of the devices with the following three calls:
	- pci resource start request mem region ioremap nocache
- The SERCANS device 0 (as set by the front panel address) shall be set to Phase zero and configured for 12 drives. The following read and write data shall be configured for automatic transfer between the SERCANS device and each drive:
	- o Torque Command (Write to drive)
	- o Velocity Command (Write to drive)
	- o Current Torque (Read from Drive)
	- o Current Velocity (Read from drive)
	- o Bus Voltage (Read from drive)
	- o Bus Power (Read from drive)
- o Motor Temperature (Read from drive)
- o Amplifier Temperature (Read from drive)
- The SERCANS device <sup>1</sup> (as set by the front panel address shall be set to Phase zero and  $\bullet$ configured f or 6 dr ives. The following r ead a nd w rite d ata s hall be configured for automatic transfer between the SERCANS device and each drive:
	- o Position Command (Write to drive)
	- o Current Velocity (Read from drive)
	- o Bus Voltage (Read from drive)
	- o Bus Power (Read from drive)
	- o Motor Temperature (Read from drive)
	- o Amplifier Temperature (Read from drive)
- Both S ERCANS i nterfaces s hall b e r un up t o phase t wo. At a ll th e drives on bot h  $\bullet$ SERCANS interfaces shall be configured from the file SERCANS.CFG the format of this f ile s hall b e s imilar to the f ollowing e xample. Note that the is a llows f or the configuration of any drive parameter on either of the two SERCANS interfaces.

#Card Configuration

#Card, 0, Parameter, Value, Length, Comment

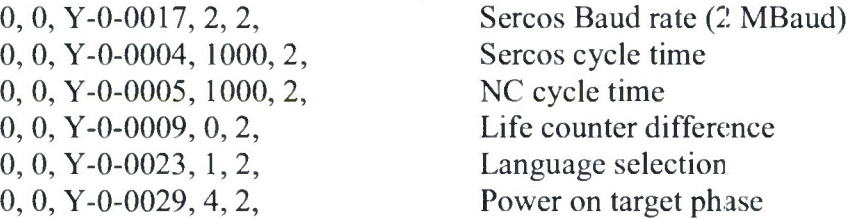

## #Drive Configuration

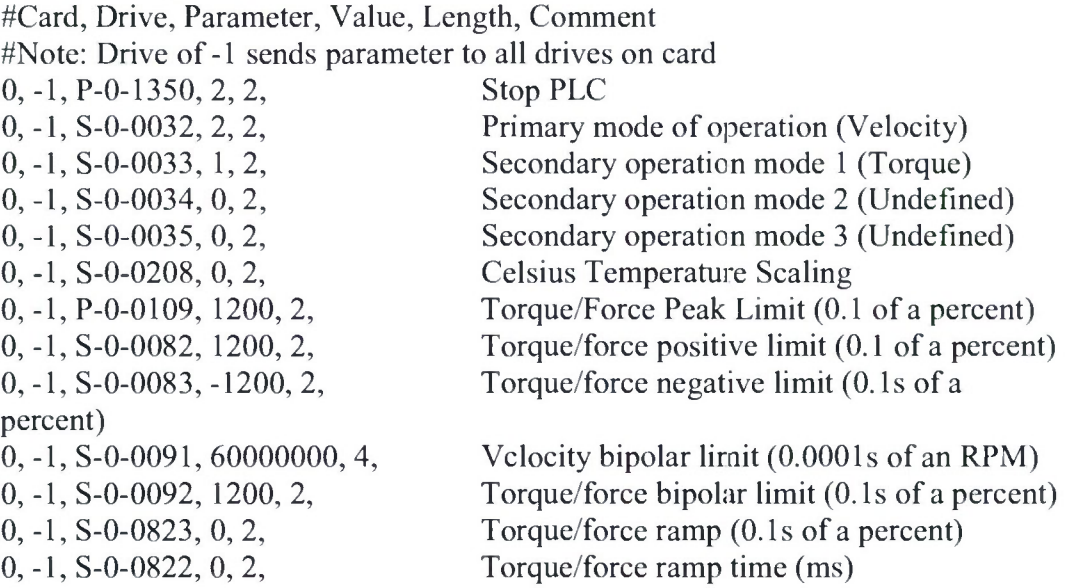

• Both <sup>S</sup> ERCANS <sup>i</sup> nterfaces <sup>s</sup> hall be r un up to pha se four a nd <sup>t</sup> he <sup>S</sup> ERCANS A T interrupt shall be enabled.

The SERCANS module shall provide a routine to allow the RTKM to query the state of **all** drives. The R TKM s hall u tilize th is r outine im mediately upon r eceipt of an AT d ata r eady interrupt (when in read mode) to assure correct synchrony with the S ERCANS interface. The data supplied by the SERCANS interface shall at a minimum include the following:

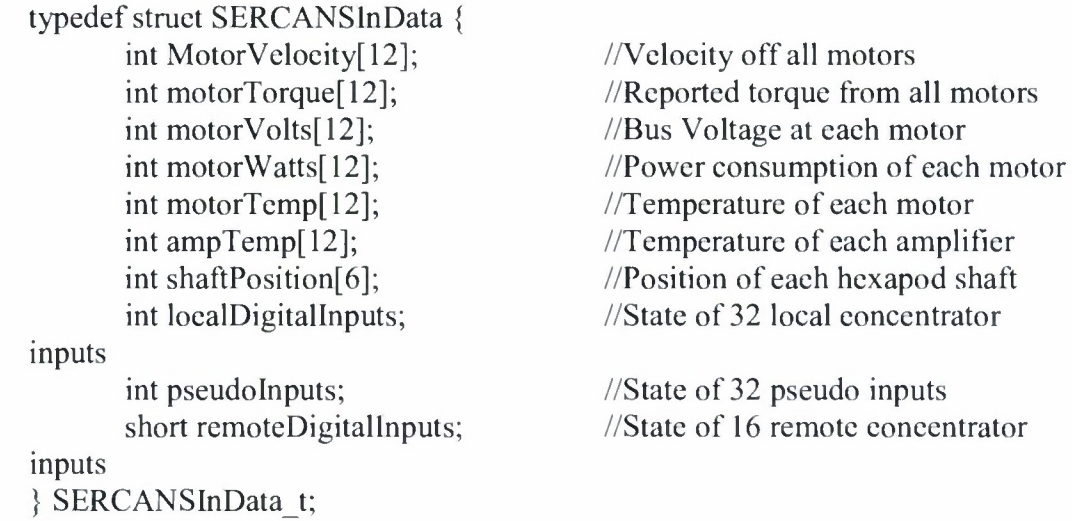

The SERCANS module shall provide a routine to allow the RTKM to command the state of all drives. The RTKM shall utilize this routine immediately upon receipt of an AT data ready interrupt (when in write mode) to assure correct synchrony with the SERCANS interface. The data supplied to the SERCANS interface shall at a minimum include the following:

> typedef struct SERCANSOutData { int desiredVelocity[12]; int desiredTorque[12]; int desiredPosition[6]; char driveState[18]; SERCANSOutData t:

//Desired velocity of Az and El drives  $\frac{1}{2}$  //Desired torque applied to Az and El drives //Desired position of hexapod drives //Desired state of all drives

The S ERCANS m odule s hall be t erminated upon r equest from t he R TKM. When terminated, the SERCANS Module shall release all resources (memory and devices) and then exit.

*Real Time User-Space Module (RTUM)* The **R** eal T ime U ser-Space Module (RTUM) performs the bulk of the processing within the ACU. There are many complex data structures that are supported and utilized by this processing. For this reason, the significant data structures of the RTUM are discussed in the following paragraphs and then the processing of the RTUM is described in subsequent paragraphs.

### **Pedestal Object**

One Pedestal Object is created by the RTUM to represent the features of HUSIR antenna that ap ply t o t he p edestal as a w hole. This P edestal O bject in stantiates o ther o bjects ( axis, compensator, etc.) to complete the definition of the antenna.

### Pedestal Object Data

The *pedestalDefinition* structure hoi ds a <sup>11</sup> da ta de scribing t he pe destal t hat m ay be configured on startup but may not change once the RTUM has commenced normal operation. In other words, the *pedestalDefinition* structure data is loaded once during system startup and then does not c hange t hereafter. The pur pose of t his s tructure <sup>i</sup> s t o hoi d da ta t hat de scribes t he physical ch aracteristics <sup>o</sup> ft hep edestal <sup>t</sup> hat d on ot ch ange w ith <sup>t</sup> ime <sup>o</sup> rp erformance modifications s uch a s num ber of a xis a nd c oordinate s ystem o rganization. The *pedestalDefinition* structure is defined below.

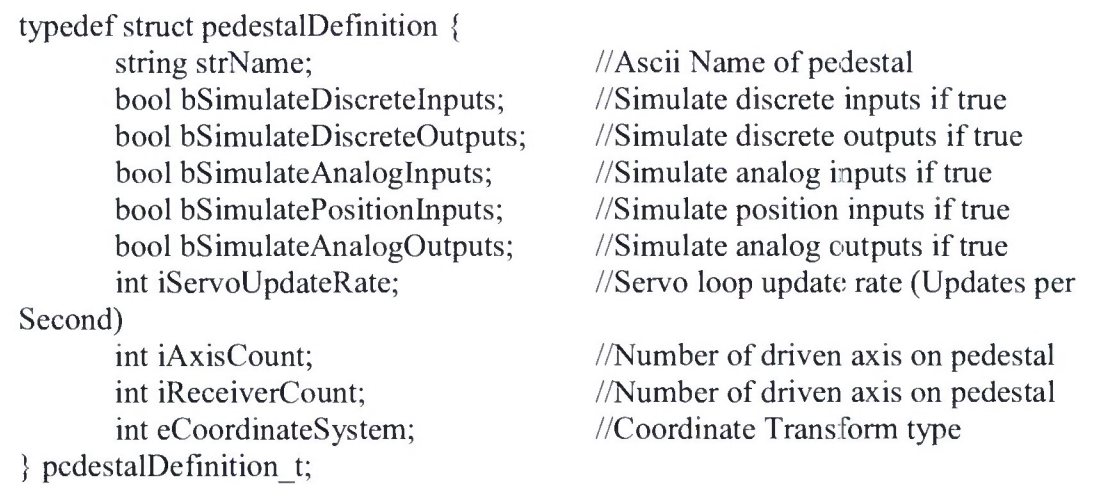

The *pedestalConfiguration* structure h olds all d ata d escribing <sup>t</sup> he p edestal t hat m ay b e changed at any time. This data may change due to real-time events (in the case of orientation sensors) or to design, implementation or test modifications. The *pedestalConfiguration* structure is <sup>1</sup> oaded w ith in itial d ata o n s tartup and ma y b e mo dified a t any ti me v ia a call to th e *configurePedestal* method. The *pedestalConfiguration* structure is defined below.

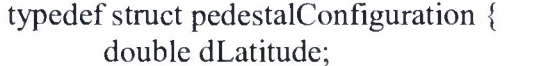

 $\ell$ Latitude of fixed pedestal (degrees north)

} pedestalConfiguration t;

double dLongitude; //Longitude of fixed pedestal (degrees east) double dAltitude;  $//Altitude of fixed pedestrian (meters)$ double dPitch; //Pitch of pedestal base (RH Coord, degrees) double dRoll;  $//Roll of pedestrian base (RH Coord, degrees)$ double dHeading;  $//Heading of ped base (RH Coord, degrees)$ 

The *pedestalStatus* structure holds the current state of any variables as sociated with the pedestal that may change with time. These variables include pedestal orientation parameters to allow for t he future a ddition of s ensors t hat m ay be <sup>i</sup> ncorporated <sup>i</sup> nto a m ount m odel <sup>1</sup> ocated within the ACU itself. Additionally, the raw data received from the RTKM and the raw data sent to the RTKM is stored here. The raw data received from the RTKM is utilized by the RTUM to determine the current pedestal state and to compute the desired state and torques for each drive. This data is sent to the RTKM and also stored in the *pedestalStatus* structure. The *rawln* and *rawOut* variables are available to be streamed to any storage device to eapture the complete state of the pedestal during each computation period. The *pedestalStatus* structure is defined below.

typedef struct pedestalStatus {

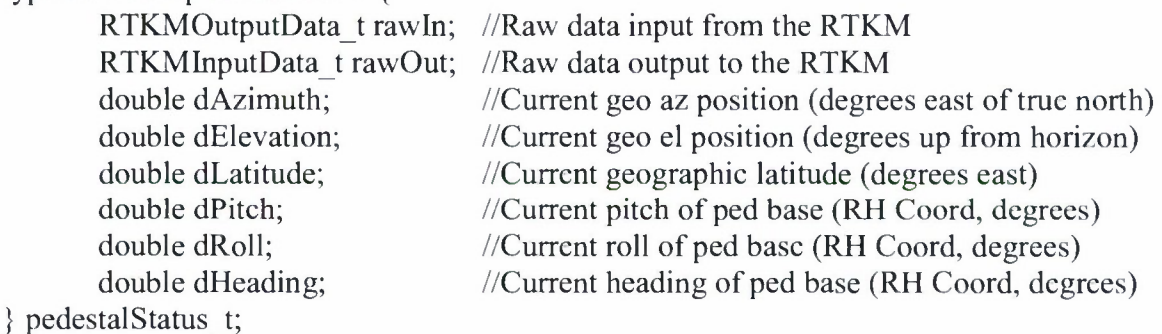

Pedestal Object Methods

The following methods, at a minimum, are provided by the Pedestal Object.

#### CONFIGUREPEDESTAL

The *configurePedestal* method can be invoked asynchronously with respect to the servo loop calculations. Thus it can be called from the RTUM or the NRTUM. Normally it w **ill** be called from <sup>t</sup> he N RTUM as <sup>t</sup> he r esult o f receiving n ew co nfiguration from <sup>t</sup> he m aintenance computer. It is called with a *pedestalConfiguration* structure which holds the new information. All this method does is copy the *pedestalConfiguration* structure to an internal memory area for later used by the *updateServo* method. In this way there are no conflicts due to the asynchronous nature of the updates.

#### **CONFIGUREAXIS**

The *configureAxis* method can be invoked asynchronously with respect to the servo loop calculations. Thus it can be called from the RTUM or the NRTUM. Normally it w ill be called from the NRTUM as the result of receiving new configuration from the maintenance computer. It is c ailed w ith a n a xis in dex a nd a n axisConfiguration s tructuie w hich holds t he ne w information. All th is m ethod d oes is c all th e s pecified a xis o bject's *configureAxis* method. Providing this method in the pedestal object helps to effectively encapsulate the axis object.

#### UPDATESERVO

The updateServo method is called each time the servo loop is run. This first function this method performs is to copy any new configuration data that has been asynchronously (from the SERCANS <sup>i</sup> nterrupt ha ndler) r eceived <sup>i</sup> nto <sup>t</sup> he va riables <sup>t</sup> hat are a ctually us ed f or e ach calculation Next, <sup>t</sup> he upda teServo m ethod for each axis (azimuth a nd e levation) <sup>i</sup> s c ailed <sup>t</sup> o actually perform the processing.

#### REPORTPEDESTALSTATUS

The reportPedesatalStatus may be called at any time to determine the status of the pedestal. This returns the status of all devices and internal computations not associated with any particular axis but associated with the with the pedestal as a whole. . The units reported by this method are compatible with the maintenance computer and pointing computer Interface Control Documents, they are not in units that are necessarily compatible with the SERCOS drives.

#### REPORTAXISSTATUS

The reportAxisStatus method may be called at any time to determine the status of an axis. This method takes an index representing azimuth or elevation as an input and returns the status of all devices and internal computations associated with the requested axis. The units reported by this m ethod a re c ompatible w ith t he m aintenance c omputer a nd poi nting c omputer Interface Control D ocuments, t hey are not in units t hat are n ecessarily eo mpatible w ith t he S ERCOS drives. This method is implemented by the Pedestal Object by calling the requested axis object's reportAxisStatus method.

#### Pedestal Object Configuration File

The pe destal i s i nstantiated w ith a e onfiguration object t hat has b een cr eated f rom a configuration file (pedestal.cfg). A sample configuration file for a two axis pedestal is shown below. Note th at th e configuration f ile is d ivided in to tw o <sup>s</sup> ections: D EFINITION a nd CONFIGURATION. Those ite ms in th e d efinition s ection c annot be m odified dur ing A CU runtime. The ite ms in th e C ONFIGURATION section ma y b e mo dified a t a ny time . If a configuration items are modified, the ACU application shall update the pedestal configuration file s o th at th e mo dification p ersist th rough t o t he ne xt A CU s tartup. Note t hat t he p edestal

configuration file contains an include definition for each ofthe defined axis (azimuth.cfg and elevation.cfg).

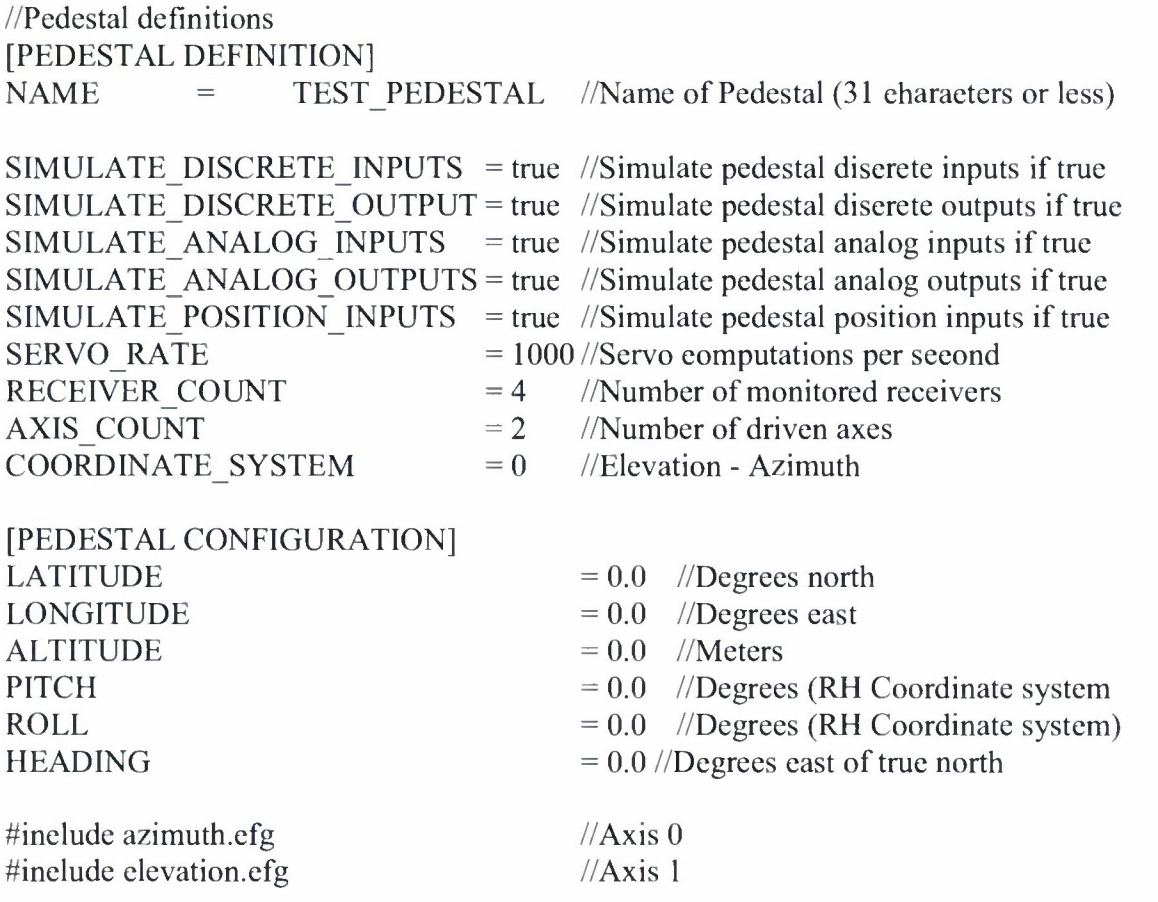

#### **Axis Object**

An A xis O bject <sup>i</sup> s <sup>i</sup> nstantiated for ea ch ax is d efined f or <sup>t</sup> he p edestal ( as h eld <sup>i</sup> n <sup>t</sup> he pedestalDefinition s tructure w ithin th e P edestal O bject). The axis obj ect e mbodies t he da ta structures and methods necessary to represent and control each individual axis of the pedestal.

### Axis Object Data

The *axisDefinition* structure holds all data describing the axis that may be configured on startup but may not change once the RTUM has commenced normal operation. In other words, the *axisDefinition* structure data is loaded once during system startup and then does not change thereafter. The purpose of this structure is to hold data that describes the physical characteristics of the axis that do not change with time or performance modifications such as inertias, motor performance c haracteristics a nd w hich <sup>i</sup> nput bi ts r epresent w hich functions. Many oft hese

parameters are included so that the performance of the pedestal simulator within the ACU can be realistic.

 $\overline{\phantom{a}}$ 

 $\overline{\phantom{a}}$ 

 $\bullet$ 

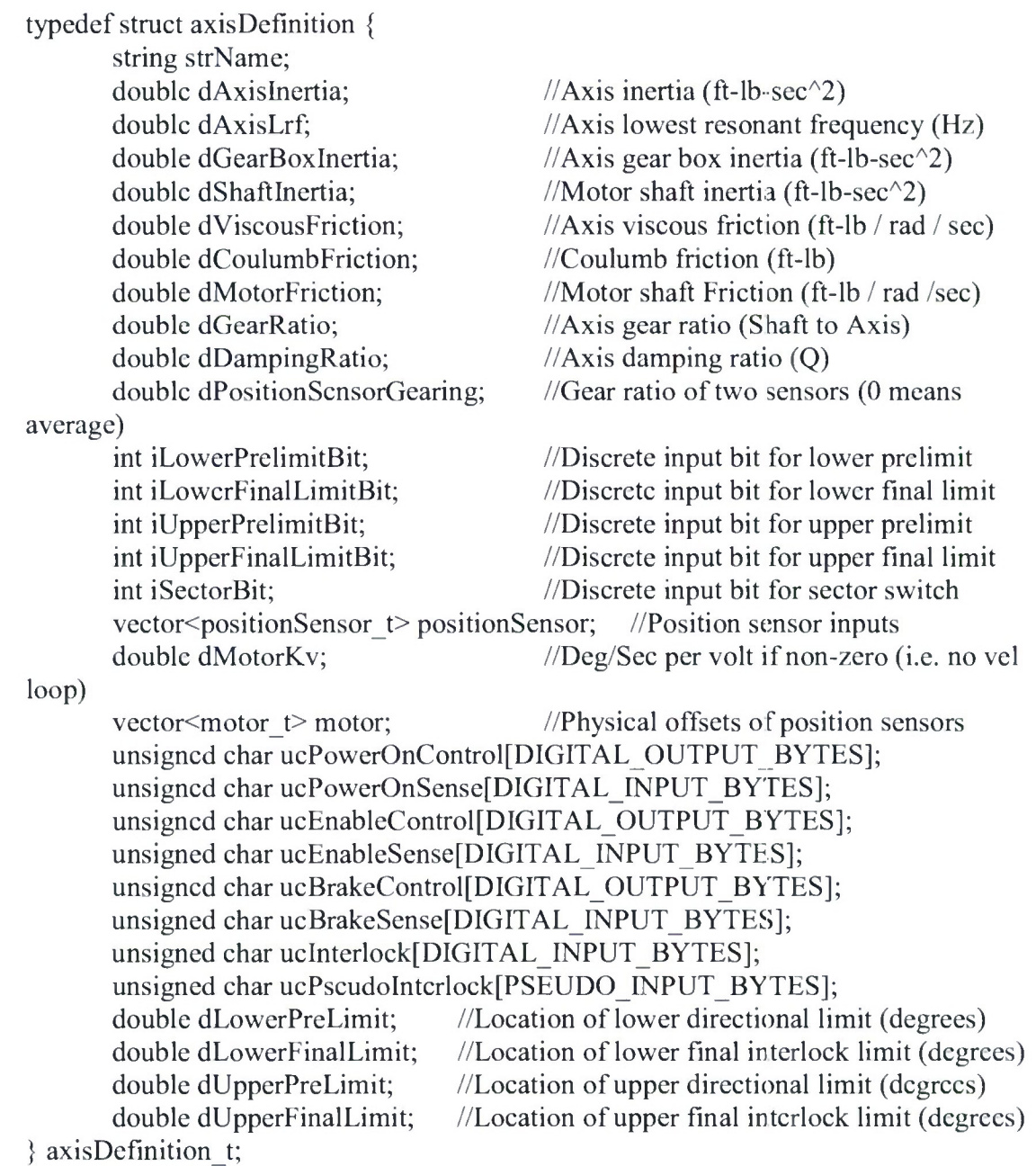

Of particular interest in the above data structure are the unsigned char definitions. These definitions de scribe t he status of t he i nput or out put bi ts t hat must be present f or a c crtain operation to take place. These definitions are used as follows:

*ucPowerOnControl;* Each bit that is on in this array must be turned on in the RTKM discrete outputs in order to power up the axis.

*ucPowerOnSense:* If each bit that is on in this array is on in the discrete inputs received from the RTKM, the axis has been successfully powered on.

*ucEnableControl:* Each bit that is on in this array must be turned on in the RTKM discrete outputs in order to enable the axis.

*ucEnableSense:* If each bit that is on in this array is on in the discrete inputs received from the RTKM, the axis has been successfully enabled.

*ucBrakeControl:* Each bit that is on in this array must be turned on in the RTKM discrete outputs in order to release the brakes for the axis.

*ucBrakeSense:* **If** each bit that is on in this array is on in the discrete inputs received from the RTKM, the brakes for the axis have been successfully released.

*uclnterlockl:* If any bit that is on in this array is also on in the inputs received from the RTKM, the axis is in an interlock condition and may not be powered up.

*ucBrakeSense:* If any bit that is on in this array is also on in the pseudo inputs received from the RTKM, the axis is in an interlock condition and may not be powered up.

The *axisConfiguration* structure holds all data describing the axis that may be changed at any time. This data may change due to design, implementation or test modifications such as compensators and m aximum p erformance characteristics. The *axisConfiguration* structure is loaded w ith in itial d ata o n s tartup a nd m ay be mo dified a t any time v ia a call to th e *configureAxis* method. The *axisConfiguration* structure is defined below.

typedef struct axisConfiguration {  $\mathcal{U}$ Axis position offset (deg) double dMinPosition; //Location of lower software limit (deg) double dMaxPosition; //Location of upper software limit (deg) double dStowPosition[3]; //Stow positions (deg) double dMaxVelocity; //Maximum allowed velocity (deg/sec) double dMaxAcceleration; //Maximum allowed acceleration (degr/sec^2) double dMaxTotalTorque; //Max allowed torque (at motor shaft) (ft-lb-sec^2) double dBrakeOnDelay; //Delay from brake release until torque applied (sec) double dBrakeOffDelay; //Delay from torque off to break set (seconds) double dBrakeSetVelocity; //Max axis vel at which brakes can be set (deg/sec) double dStowPositionTolerance; //Tolerance for attaining stow position (deg) double dTorqueBias; //Torque bias amount (percent of max total torque) eTorqueBias t cTorqueBias; //Torque bias method

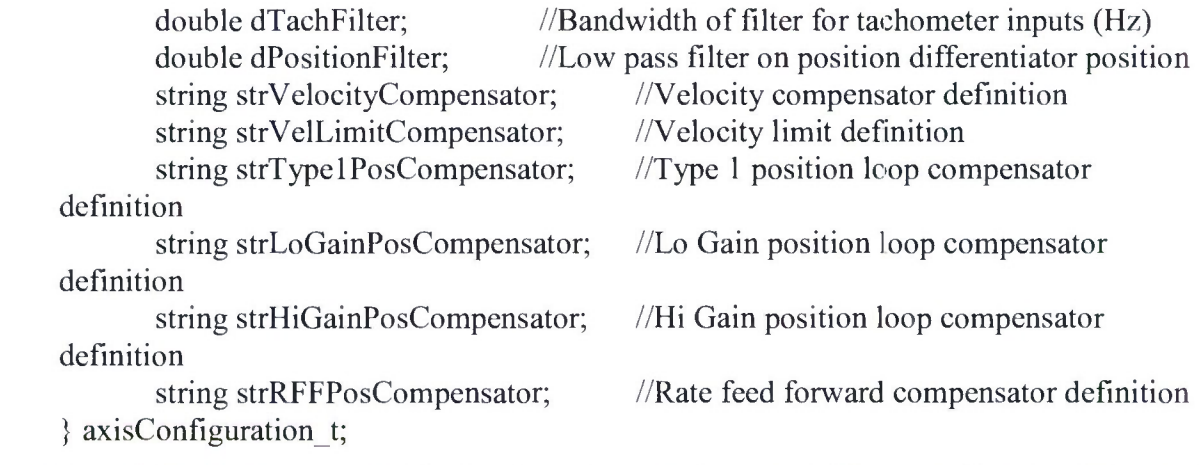

The *axisStatus* structure holds the current state of any variables associated with the axis that may change with time. These variables include pedestal orientation parameters to allow for the future addition of sensors that may be incorporated into a mount model located within the ACU its elf. Additionally, the raw data received from the RTKM and the raw data sent to the RTKM i s s tored h ere. The r aw d ata r eceived f rom t he R TKM i s u tilized b y t he R TUM t o determine the current pedestal state and to compute the desired state and torques for each drive. This data is sent to the RTKM and also stored in the *axisStatus* structure. The *rawln* and *rawOut* variables are available to be streamed to any storage device to capture the complete state of the pedestal during each computation period. The *axisStatus* structure is defined below.

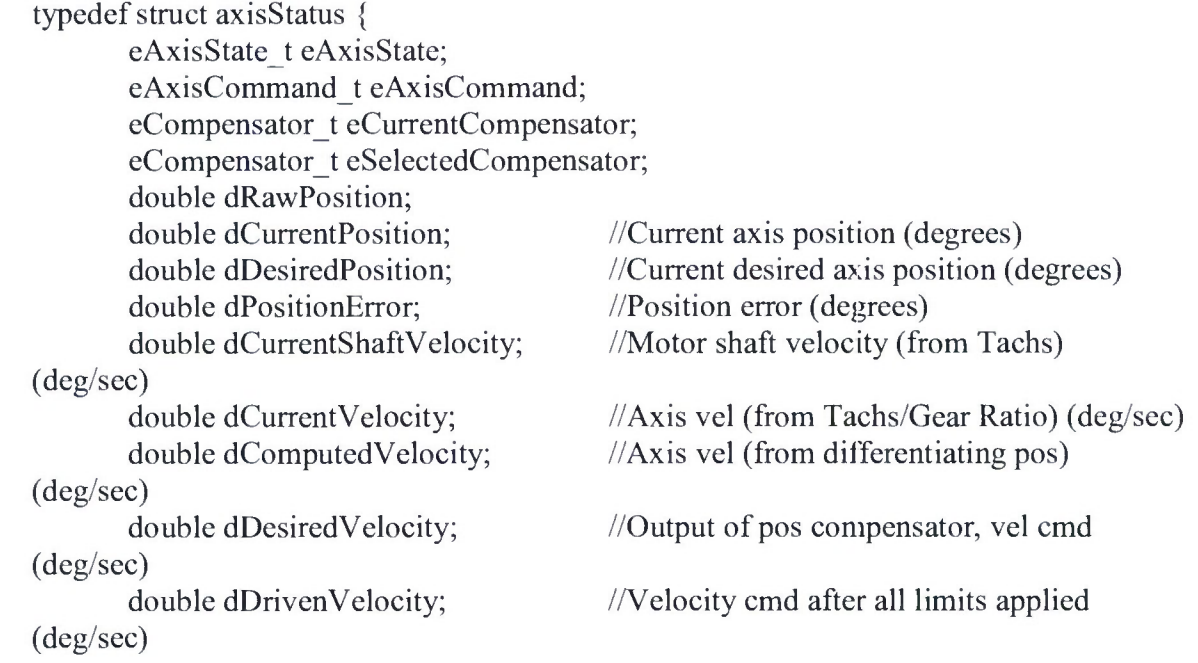

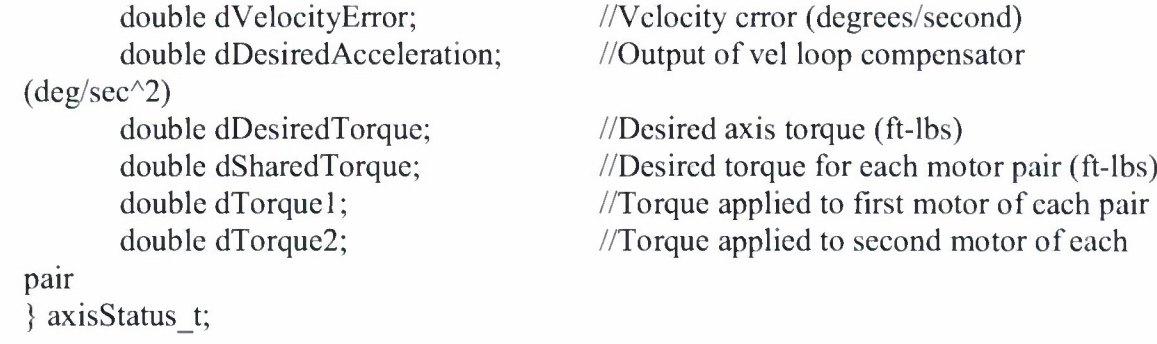

### Axis Object Configuration File

The axis i s i nstantiated w ith a configuration o bject t hat h as b een cr cated from a configuration file (axisname.cfg). A sample axis configuration file is shown below. Note that the configuration file is divided into two sections: D EFINITION and CONFIGURATION. Those items <sup>i</sup> n t he de finition section c annot be m odified dur ing A CU r untime. The ite ms in the CONFIGURATION s ection ma y b e mo dified at a ny time . If a ny c onfiguration ite ms a re modified, the ACU application shall update the axis configuration file so that the modifications persist t hrough t o t he n ext A CU s tartup. Note t hat t he co mpensators are d efined b y s trings. Compensator design is discussed in paragraph.

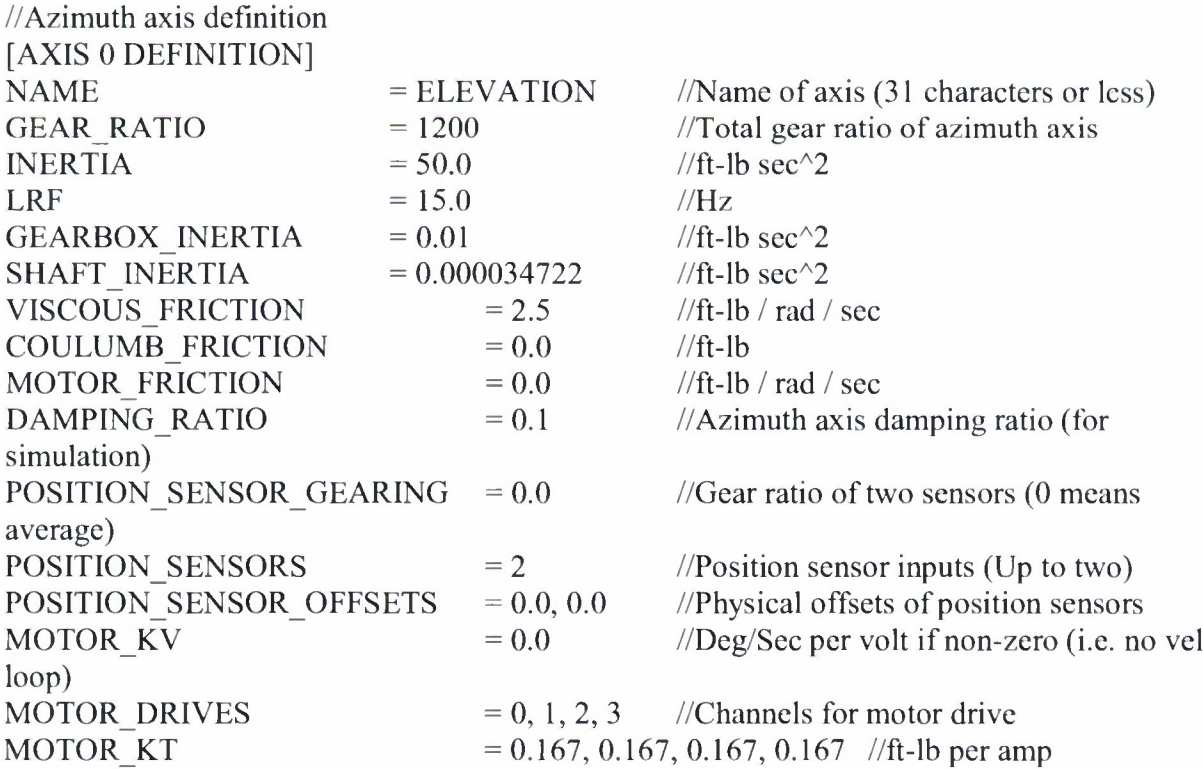

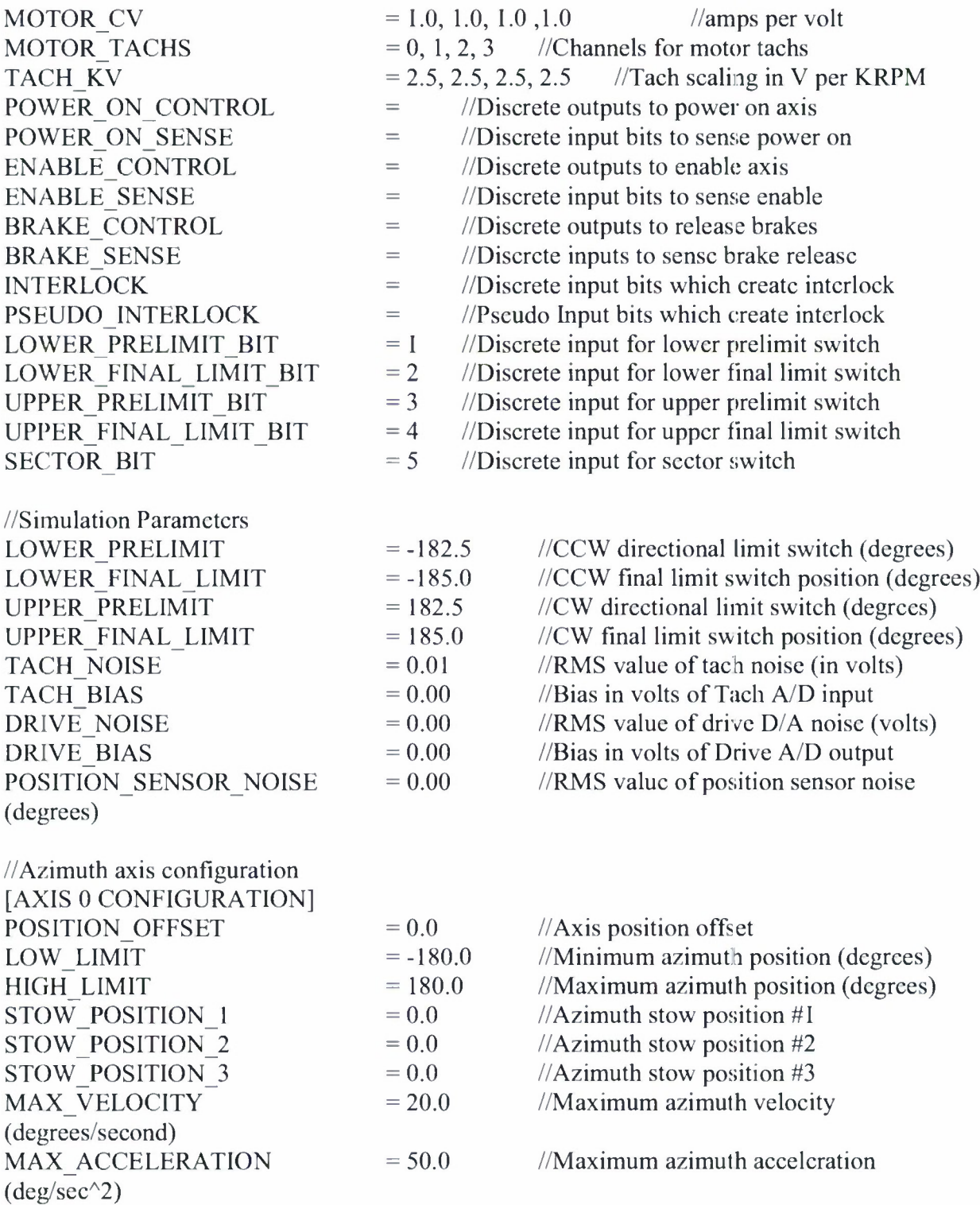

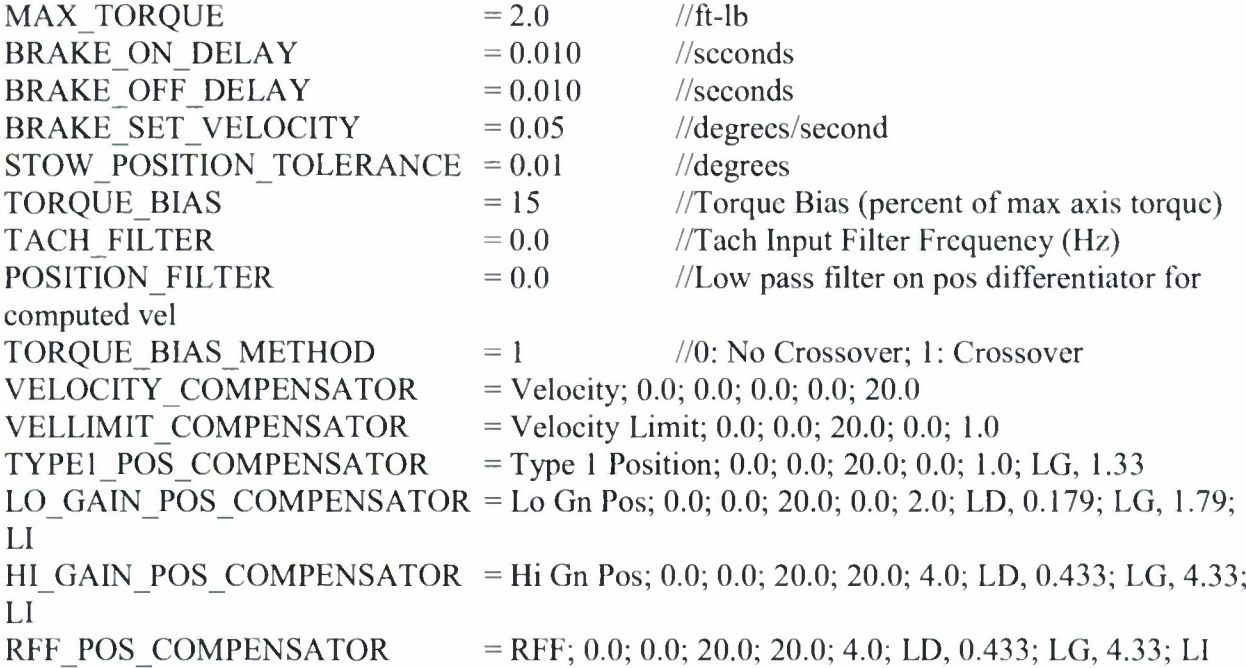

Axis Object Methods

The following methods are provided by the Axis Object.

### **CONFIGUREAXIS**

The *configureAxis* method can be invoked asynchronously with respect to the servo loop calculations. Thus it can be called from the RTUM or the NRTUM. Normally it will be called from the NRTUM via the Pedestal object as the result ofreceiving new configuration from the maintenance computer. It is called with an *axisConfiguration* structure which holds the new information. All this method does is copy the *axisConfiguration* structure to an internal memory area for <sup>1</sup> ater u sed b y t he *updateServo* method. In t his w ay t here a re n o c onflicts due t o t he asynchronous nature of the updates.

### UPDATESERVO

The updateServo method of the axis object is where the bulk of the servo loop processing occurs. The following processing occurs in the updateServo method of the axis object.

- Check to see if there is new configuration data. If so, the data is used to update the internal configuration of the axis. This allows configuration data to be sent to the object in an asynchronous manner similar to the pedestal object.
- Convert the raw data received from the RTKM via the pedestal object to real-world coordinates. This data includes the current position of the axis, the current velocity of the axis and the torques reported by each drive.
- Determine the correct mode command for the axis. The possible mode commands and their associated processing are as follows:
	- o STOW: Set the desired position to the axis stow position and set the axis mode command to STOW AT.
	- o STOWAT: If the position error is less than the stow tolerance and the axis velocity is less than the brake set velocity, change the axis mode to STANDBY.
	- o CLOSED POSITION: No special action.
	- o OPEN POSITION: No special action.
	- o CLOSED VELOCITY: No special action.
	- o OPEN VELOCITY: No special action.
- Check and update the control bits associated with the state of the axis. There are four possible states for an axis.
	- o INACTIVE: Drives disabled and brakes set.
	- o ENABLED: Brakes releasing, waiting on delay to enable drives.
	- o ACTIVE: Brakes released, drives enabled.
	- o DISABLED: Drives disabled, waiting on delay to set brakes.
- The processing of these modes is as follows:
	- $\circ$  If the bits that control drive power on arc not set, clear the drive cnable bits and the brake release bits. The current state of the axis is INACTIVE.
	- o Processing continues based on the current state of the drive.
	- o INACTIVE
		- IF the commanded state is STANDBY then the axis remains INACTIVE.
		- IF the commanded state is other than STANDBY then set a timer for the brake release and set the bits to release the brakes. Set the current axis state to ENABLED.
	- o ACTIVE
		- If the command state is not STANDBY then the axis remains state remains ACTIVE.
		- If the command state is STANDBY then the desired velocity is set to zero. If the current velocity is less than the maximum brake set velocity the drives are disabled, a timer is set to the brake set delay time and the axis state is set to DISABLED. If the current velocity is not less than the maximum brake set velocity, the axis state remains ACTIVE.
	- o ENABLED
		- If the commanded state is other than STANDBY then if the brake timer has expired enable the drives. If the bits that show that the drives have been enabled are set, set the current axis state to ACTIVE, else the current axis state remains ENABLED.
		- If the commanded state is standby clear the bits that release the brakes and set the drive state to INACTIVE.
- o DISABLED
- o If the command state is STANDBY and the brake timer has expired. Clear the bits that release the brakes and set the axis mode to INACTIVE.
- $\circ$  If the command state is other than STANDBY, enable the drives and set the axis mode to ACTIVE.
- If the current state of the axis is ACTIVE, perform the following processing based upon  $\bullet$ the current command mode for the axis.
- STOW AT, CLOSED POSITION
	- o If the commanded position is outside of the range for the axis, limit the commanded position to a legal value.
	- o Compute the position error by subtracting the current axis position from the desired axis position.
	- o Pass the position error and the desired velocity (if available for RFF) to the selected position loop compensator .
	- o Pass the resulting desired velocity to the velocity loop compensator instructing it to perform a closed (with feedback) computation.
	- o Pass the desired acceleration to the Torque bias algorithm. This algorithm will fill in the necessary data to be sent to the RTKM.
- OPEN POSITION
	- o Use the desired position as the position error.
	- o Pass the position error and the desired velocity (if available for RFF) to the selected position loop compensator.
	- o Pass the resulting desired velocity to the velocity loop compensator instructing it to perform a closed (with feedback) computation.
	- o Pass the desired acceleration to the Torque bias algorithm. This algorithm will fill in the necessary data to be sent to the RTKM.
- CLOSED VELOCITY
	- o Set the desired position to the current position.
	- o Set the position error to zero.
	- o Pass the desired velocity to the velocity loop compensator instructing it to perform a closed (with feedback) computation.
	- o Pass the desired acceleration to the Torque bias algorithm. This algorithm will fill in the necessary data to be sent to the RTKM.
- CLOSED VELOCITY
	- o Set the desired position to the current position.
	- o Set the position error to zero.
	- o Pass the desired velocity to the velocity loop compensator instructing it to perform an open (without feedback) computation.
	- o Pass the desired acceleration to the Torque bias algorithm. This algorithm will fill in the necessary data to be sent to the RTKM.

#### POSITION LOOP COMPENSATORS

The A CU s upports four pos ition <sup>1</sup> oop c ompensators c ailed T ype 1, LoGain, H iGain a nd RFF. These compensators may be defined to be any legal string of filters and limits via the axis configuration file, however, the purpose of the four compensators is as follows:

- Type 1: Non-Integrating Compensator used for prepositioning and large errors.
- LoGain: A low gain compensator used for low dynamic applications.
- HiGain: A high gain compensator used for high dynamics applications.
- RFF: A high gain compensator with rate feed forward applied.

The m aintenance c omputer a nd poi nting c omputer m ay s witch be tween a ny of these compensators o n a p er axis b asis at an y t ime. The onl y t ime a c ompensator ot her t han t he selected compensator is used is when the LoGain, HiGain or RFF compensator is selected and the e rror exhibits a di scontinuity w hich <sup>i</sup> ndicates a <sup>1</sup> arge m ove. In t his cas e t he T ype <sup>1</sup> compensator is au tomatically s elected until the error gets b clow T BD d egrees. Whenever the compensator is switched, the new compensator is precharged with the old compensators output value to prevent any discontinuity in compensator output.

## VELOCITY LOOP

The velocity loop is presented with the following inputs:

Desired Velocity Desired Acceleration (if RFF is on) RFF on/off Loop Open/Closed

The processing of the velocity loop is as follows:

- Limit the desired velocity to the maximum allowed velocity for the axis.  $\bullet$
- Limit the change in desired velocity to maintain acceleration within axis limits. This may lower the desired velocity.
- Perform the Variable Velocity Limit Algorithm (Paragraph Variable Velocity Limit).  $\bullet$
- If calculation is to be c losed loop, c ompute the velocity e rror w hich is equal to the limited desired velocity minus the current velocity. If the calculation is to be open loop, set the velocity error to the limited desired velocity.
- Compute th e d esired a cceleration b y p utting t he ve locity error t hrough t he ve locity compensator.

### VARIABLE VELOCITY LIMIT

The A CU i mplements a v ariable v elocity l imit w hich guarantees t hat t he an tenna i s moving at zero velocity when it reaches a position limit. This allows for controlled deceleration of the axis by to the limit without velocity control steps. The geometry ofthe variable velocity limit is shown in Figure 13 and the algorithm is discussed below. Note that the region of variable velocity limit starts at MaxPosition - DecelDistance in the positive direction and at MinPosition + DecelDistance in the negative direction.

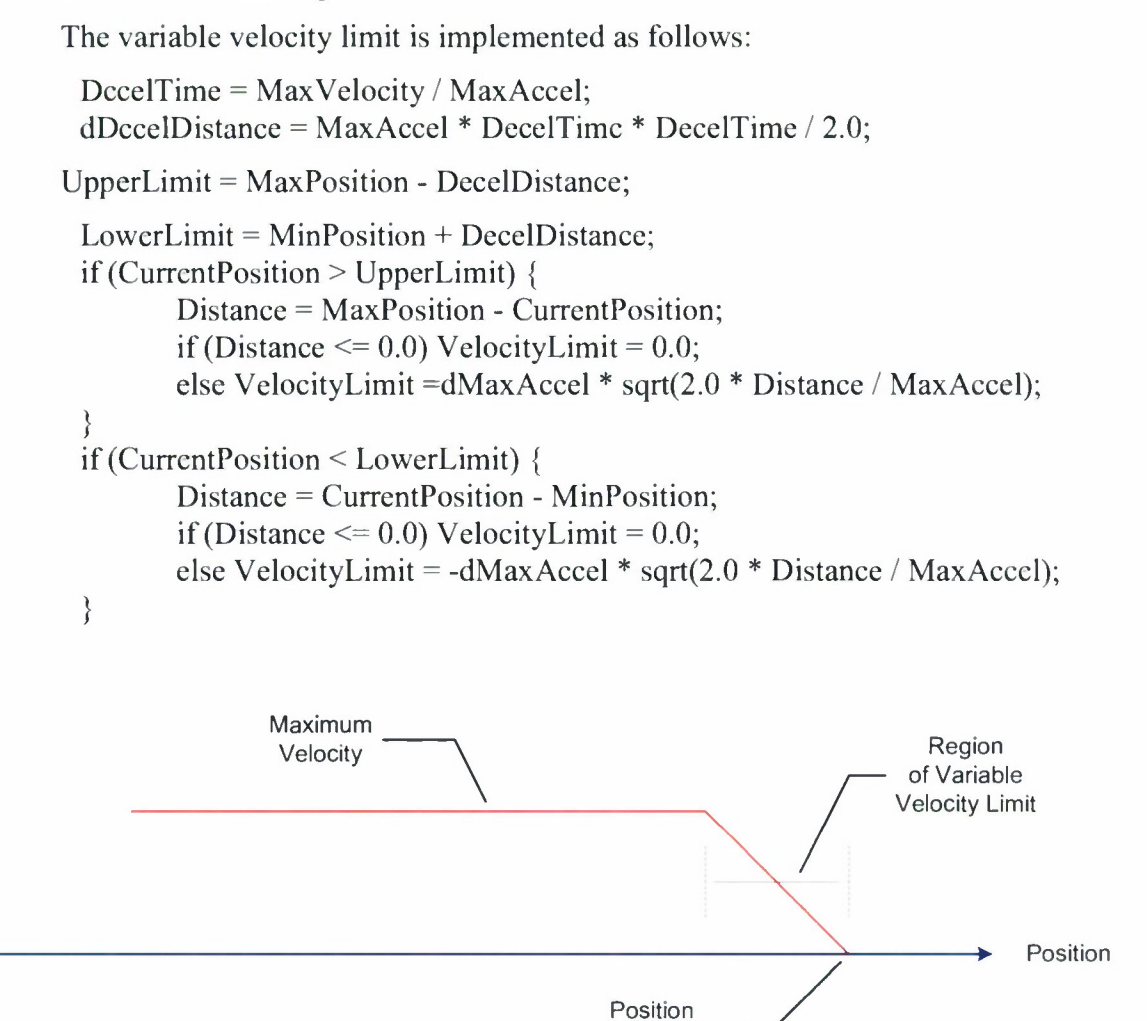

*Figure 13. Variable velocity limit geometry.*

Limit

#### TORQUE BIAS/TORQUE SHARING

The torque bias/torque sharing algorithm is called after the velocity loop determines the desired acceleration that is to be applied to the axis. This acceleration is multiplied by the axis inertia and divided by the axis gear ratio to provide the desired torque. This torque is then limited to the maximum allowed torque for the axis. The baseline torque sharing algorithm is to divide

the total desired torque by the number of drives per axis. This number is then multiplied by two to g ive t he t otal t orque de sired f rom e ach motor pa ir. This b aseline a lgorithm <sup>s</sup> hall b e implemented <sup>i</sup> n a m odular f ashion t o a How for <sup>s</sup> imple <sup>i</sup> ncorporation of m ore c omplex algorithms.

The desired torque per motor pair is passed to the torque bias part of the algorithm. The ACU s upports t wo di fferent t orque bi as s chemes, e ach w ith <sup>i</sup> ts ow n u nique a dvantages a nd disadvantages. The torque bias scheme can be selected at run time as a configuration parameter. The first torque bias scheme is shown in Figure 14 (No Crossover). In this scheme, the drives are always biased so that there is never a b acklash region. The drawback to this scheme is that the maximum to rque th at is a vailable to d eliver t o th e d rive is e qual to th e ma ximum to rque available from on e m otor m inus ha If t he t orque bi as. This s cheme <sup>i</sup> s not s uited t o hi gh acceleration <sup>s</sup> ituations but <sup>i</sup> s <sup>i</sup> deal for <sup>1</sup> ow a cceleration a pplications a nd dur ing t esting w hen positive contact of both gears must be assured.

The second t orque bi as scheme is s hown in Figure 15 (Crossover). In this s cheme, the motors a re opposed only in the region of low t orque r equirements. This is the case for m ost tracking applications. When more torque is required, the opposing motor crosses over to help thus pr oviding t he t otal t orque available from each m otor t o t he a xis. The a dvantage of t his algorithm is that all of both motors torque is available to accelerate the axis. The down side is that there is an instant of crossover that can add instability to the tracking loop.

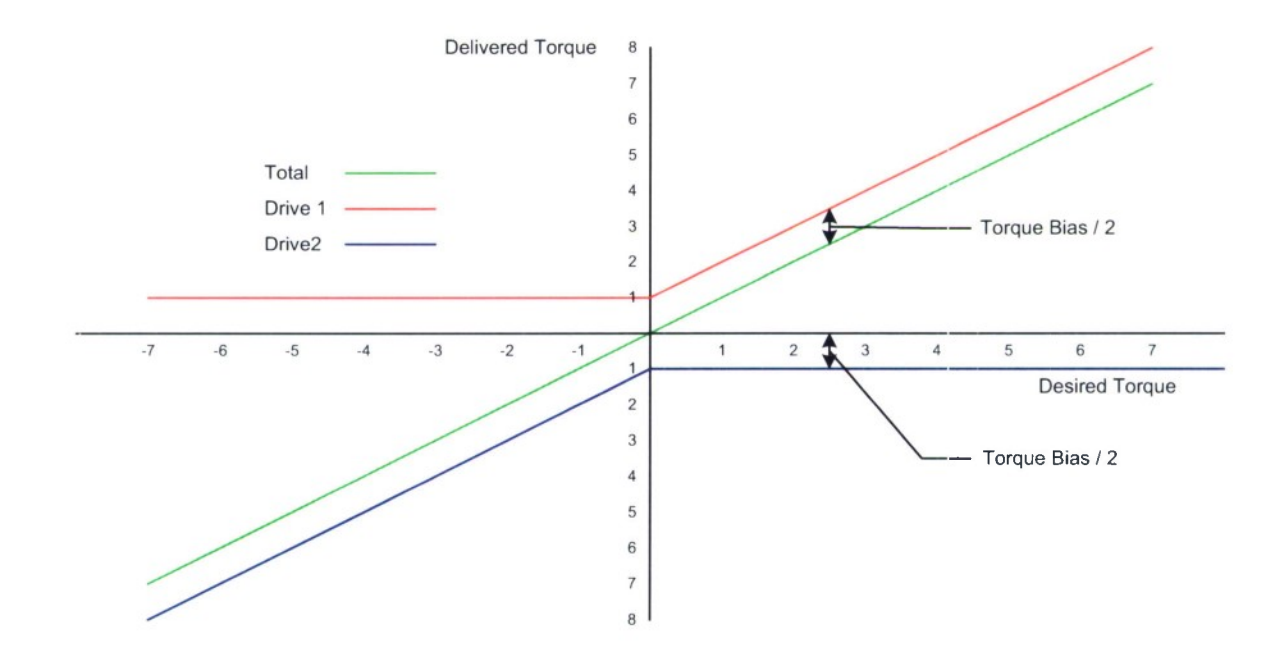

*Figure 14. Torque bias with no crossover.*

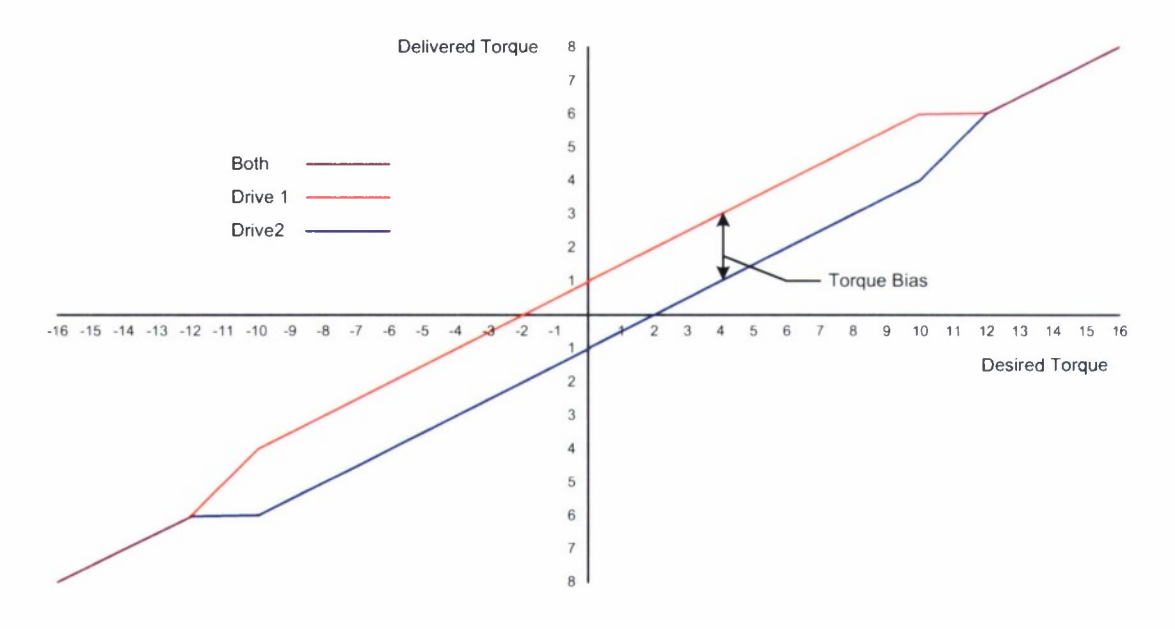

*Figure 15. Torque bias with crossover.*

### REPORTAXISSTATUS

The reportAxisStatus method may be called at any time to determine the status of an axis. This m ethod r eturns t he s tatus of a <sup>11</sup> de vices and <sup>i</sup> nternal c omputations a ssociated w ith <sup>t</sup> he requested axis. The units reported by this method are compatible with the maintenance computer and pointing computer Interface Control Documents, they are not in units that are necessarily compatible w ith th e S ERCOS d rives. This me thod is imp lemented b y the P edestal O bject by calling the requested axis object's reportAxisStatus method.

### **Compensator Object**

The generic compensator object is shown in Figure 16 below. It consists of an input limit, an input rate limit, a gain, a string of filters which may be in series or parallel or both, an output rate limit a nd <sup>o</sup> utput li mit. Provision <sup>i</sup> <sup>s</sup> a lso m ade f or t he <sup>t</sup> arget po sition <sup>i</sup> nput w hich <sup>i</sup> <sup>s</sup> differentiated and filtered to provide a rate feed forward input. A sample filter string is shown in Figure 17. Not that the filter s tring c an c onsist o f a ny n umber o f s erics a nd p arallel filter elements. At a minimum, the following elements shall be supported:

- **Derivative**
- $\bullet$ Limiting Integrator (no windup)
- Phase Lead
- Phase lag

Gain  $\bullet$ 

 $\mathbf{t}$ 

- Rate Limit
- Value Limit

The implementation of the compensator is such that other filter elements may be easily programmed and added. The configuration of the compensator may be changed at any time by passing in a string or filename which contains the definition of the limits and filter string.

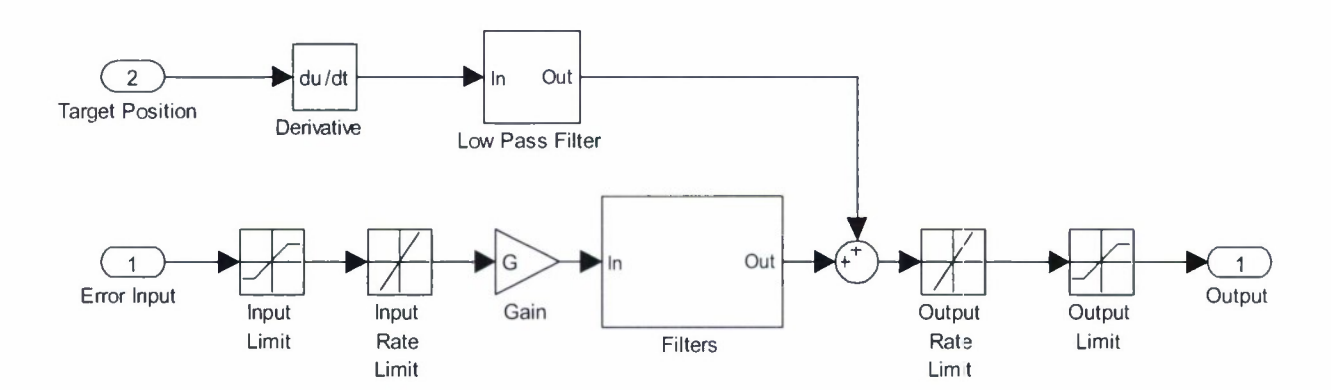

*Figure 16. Generic compensator.*

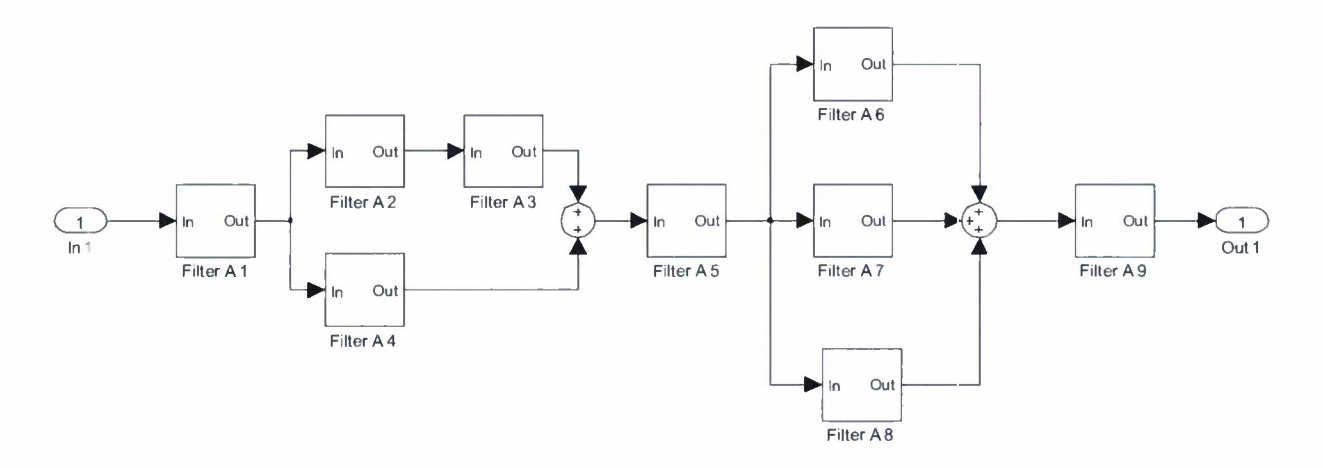

 $Figure 17.$  *Sample filter string.* 

### **Configuration Object**

The C onfiguration O bject s implifies t he functions of r eading a nd w riting configuration files. A Configuration Object is instantiated with a filename which is read to set the initial values for all the configuration items. Configuration files may contain lines of the following forms

- **Blank Lines:** Blank lines are ignored.
- **Section Lines:** Section lines start with a left bracket and end with a right bracket. The name of the section is contained within the brackets (example: [AZIMUTH AXIS]. A section line denotes that the following definitions are within the named section until another section line is encountered. Leading and trailing white space is ignored. Section names are case sensitive.
- **Definition Lines:** Definition lines are of the form XXXX=YYYY. They pair the value YYYY with the name XXXX. YYYY may be a string, integer, float or double. Strings are not enclosed in quote marks. Leading and trailing whitespace is ignored as is whitespace surrounding the equals sign.
- **Comments:** Comments start with the // character sequence. This sequence may start at any point in any line. All characters following a // are ignored. Note there is no escape sequence to ignore //.

Once instantiated, the Configuration Object supports the methods shown below. Note that the g etXXXValue an d s etValue m ethods m ay b e cal led at an y t ime. Any d ata m odified b y a setValue call (including new section/entry pairs) is held internal to the object until a call is made to the writeConfiguration method.

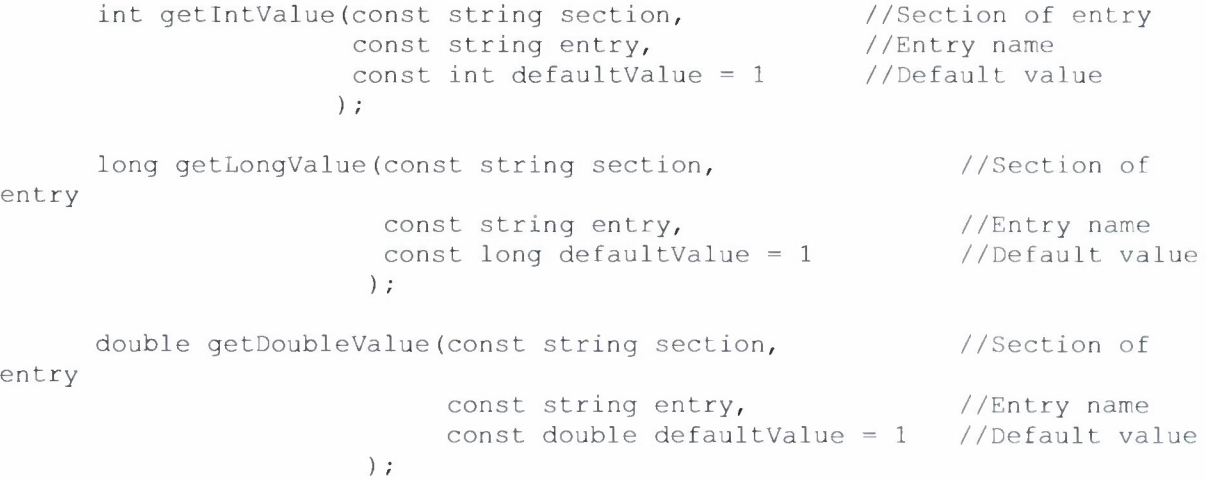

bool getBoolValue(const string section, //Section of entry const string entry, //Entry name const bool defaultValue = true //Default value  $\rightarrow$ string getStringValue(const string section,  $\hskip1cm \rightarrow$  //Section of entry const string entry,  $//Entry$  name const string defaultValue = "Default" //Default ) ; void setValue(const string section, //Section of entry const string entry, //Entry name const int value //value to set ) ; void setValue(const string section, //Section of entry const string entry, //Entry name const long value //value to set ) ; void setValue(const string section, //Section of entry const string entry, //Entry name const double value //value to set ); //Section of entry void setValue(const string section, //Entry name const string entry, //value to set const string value ) ;

void writeConfiguration();

### **RTUM Initialization**

Upon s tartup, t he A ntenna C ontrol U nit a pplication <sup>i</sup> nstantiates a P edestal obj ect a nd spawns a thread called servoLoop with a pointer to the newly created Pedestal object. This thread creates the mailbox for communication to the Non-Real Time User Space Module (NRTUM), connects to the RTKM Real-Time Input and Output FIFOs, calls RTAI support routines to place itself in real time mode for the fastest possible response times, and then blocks waiting for input from the R TKM v ia the R eal-Time Input F IFO. Normal e ontinuous ope ration of the R TUM occurs each time a message is received on the Real-Time FIFO.

#### **RTUM Servo Loop Processing**

The bulk of the processing performed by the ACU occurs in the RTUM servo loop. This processing starts upon r eception of a message from the RTKM on the Real Time Input FIFO. Each time a message is received on this FIFO (nominally once every millisecond) the message is pulled from th e <sup>F</sup> IFO <sup>i</sup> n its e ntirety. The format o f <sup>t</sup> his m essage <sup>i</sup> <sup>s</sup> d iscussed earlier in th is section and repeated below for convenience.

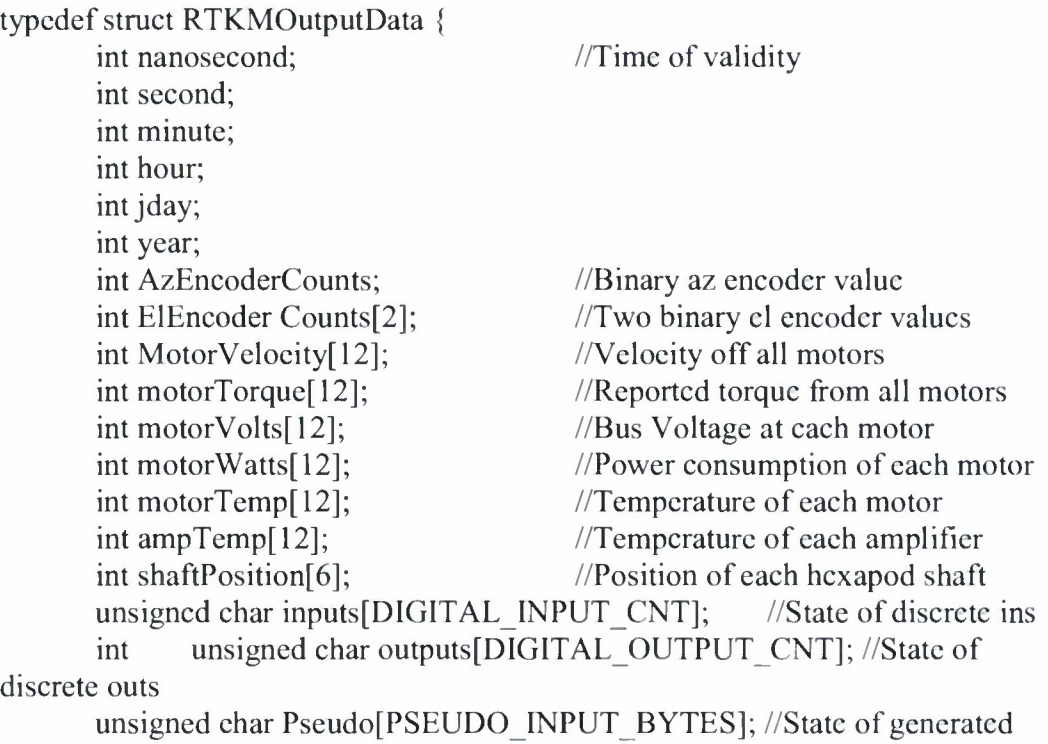

bits

} RTKMOutputData\_t;

The next step is to check the mail box connected to the NRTUM for any maintenance or pointing computer messages. Messages will be received from the pointing computer at a rate of l00 t imes pc rs econd. Messages w ill b e r eceived f rom t he maintenance co mputer asynchronously. If a message is present it is processed based upon its contained command mode as follows:

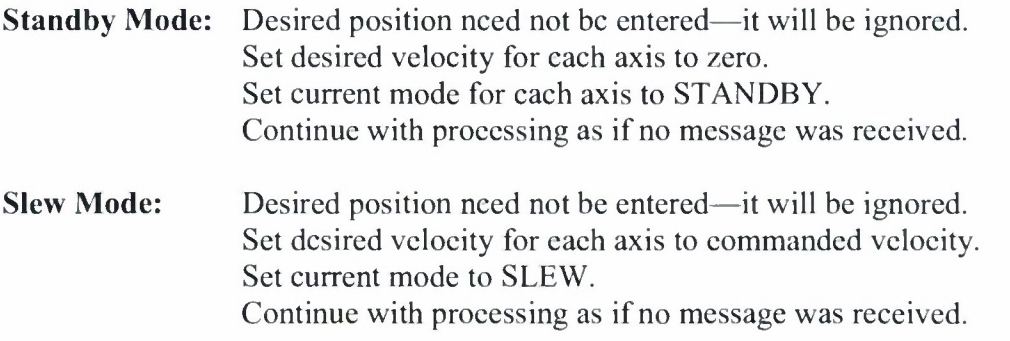

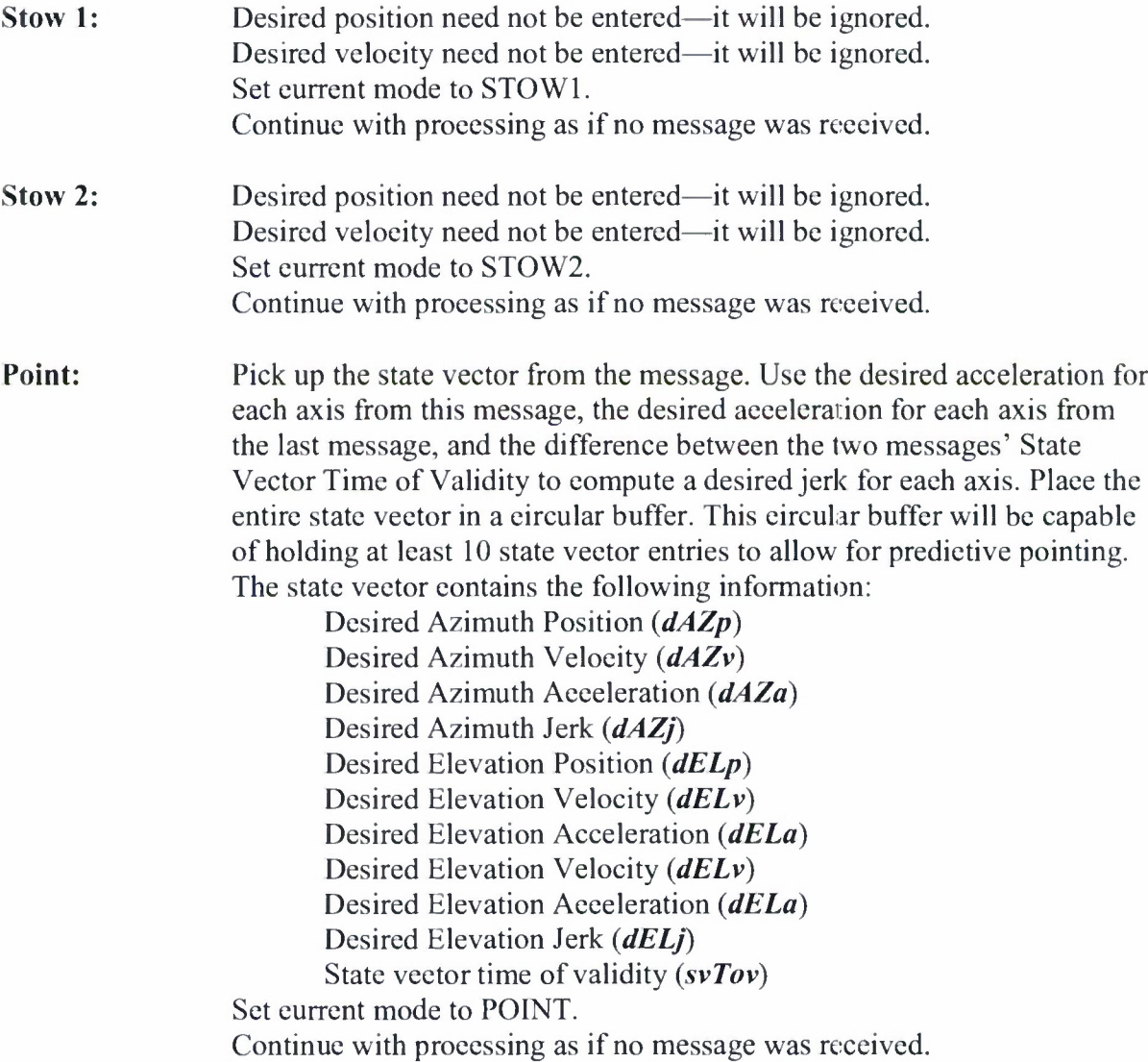

If n o m essage is received or after the m essage that w as received h as b een processed as discussed above, the following processing occurs.

- If the current mode is POINT calculate the current desired position and velocity of each  $\bullet$ axis utilizing a cubic spline interpolation or extrapolation. The cubic spline algorithm is described in paragraph XXXX. If the current mode is not POINT, the desired position and the desired velocity were determined when the command message was received.
- Pass th e f ollowing d ata to th e *updateServo* method of <sup>t</sup> he P edestal O bject for  $\bullet$ processing.

Desired Position for azimuth and elevation Desired Velocity for azimuth and elevation Desired Acceleration for azimuth and elevation Desired mode of operation for azimuth and elevation The message received from the RTKM which contains the status of all I/O A pointer to the structure that will hold the data destined for the RTKM (RTKMInputData)

The upda teServo of the pe destal object will update the data in the RTKM InputData structure (with help from each axis object). The data in this structure is in the units used by the SERCOS interface card and the SERCOS drives. The RTKM data structure is described in the <sup>s</sup> ection <sup>R</sup> eal-Time <sup>U</sup> ser-Space <sup>M</sup> odule and <sup>r</sup> epeated <sup>b</sup> elow f or convenience.

typedef struct RTKMInputData { int pseudoDigitalOutputs; int desiredVelocity[12]; int desiredTorque[12]; int desiredPosition[6]; unsigned char outputs[DIGITAL\_OUTPUT\_CNT]; //State of discrete outs RTKMInputData t;

The RTUM will the request the current pedestal status and status of each axis from the pedestal object. This data will be in standard units (rad, etc). This data will be formatted into a s tarus me ssage th at is c ompatible with th e p ointing computer and t he maintenance computer and place on the NRTUM via the output mailbox. The NRTKM will pa ss t he s tatus on t o t he poi nting c omputer a nd/or m aintenance c omputer i f necessary.

Once the above processing is complete, the RTUM has finished all functions necessary to handle the RTKM FIFO input. The RTUM then again blocks on waiting for a message from the RTKM on the Real Time Input FIFO.

#### **Cubic Spline Algorithm**

The da ta on the c ircular buffer c ontaining the state ve ctors r eceived from the pointing computer and augmented by the jerk calculation is processed each time through the servo loop to compute the desired position, velocity and acceleration for each input to the *updateServo* method of the Pedestal Object. Use of the cubic spline guarantees continuous derivatives and smooth interpolation and extrapolation of desired position. The cubic spline algorithm is detailed below. Note that the algorithm must be performed for each axis (azimuth and elevation) individually.

- Get the current seconds since midnight from the RTKM structure, call it *ssm.*
- Search through the circular buffer of received state vectors for until a state vector is found with  $s\nu Tov > ssm$  or the last state vector is found.
- Call the state vector which was found in the previous step *svl.*
- Call  $s\nu\theta$  the state vector that was received immediately previous to  $s\nu I$ .
- If  $s\sin s\nu I$ *svTov*  $> 0$  we have to extrapolate. Compute the following.
	- o *deltaT <sup>=</sup> ssm -svl.svTov*
	- o *ace = svl.accel* + *deltaT \* svl.jerk*
	- $O$   $VI = sv1$ *, vel* + *deltaT*  $*$  *acc*
	- $O$   $PI = sv1, pos + deltaT * VI$
	- $\circ$   $t = 1.0$
- If  $ssm svl$ . $svTov \leq \theta$  we have to interpolate. Compute the following.
	- <sup>o</sup> *deltaT - svl.svTov - svO.svTov*
	- $O$   $PI = svl.pos$
	- $V = svl$ .  $vel$
	- $\circ$   $t = ssm sv0$ .svTov/DeltaT
- Complete the computation as follows.
	- $O$  *PO* = *sv0.pos*
	- $O$  *V0* = *sv0.vel* \* *deltaT*
	- $\circ$   $d = PQ$
	- *o c=V0*
	- $b = 3.0 * P1 VI 2.0 * V0 3.0 * P0$
	- $o$   $a = Pl b B0 PQ$
	- $\circ$  *DesiredPosition* =  $a * t * t * t + b * t * t \cdot c * t + d$
	- *o DesiredVelocity* = *Vl/ deltaT*

*Non-Real Time User Space Module (NRTUM)* The Non-Real Time User Space Module is responsible for providing the interface from the ACU to the Pointing Computer (both radar and astronomy) and the Maintenance Computer, Hence it provides the bridge between the Real Time User Space Module (RTUM) and the sockets interface which implements the TC/IP interface the Maintenance computer and the UDP interface to the Pointing Computer.

### **NRTUM Initialization**

After instantiating the Pedestal object and spawning the RTUM thread, the ACU continues with initialization of the NRTUM. This initialization consists of using ACU configuration file (acu.cfg) to define the port for communication to the Maintenance computer (nominally 4001) and t he por t for c ommunication t o t he poi nting c omputer ( nominally 4003). At th is p oint a mailbox is set up for communication with the RTUM. This mailbox utilizes code provided by RTA1 to insure that communication with the RTUM does not interfere with its real-time nature. Finally, the Maintenance computer and Pointing Computer ports are initialized and the NRTUM

waits on a n input event from the MC, PC or RTUM utilizing the select function provided by LINUX.

### **NRTUM Pointing Computer Message Handling**

Pointing C omputer m essages a re s imply s tripped of t he c ommunications w rapper, t ime tagged and placed on the RTUM mailbox for pickup by the servo loop during its next processing cycle. T he o nly o ther p rocessing p erformed b y t he N RTUM <sup>i</sup> s t o n ote <sup>i</sup> f a s pecific s tatus message is requested by the message. If so, the NRTUM builds the requested status message and forwards it to the pointing computer.

### **NRTUM Maintenance Computer Message Handling**

Messages f rom t he Maintenance C omputer f all <sup>i</sup> nto <sup>t</sup> hree cat egories. First, th e Maintenance Computer can send messages to the ACU which request pedestal motion. These messages are formatted to emulate a pointing computer message and sent to the RTUM via the communications mailbox. The second category of message consist of configuration messages. These messages are stripped of their communications wrapper and sent to the RTUM for parsing and <sup>i</sup> mplementation w ithin t he pe destal a nd a xis obj ects. The <sup>1</sup> ast form o f m essage <sup>i</sup> <sup>s</sup> an instrumentation message. This message is also forwarded to the RTUM for processing.

### **NRTUM Mailbox (from RTUM) Message Handling**

Status me ssages a rrive at th e R TUM ma ilbox a <sup>t</sup> th e s ervo lo op r ate. The NR TUM decimates these messages to the status message rate specified in the ACU configuration file. At the r equested rate, t he NRTUM pa ckages a s tatus m essage a nd forwards <sup>i</sup> 11 o t he P ointing Computer or the Maintenance computer.

# 5. MAINTENANCE COMPUTER

#### 5.1 MAINTENANCE COMPUTER HARDWARE

#### 5.1.1 Maintenance Computer

The Maintenance Computer chassis is a standard 19" rack mount commercial-off-the-shelf (COTS) PC. The model chosen is the Superlogics SL-1U-D31PR-DB with a 2.8 GHz Intel Core 2 Quad and 4 GB of RAM. It also has an Nvidia GeForce 9400 GT video card with 512 MB of RAM an d i s cap able of dua l he aded di splay. T wo 20" Dell LCD f lat panel mo nitors w ere procured for each maintenance computer.

The maintenance computers are running Fedora Core 9 as the operating system and are configured as DHCP servers and are used to host the ACU operating system and control system software.

### 5.2 MAINTENANCE COMPUTER SOFTWARE

The Maintenance Computer application is loosely based on the software that was delivered to support the Water Vapor Radiometer (WVR) and the XTR-1 antenna pedestals. The purpose of the Maintenance Computer software is to provide the following functions:

- Allow for <sup>1</sup> ocal c ontrol of the pedestal via an easy t o us e G raphical User Interface (GUI). This allows the antenna to be moved without the ACS or RTP equipment during periods of testing or maintenance.
- Provide g raphical di splay of a ll pe rtinent A CU i nternal functions a llowing us ers to evaluate ACU and pedestal performance.
- Provide a m ethod t o s ave da ta d escribing a ntenna ope ration. This d ata m ay b e examined offline to uncover any performance issues or inconsistencies
- Provide a method to modify configuration parameters associated with the position loop, velocity <sup>1</sup> oop, t orque s haring a nd t orque bi as a lgorithms. This w ill facilitate in itial commissioning of the antenna system as will as the ability to experiment with different performance parameters.

The M aintenance C omputer s oftware will be de veloped in  $C++$  ut ilizing t ools a vailable under the GNU Public License (GPL). Specifically the starting Linux distribution will be Fedora 9 and the gcc version shall be Version 4.1.2. The graphical user interface shall utilize the widget set supplied by QT version 3 and supplemented with QWT Version 4.2.0. Newer visions of the abovementioned development tools may be used if desired.

### 5.2.1 Functional Overview

The Maintenance Computer software presents two modeless display windows to the user of the application. One of these display windows (Status/Control Window) will show pedestal status and control information, hexapod status and control information, configuration options and the ability to track celestial objects. The other display window (Instrumentation Window) allows the operator to graphically view internal calculations as they are performed in the ACU, record this d ata to me dia for <sup>1</sup> ater p rocessing, an d stimulate t he an tenna p edestal with va rious waveforms f or t esting, f ault <sup>i</sup> solation a nd pe rformance v erification. Multiple <sup>i</sup> ndependent instrumentation windows may be created.

The M aintenance C omputer a pplication <sup>i</sup> nteracts w ith t he ACU v ia a s ockets <sup>i</sup> nterface (TCP/IP) in accordance with the *MCS-ACU Interface Control Document.*

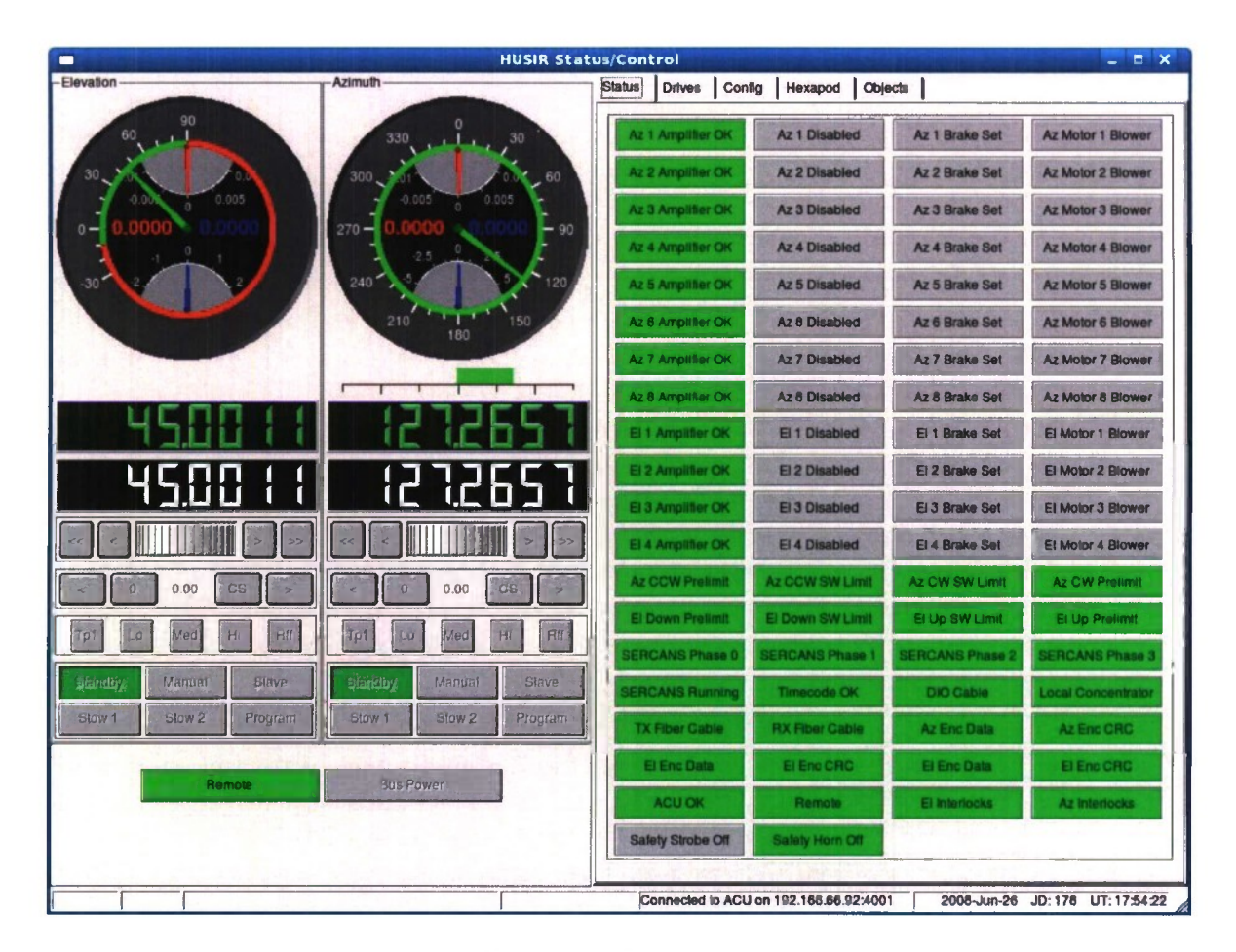

*Figure 18. Status/Control window-remote mode.*

#### **5.2.2 Status/Control Window**

The Status/Control window is the portal which provides complete information concerning the status of the antenna pedestal and hexapod as will as the mechanisms necessary to control the motion of the pedestal and hexapod. Figure 18 shows an instance of the status/control window. The <sup>1</sup> eft s ide of t he w indow di splays t he current a ntenna pos ition a nd pr ovides t he control widgets for the pedestal. Each dial shows the current position (green needle and digits), desired position (white needle and digits), current velocity (blue needle and digits) and current error (red needle and digits). The azimuth axis display also provides a cable wrap indicator (the green bar graph be low t he di al) which <sup>i</sup> ndicates where t he a zimuth a xis <sup>i</sup> s <sup>i</sup> n r elationship t o t he t otal allowed travel.

The r ight s ide of t he di splay <sup>i</sup> s a t abbed di alog w hich c an s how one of t he following displays:

**Status Display:** State of each of the discrete input points monitored by the ACU

**Drives Tab:** Detailed information concerning each of the pedestal drives

**Config Tab:** Displays and allows modification of the pedestal configuration

**Hexapod Tab:** Displays the status of the Hexapod and allows for manual control of same

**Objects Tab:** Provides a mechanism to command the pedestal to track a celestial object

*Remote Mode* In Figure 18, the ACU is in remote mode as designated by the green button in the lower left hand side of the display. This is the normal mode of the ACU. While in remote mode, the pointing computer is the controlling entity, not the Maintenance computer. Note that all the controls associated with the pedestal are grayed out signifying that they are disabled. It is not possible to change the state of the pedestal from the Maintenance computer when the remote indicator is green.

*Local Mode* Clicking on the remote button will turn it blue and indicate that the ACU is now in Local c ontrol m ode as shown in Figure 19. Note that the c ontrols for the B us P ower control button, antenna mode control box (Manual, Stow, etc.) and servo bandwidth controls (Lo, Med, etc.) are now enabled and may be used to control the antenna. When in local mode, the ACU doe s not r espond to a ny commands from the poi nting c omputer. This e nsures t hat t he antenna pedestal can only be controlled from one physical location at a time. The provides a measure of safety by not allowing surprise motion from a remote location. Status messages are streamed t o bot h t he m aintenance e omputer a nd t he poi nting e omputer r egardless o f w hich machine is the c ontrolling entity. This a llows for m onitoring of p edestal m otion from cither interface at any time.

| $  \times$<br>п<br><b>HUSIR Status/Control</b> |                                               |                                          |                                        |                        |                                |
|------------------------------------------------|-----------------------------------------------|------------------------------------------|----------------------------------------|------------------------|--------------------------------|
| Elevation                                      | <b>Azimuth</b>                                | <b>Status</b><br><b>Drives</b><br>Config | Hexapod<br><b>Objects</b>              |                        |                                |
| 90<br>$\blacksquare$<br>60                     | 330<br>30                                     | <b>Az 1 Amplifier OK</b>                 | <b>Az 1 Disabled</b>                   | Az 1 Brake Set         | <b>Az Motor 1 Blower</b>       |
| 30                                             | 300<br>60                                     | Az 2 Amplifier OK                        | Az 2 Disabled                          | Az 2 Brake Set         | <b>Az Motor 2 Blower</b>       |
| 0.005                                          | 0.005<br>0.005<br>$-90$                       | Az 3 Amplifier OK                        | <b>Az 3 Disabled</b>                   | Az 3 Brake Set         | <b>Az Motor 3 Blower</b>       |
| $0 -$                                          | $270 -$<br>2.5                                | Az 4 Amplifier OK                        | <b>Az 4 Disabled</b>                   | Az 4 Brake Set         | <b>Az Motor 4 Blower</b>       |
| 30 <sup>′</sup>                                | 240<br>120                                    | Az 5 Amplifier OK                        | <b>Az 5 Disabled</b>                   | Az 5 Brake Set         | <b>Az Motor 5 Blower</b>       |
|                                                | 210<br>150<br>180                             | Az 6 Amplifier OK                        | <b>Az 6 Disabled</b>                   | Az 6 Brake Set         | Az Motor 6 Blower              |
|                                                |                                               | Az 7 Amplifier OK                        | <b>Az 7 Disabled</b>                   | Az 7 Brake Set         | <b>Az Motor 7 Blower</b>       |
|                                                |                                               | Az 8 Amplifier OK                        | Az 8 Disabled                          | Az 8 Brake Set         | Az Motor 8 Blower              |
|                                                |                                               | El 1 Amplifier OK                        | El 1 Disabled                          | El 1 Brake Set         | El Motor 1 Blower              |
| 199<br>H                                       | لہ<br>h                                       | El 2 Amplifier OK                        | El 2 Disabled                          | El 2 Brake Set         | El Motor 2 Blower              |
|                                                |                                               | El 3 Amplifier OK                        | El 3 Disabled                          | El 3 Brake Set         | El Motor 3 Blower              |
|                                                |                                               | El 4 Amplifier OK                        | El 4 Disabled                          | El 4 Brake Set         | El Motor 4 Blower              |
| C <sub>S</sub><br>$\sigma$<br>0.00             | $\overline{0}$<br>CS<br>0.00<br>$\rightarrow$ | <b>Az CCW Prelimit</b>                   | <b>Az CCW SW Limit</b>                 | Az CW SW Limit         | <b>Az CW Pretimit</b>          |
| H<br>Lo<br>Med<br>Rff<br><b>Tp1</b>            | <b>Rff</b><br>Lo<br>Med<br>HI<br>Tp1          | El Down Pretimit                         | El Down SW Limit                       | El Up SW Limit         | El Up Prelimit                 |
|                                                |                                               | <b>SERCANS Phase 0</b>                   | <b>SERCANS Phase</b>                   | <b>SERCANS Phase 2</b> | <b>ERCANS Phase 3</b>          |
| Slave<br><b>Standby</b><br>Manual              | Standby<br>Manual<br><b>Slave</b>             | <b>SERCANS Running</b>                   | <b>Timecode OK</b>                     | <b>DIO Cable</b>       | Local Concentrator             |
| Stow <sub>2</sub><br>Program<br>Stow 1         | Stow 1<br>Stow <sub>2</sub><br>Program        | <b>TX Fiber Cable</b>                    | <b>RX Fiber Cable</b>                  | Az Enc Data            | Az Enc CRC                     |
|                                                |                                               | El Enc Data                              | El Eno CRC                             | <b>El Enc Data</b>     | El Eno CRC                     |
| Local                                          | <b>Bus Power</b>                              | <b>ACU OK</b>                            | Remote                                 | El Interlocks          | Az Interlocks                  |
|                                                |                                               | <b>Safety Strobe Off</b>                 | Safety Horn Off                        |                        |                                |
|                                                |                                               |                                          | Connected to ACU on 192,166,66,92,4001 |                        | 2006-Jun-26 JD:178 UT:17:54:35 |

*Figure 19. Status/Control window-local mode.*

*Manual Mode* Figure 20 shows the control/status after the local operator has clicked on the Manual mode buttons for each axis. Note that the Bus Power is now on, all of the drives are enabled, all brakes are released and the motor blowers have been turned on. Note also that the safety strobe, which indicates that the pedestal can move at any minute is energized. When the antenna <sup>i</sup> s co mmanded from a s tandby s tate t o an en ergized s tate, t he A CU p erforms t he following actions:

×

- 1. Illuminate the Safety Strobe.
- 2. Sound the Safety Horn.
- 3. Wait 10 seconds (this time is configurable).
- 4. Turn off the Safety Horn, leave the Safety Strobe illuminated.
- 5. Enable the drives.

Note also that the manual control buttons (immediately below the white desired position digits) are now enabled. Although it cannot be seen in the figure, the axis dial and the desired position di gits a re a lso now e nabled. The o perator w ill r ealize th is w hen the cu rsor ch anges shape when moved over either of these widgets.

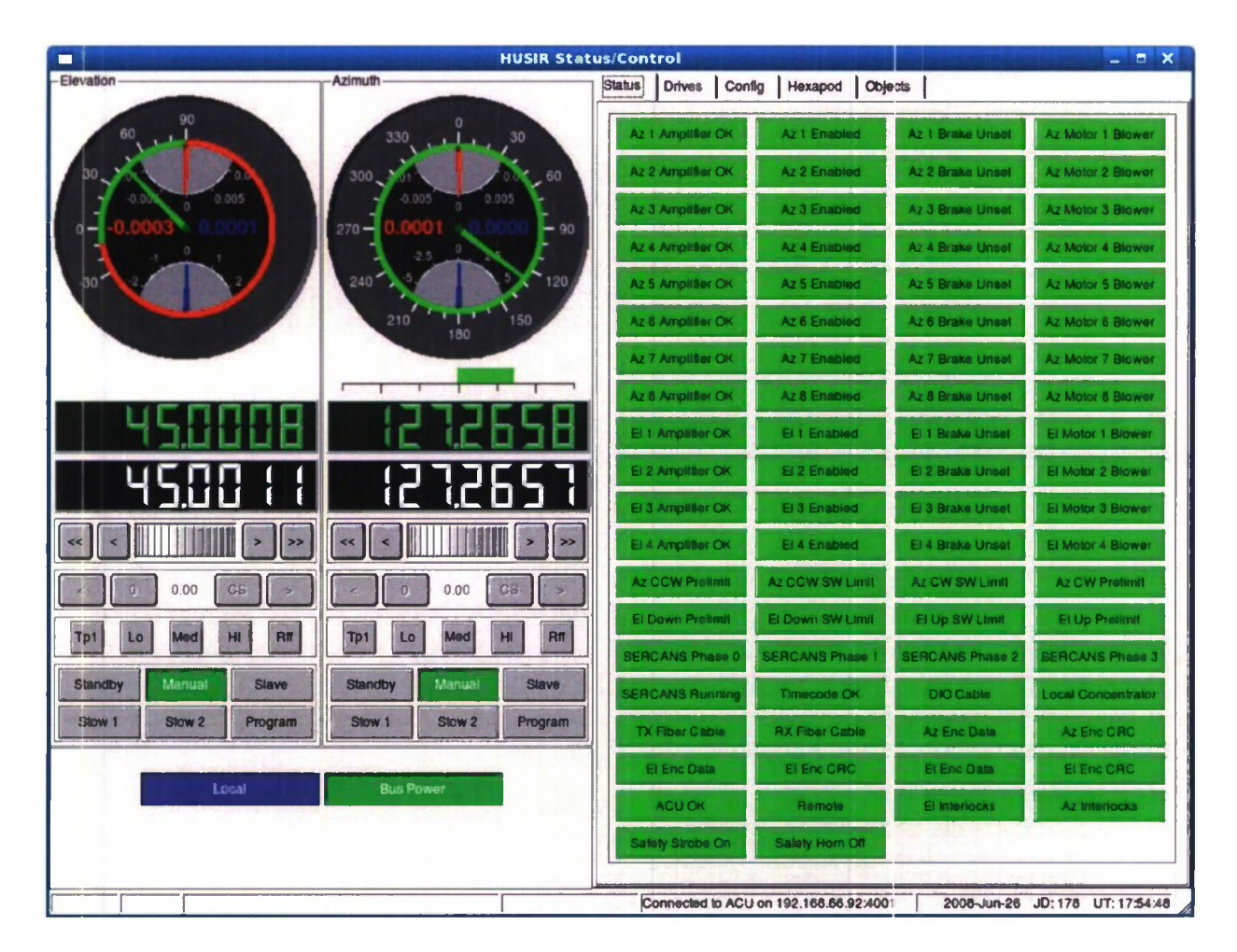

Figure 20. Status/Control window-manual mode.

When in M anual mode, the operator may change the antenna position in any one of the following ways:

• Clicking on one of the  $\langle \langle \cdot, \cdot \rangle \rangle$  buttons. This will cause the selected axis to slew at the slow rate of 0.1°/second in the case of the  $\leq$  and  $\geq$  b utton or at the faster rate of  $2^{\circ}/\text{second}$  in the case of the  $\gg$  or  $\lt$  buttons. The direction of the motion is indicated by the direction of the arrows on the button.

- Right clicking on the white desired position digits. This will allow the operator to type in a new desired position.
- Moving the cursor over the white desired position digits. While the cursor is over the upper ha If <sup>o</sup> f <sup>a</sup> d igit a <sup>n</sup> u p <sup>a</sup> rrow will bed isplayed w hich will <sup>c</sup> ause <sup>t</sup> hat <sup>d</sup> igit to increase ( with a ppropriate c arry to n ext d igit) e ach time th e le ft mo use b utton is pressed. While t he cursor <sup>i</sup> s ove r t he <sup>1</sup> ower h alf of a di git a dow n a rrow w ill be displayed which w ill cause that di git to de crease (with a ppropriate bor row from the next digit) each time the left mouse button is pressed.
- Dragging the white needle in the axis dial display to the desired position.

*Hexapod Control* Figure 21 shows the Hexapod Status/Control di splay. This display is obtained by clicking on the hexapod tab in the upper left hand side of the Status/Control Display. Note that when this tab is revealed, 6 new control buttons appear in the lower left-hand portion of the display. These buttons allow the operator to individually enable and disable each leg of the Hexapod assembly. In Figure 21, the drives for legs 2, 4 a nd <sup>5</sup> are enabled while the drives for legs 1, 3 and 6 are disabled.

The <sup>1</sup> eft r ight hand s ide of t he di splay s hows t he c urrent a nd d esired positions of t he Hexapod a ssembly in t wo di fferent c oordinate systems. T he t op c oordinate s ystem ( Angular Measurement) shows the position of the Hexapod as *X*, *Y*, *Z*,  $\theta$ *X* and  $\theta$ *Y*. This coordinate system represents the position and orientation of the Hexapod with respect to the reflector. The bottom coordinate system (Linear Measurements) simply shows the length of each leg that supports the Hexapod. The very bottom of the right hand display shows the status of the limits of motion for each ofthe legs. Each leg of the Hexapod has a limit to prevent motion past the shortest and longest possible throw.

Control of the Hexapod is similar to the control of the pedestal itself. Any of the 11 white desired position fields a ssociated with the H exapod c an be modified in two different ways as follows:

- Right clicking on the white desired position digits. This will allow the operator to type in a new desired position.
- Moving the cursor over the white desired position digits. While the cursor is over the upper ha If o fa di git a n up a rrow will be di splayed w hich will <sup>c</sup> ause <sup>t</sup> hat di git <sup>t</sup> o increase ( with a ppropriate c arry to n ext d igit) e ach time th e le ft mo use b utton is pressed. While t he cursor <sup>i</sup> s ove r t he <sup>1</sup> ower h alf of a d igit a d own a rrow w ill b e displayed which w ill c ause t hat di git t o de crease (with a ppropriate bor row from t he next digit) each time the left mouse button is pressed.
Motion effected in one coordinate system will update the necessary desired positions in the other coordinate system. All hexapod motion commands will be error checked for validity before execution.

| <b>HUSIR Status/Control</b><br>п                                                 |                      |                                        | $  \times$                       |
|----------------------------------------------------------------------------------|----------------------|----------------------------------------|----------------------------------|
|                                                                                  | Status Drives Config | Hexapod<br>Objects                     |                                  |
| Azimuth<br>Elevation                                                             | -Angular Measurments |                                        |                                  |
| 90                                                                               |                      | <b>Desired</b>                         | <b>Actual</b>                    |
| 330<br>30<br>300<br>60                                                           | X Distance:          |                                        |                                  |
| 0.005<br>0.005<br>0.005<br>$270 -$<br>90                                         | Y Distance:          |                                        |                                  |
| 240'                                                                             | Z Distance:          |                                        |                                  |
| 210<br>150<br>180                                                                | Theta X:             |                                        |                                  |
|                                                                                  | Theta Y:             |                                        |                                  |
|                                                                                  | -Linear Measurments  | <b>Desired</b>                         | <b>Actual</b>                    |
|                                                                                  | Leg 1 Length:        |                                        |                                  |
| $\geq$<br>$\rightarrow$<br>44                                                    | Leg 2 Length:        |                                        |                                  |
| 0.00<br>C <sub>3</sub><br>0.00<br>$\cdot$ 0<br><b>CS</b><br>$\rightarrow$        | Leg 3 Length:        |                                        |                                  |
| Rff<br>Tp1<br>Lo<br>Med<br>HI<br>HI<br>Tp1<br>Lo<br>Med<br>Rff                   | Leg 4 Length:        |                                        |                                  |
| Manual<br>Manual<br>Slave<br>Slave<br><b>Standby</b><br><b>Standby</b>           | Leg 5 Length:        |                                        |                                  |
| Program<br>Stow <sub>2</sub><br>Program<br>Stow <sub>2</sub><br>Slow 1<br>Slow 1 | Leg 6 Length:        |                                        |                                  |
|                                                                                  | -Limit Conditions    |                                        |                                  |
| <b>Bus Power</b><br>Local                                                        | Leg 1 Short          | Leg 1 Long<br>Leg 2 Short              | Leg 2 Long                       |
|                                                                                  | Leg 3 Short          | Leg 3 Long<br>Leg 4 Short              | Leg 4 Long                       |
|                                                                                  | Leg 5 Short          | Leg 5 Long<br>Leg 6 Short              | Leg 6 Long                       |
|                                                                                  |                      | Connected to ACU on 192.168.66.92:4001 | 2008-Jun-26 JD: 178 UT: 17:55:38 |

*Figure 21. Status/Control window-hexapod control.*

*Drive Status* The Drive Status display is obt ained by clicking on the Drives tab in the upper right hand corner of the Status/Control display. This display, depicted in Figure 22, shows detailed s tatus i nformation f or each d rive as sociated w ith t he p edestal an d h exapod. This information is placed on its own tab due to the fact that the information consumes a significant amount o f s ereen r eal-estate a nd t he i nformation ne ed onl y be referenced oe easionally f or possible fault isolation.

*Configuration Tab* Figure 23 shows the Status/Control display with the Configuration Tab selected. This tab reveals three further sub-tabs: one for the pedestal, one for the azimuth axis, and one for the elevation axis. Each of these sub-tabs contain configuration information that may be changed at any time. Figure 23 shows the pedestal sub-tab. The information on this tab affects the entire pedestal and will contain information including the location of the pedestal (to allow for propagation of ephemeris) and other parameters that may be used in a mount model. The ACU shall contain provisions to implement a mount model based upon parameters contained on this sub-tab of the Configuration Tab.

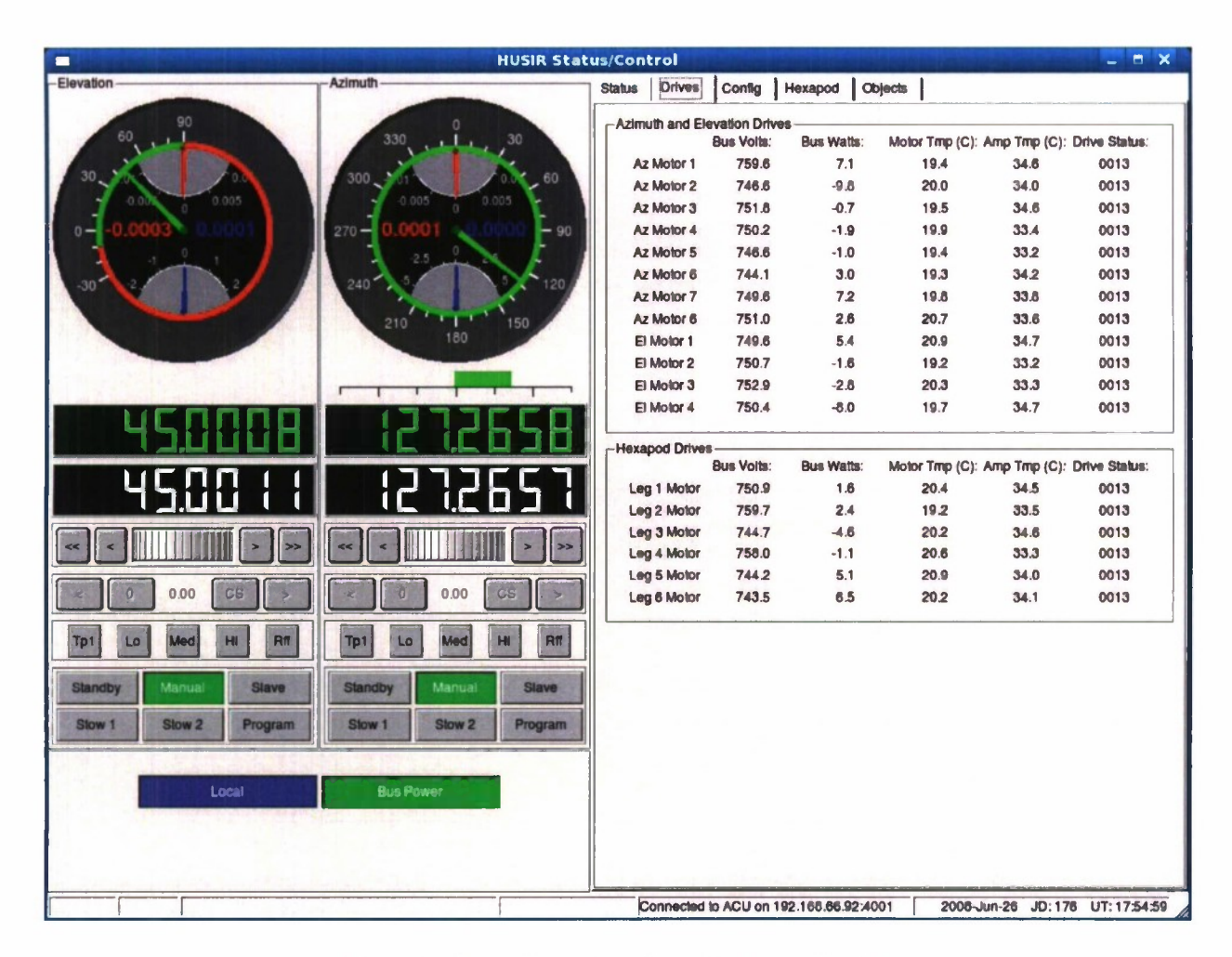

*Figure 22. Status/Control window-drive status display.*

Figure 24 shows the sub-tab associated with the configuration of the Azimuth axis. This sub-tab is identical in format to the sub-tab for the Elevation Axis. Each of these tabs allow for the modification of axis specific parameters including the following:

- $\bullet$ Upper and Lower Limits
- $\bullet$ Maximum Velocity
- Maximum Acceleration  $\bullet$  .
- $\bullet$  . Maximum Torque
- Torque Bias Parameters  $\bullet$
- Compensator Configuration  $\bullet$

Configuration parameters can be modified on these sub-tabs and sent down to the ACU at any time . The A CU <sup>i</sup> s de signed <sup>t</sup> o a How f or c onfiguration on <sup>t</sup> he f ly. Any c onfiguration parameters sent to the ACU shall be utilized immediately as well as retained and automatically loaded the time the ACU boots up.

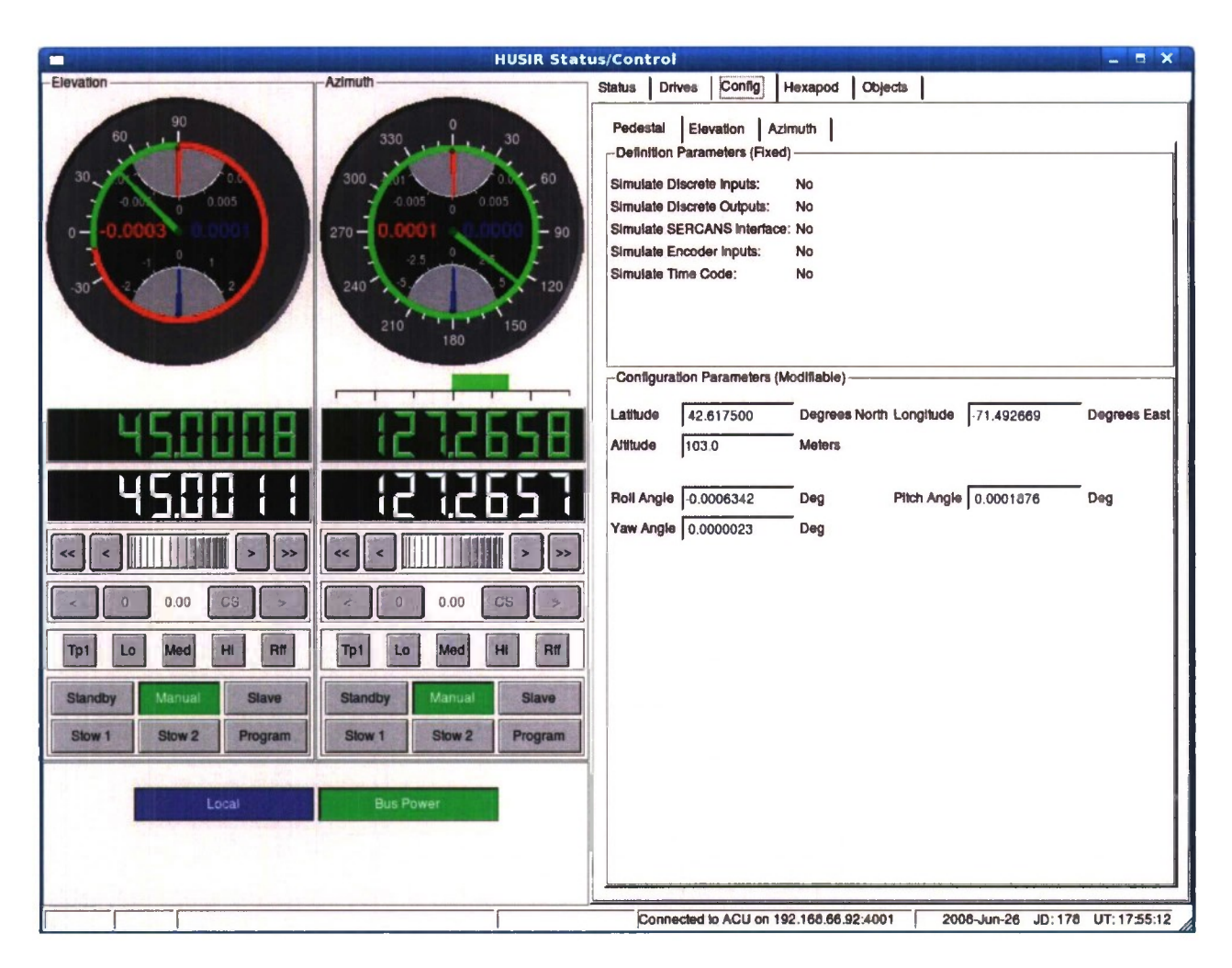

*Figure 23. Status/Control window-configuration tab (pedestal).*

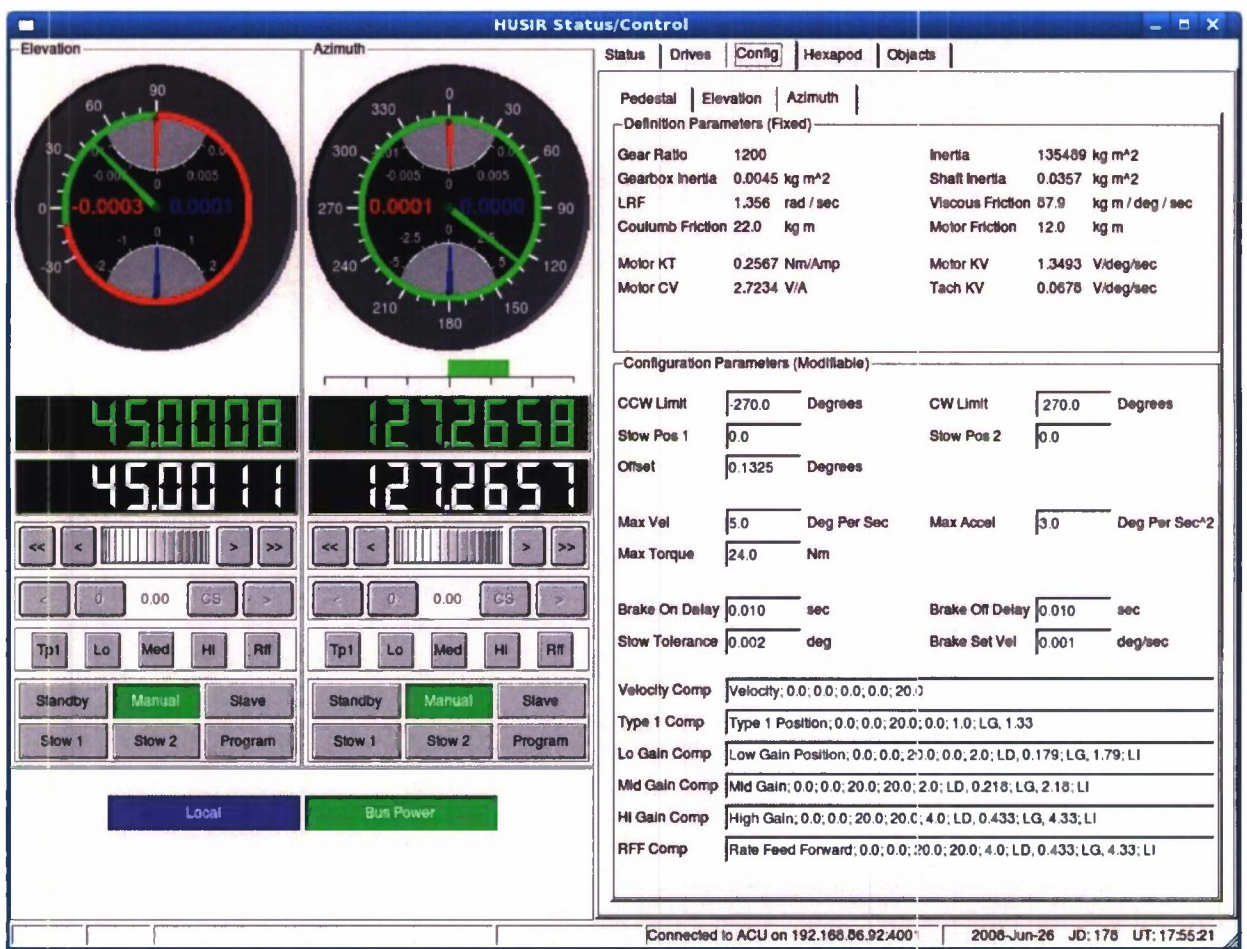

Figure 24. Status/Control window-configuration tab (azimuth axis).

**Celestial Object Tabs** The ACU has the ability to propagate ephemeris for the following objects based upon the position of the antenna pedestal and information specific to the type of ephemeris b eing p ropagated. The i nformation on e aeh of t hese obj eets i s m aintained i n a MYSQL database local to the Maintenanee Computer. Hence the Radar and Astronomy groups can maintain their own unique lists of test objects of interest.

- Satellites b ased u pon N orad t wo l ine el ement s ets v ia t he S GP/SDP4 ep hemeris  $\bullet$ propagation algorithm
- Stars based upon right ascension, deelination and epoeh time
- The sun and the moon (no other information neeessary)  $\bullet$
- Any designated position (specified azimuth and elevation)  $\bullet$

Figure 25 shows t he S tatus/Control di splay w ith t he N orad s ub-tab o f t he O bject T ab displayed. This display displays trackable satellites by Name, NORAD number and type (Low Earth O rbiter ( LEO), H ighly Elliptical O rbiter ( HEO), M edium E arth O rbiter ( MEO) a nd Geostationary (GEO). The list may be sorted by any one of these criteria. Additionally, each satellite can bed esignated as t asked w hich m eans t hat it is of s pecial i nterest. This w ay a ll satellites that are not of interest can be maintained in the database for future use but eliminated from the display to reduce clutter by clicking on the Tasked Only checkbox as in Figure 26. The displayed list my be further culled by clicking on the LEO, MEO, HEO or GEO checkboxes at the bottom of the screen.

NORAD ephemeris may be updated from a text file of two line element sets on any media that is acc essible b y the M aintenance computer. The operator n eed only c lick on the U pdate Ephemeris button to start this process.

Figure 27 shows the Star Database tab, this tab allows for the operator to designate a star as the obj ect for the antenna pedestal to point to. Figure 28 shows the Status/Control display when a s tar is selected for Program Track. Not that the Program Track button on the left hand side of the display is green and that the offset buttons (above the bandwidth select buttons) are now enabled. The operator may control the offset applied to the propagated ephemeris of any object as follows

- The wheel widget (immediately below the white desired position digits) may be used to  $\bullet$ dial in an offset in 0.001 degree steps for either axis.
- The  $\le$  or  $\ge$  offset buttons may be clicked to decrement or increment the current offset by 0.001 degrees.
- The CS key be clicked to move the axis to a configurable cold sky offset (nominally 5 degrees for azimuth and 0 degrees for elevation to facilitate G/T measurements).
- The 0 key my be clicked in order to zero the offset in either axis.
- The time offset may be modified via the slider bar at the bottom of the Objects tab on  $\bullet$ the right hand side of the display.

Figure 29 and Figure 30 show the solar system and designate sub-tabs respectively. These solar system sub-tab allows the operator to select the sun or moon for ephemeris tracking. The designate s ub-tab a llows t he ope rator t o s pecify a ngles of i nterest f or a utomatic poi nting operations.

| П                                      | <b>HUSIR Status/Control</b>                       |                         |           |                                        |           |                         |            |                                | $  \times$  |
|----------------------------------------|---------------------------------------------------|-------------------------|-----------|----------------------------------------|-----------|-------------------------|------------|--------------------------------|-------------|
| Elevation                              | <b>Azimuth</b>                                    | <b>Status</b>           |           | Config<br>Hexapod<br><b>Drives</b>     |           | Objects                 |            |                                |             |
| 90<br>60                               | 330<br>30                                         | Norad                   |           | <b>Solar System</b><br><b>Star</b>     | Designate |                         |            |                                |             |
|                                        |                                                   |                         | <b>Up</b> | Name                                   |           | <b>NORAD</b>            | Type       | Updated                        | Tasked      |
|                                        | 300<br>60                                         |                         | ٧         | LES <sub>9</sub>                       |           | 8747                    | GEO        | 06/28/2008 No                  |             |
| 0.005                                  | 0.005<br>0.005                                    | $\overline{\mathbf{c}}$ |           | <b>MARISAT2</b>                        |           | 9478                    | GEO        | 06/28/2008 No                  |             |
|                                        | $270 -$<br>$-90$                                  | 3                       |           | COMSTAR 4                              |           | 12309                   | GEO        | 06/27/2008 No                  |             |
|                                        |                                                   | $\overline{\mathbf{A}}$ | ٧         | SATCOM 5                               |           | 13631                   | GEO        | 06/27/2008 No                  |             |
|                                        |                                                   | 5                       | ٧         | TDRS <sub>1</sub>                      |           | 13969                   | GEO        | 06/29/2008 No                  |             |
|                                        | 240<br>120                                        | 6                       |           | <b>SBS4</b>                            |           | 15235                   | GEO        | 10/31/2005 No                  |             |
|                                        | 210<br>150                                        | $\overline{ }$          |           | NATO 3D                                |           | 15391                   | GEO        | 10/24/2005 No                  |             |
|                                        | 180                                               | 8                       |           | NAHUEL 11 (ANIK C1)                    |           | 15642                   | GEO        | 10/30/2005 No                  |             |
|                                        |                                                   | $\mathbf{Q}$            |           | GSTAR 1                                |           | 15677                   | GEO        | 06/27/2008                     | i No        |
|                                        |                                                   | 10                      |           | <b>INTELSAT 511</b>                    |           | 15673                   | GEO        | 06/27/2008                     | No          |
|                                        |                                                   | 11                      |           | GOES <sub>7</sub>                      |           | 17561                   | GEO        | 06/26/2008                     | No.         |
|                                        |                                                   | 12                      | ۷         | OPTUS A3 (AUSSAT 3)                    |           | 18350                   | GEO        | 10/30/2005 No                  |             |
|                                        |                                                   | 13                      | ١Y        | <b>GSTAR3</b>                          |           | 19483                   | GEO        | 06/27/2008 No                  |             |
|                                        |                                                   | 14                      |           | TDRS <sub>3</sub>                      |           | 19548                   | GEO        | 06/25/2008 No                  |             |
| П<br>H                                 |                                                   | 15                      | ۱v        | <b>ASTRA 1A</b>                        |           | 19688                   | <b>GEO</b> | 06/27/2008 No                  |             |
|                                        |                                                   | 16                      |           | TDRS 4                                 |           | 19883                   | GEO        | 06/27/2008 No                  |             |
| >>                                     | ><br><<                                           | 17                      |           | <b>INTELSAT 602</b>                    |           | 20315                   | GEO        | 06/28/2008 No                  |             |
|                                        |                                                   | 18                      |           | <b>LEASAT5</b>                         |           | 20410                   | GEO        | 06/27/2008 No                  |             |
|                                        |                                                   | 19                      | v         | INTELSAT 603                           |           | 20523                   | GEO        | 06/26/2008 No                  |             |
| 0.00<br>C <sub>5</sub>                 | 0.00<br>CS                                        | 20                      |           | <b>ASIASAT1</b>                        |           | 20558                   | GEO        | 06/25/2008 No                  |             |
|                                        |                                                   | 21                      |           | <b>INSAT1D</b>                         |           | 20643                   | GEO        | 06/27/2008                     | No          |
| HI<br><b>Rft</b><br>p1<br>Lo<br>Aed    | Rf<br>Tp1<br>Med<br>Lo<br>HJ                      | 22                      |           | <b>INTELSAT 604</b>                    |           | 20667                   | GEO        | 10/31/2005 No                  |             |
|                                        |                                                   | 23                      |           | <b>COSMOS 2085</b>                     |           | 20693                   | GEO        | 06/27/2008 No                  | ÷           |
| Manual<br>Slave<br><b>Standby</b>      | <b>Standby</b><br>Manual<br><b>Slave</b>          |                         |           |                                        | IM        |                         |            |                                | П           |
| Stow <sub>2</sub><br>Program<br>Stow 1 | Stow <sub>1</sub><br>Stow <sub>2</sub><br>Program | $\blacksquare$ LEO      |           | <b>V</b> MEO                           |           | <b>N</b> HEO            |            | $\sqrt{ }$ GEO                 |             |
| Local                                  | <b>Bus Power</b>                                  |                         |           | Tasked Only                            |           | <b>Update Ephemeris</b> |            | Go To Selection                |             |
|                                        |                                                   |                         |           |                                        |           |                         |            |                                | 0.0<br>Zero |
|                                        |                                                   |                         |           | Connected to ACU on 192.168.66.92:4001 |           |                         |            | 2008-Jun-26 JD:178 UT:17:55:47 |             |

Figure 25. Status/Control window-object tab (NORAD).

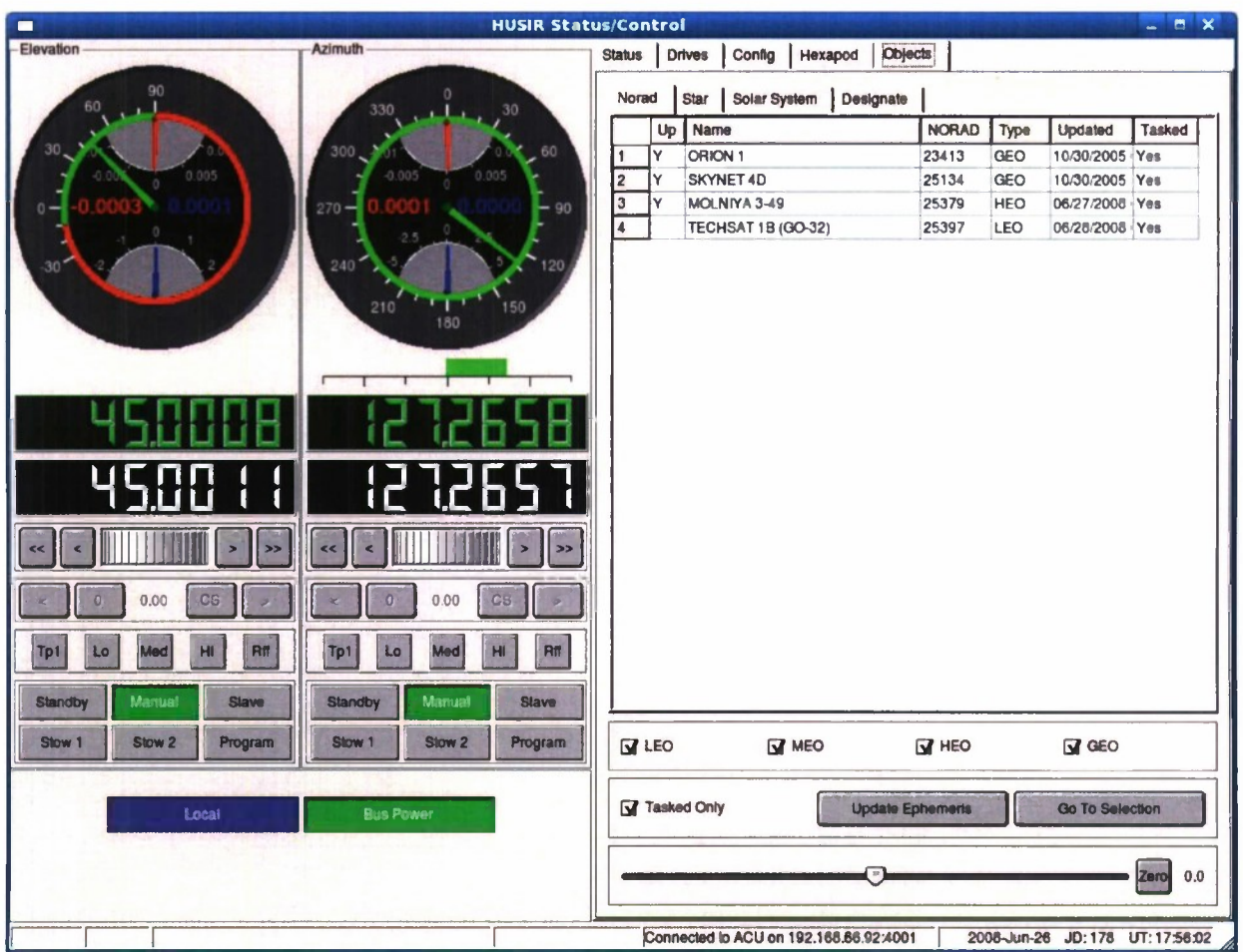

Figure 26. Status/Control window-object tab (NORAD, tasked only).

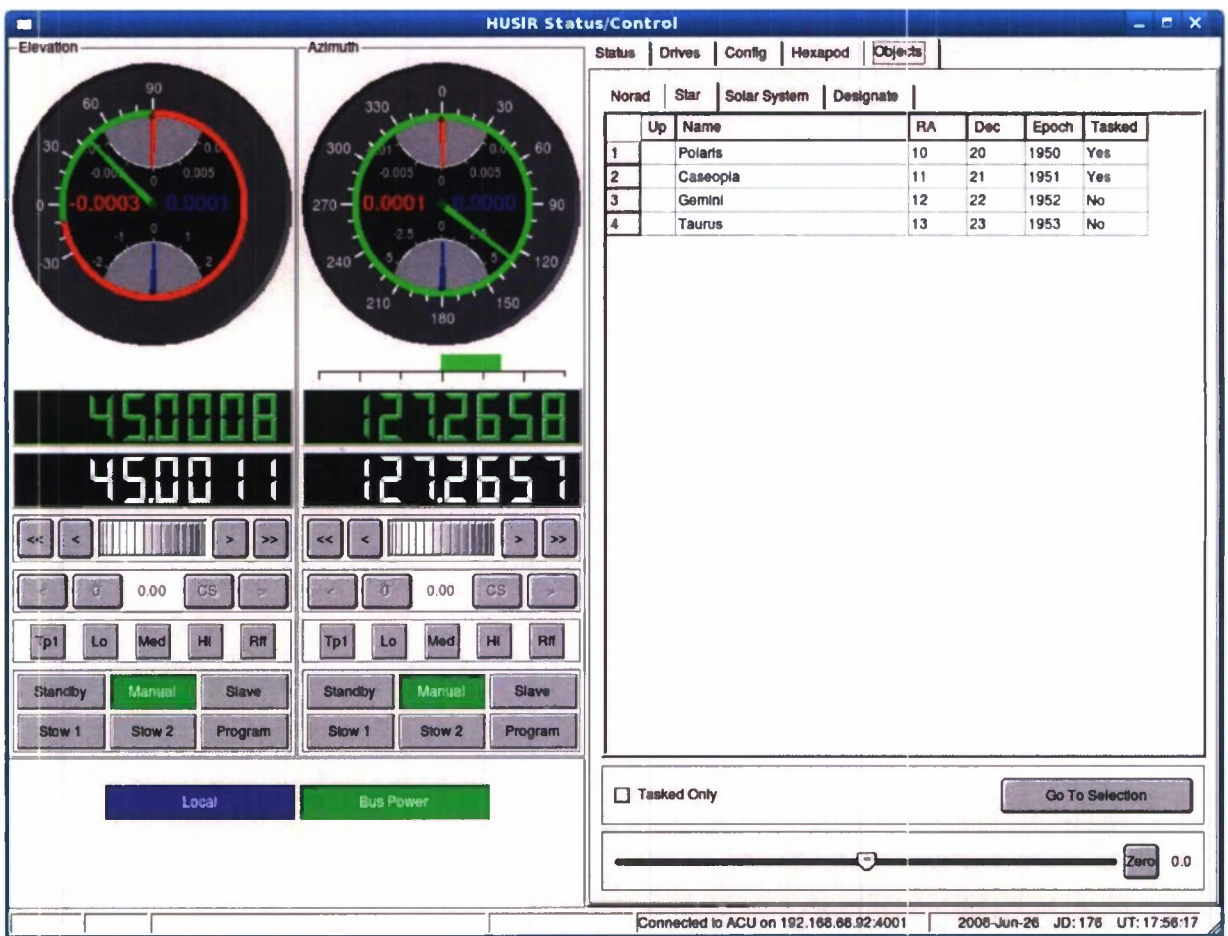

Figure 27. Status/Control window-object tab (star).

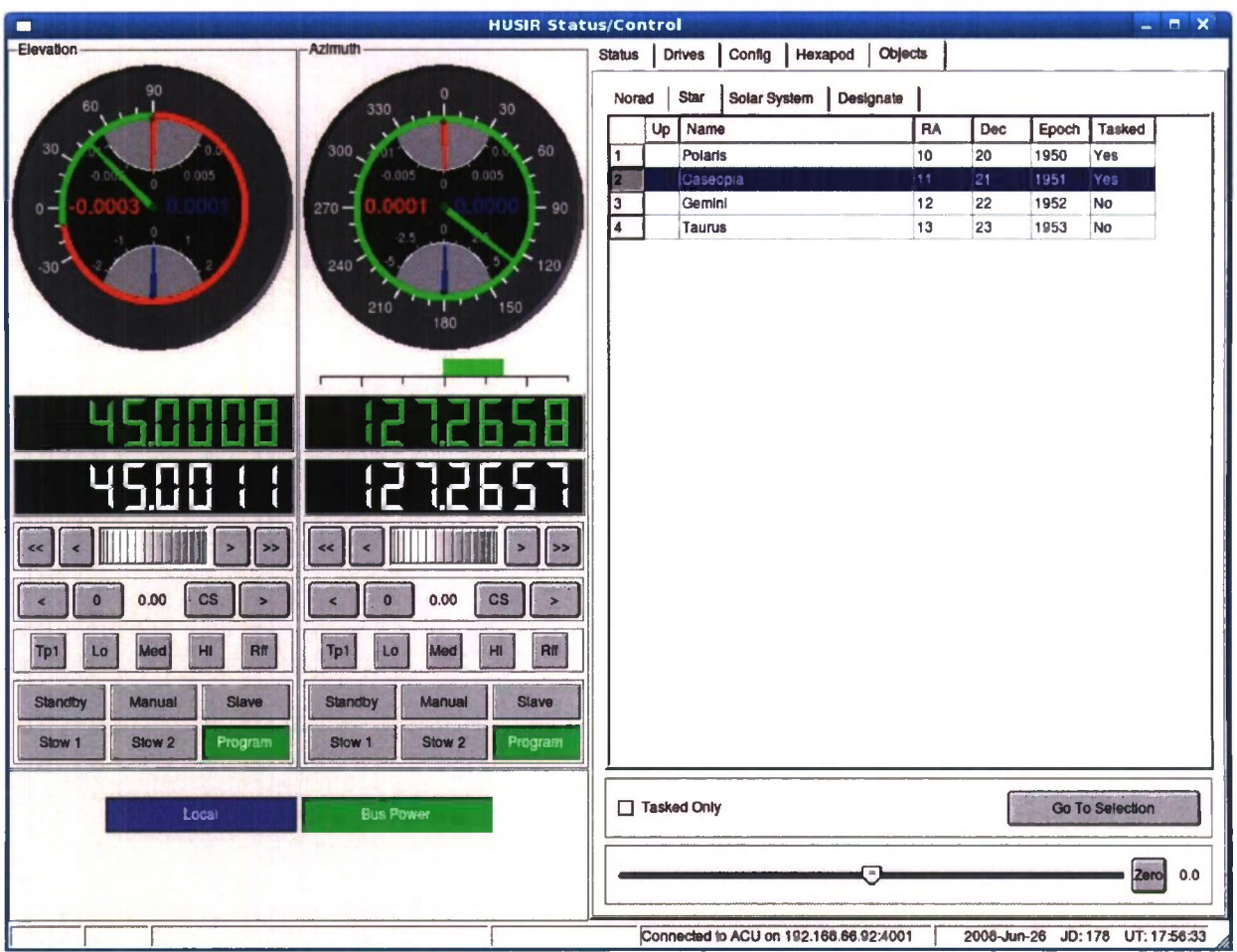

ä.

Figure 28. Status/Control window-object tab (program tracking).

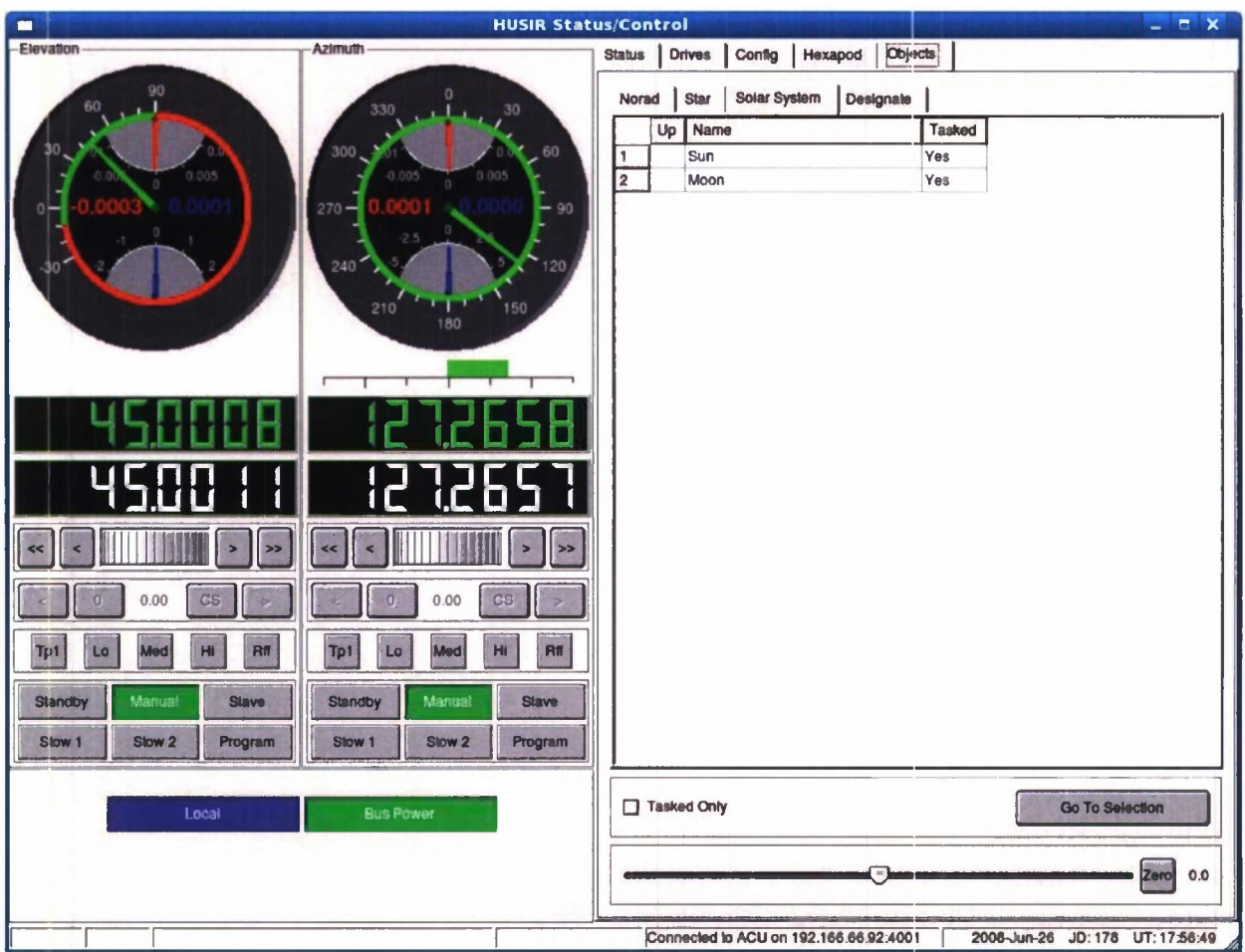

Figure 29. Status/Control window-object tab (solar system).

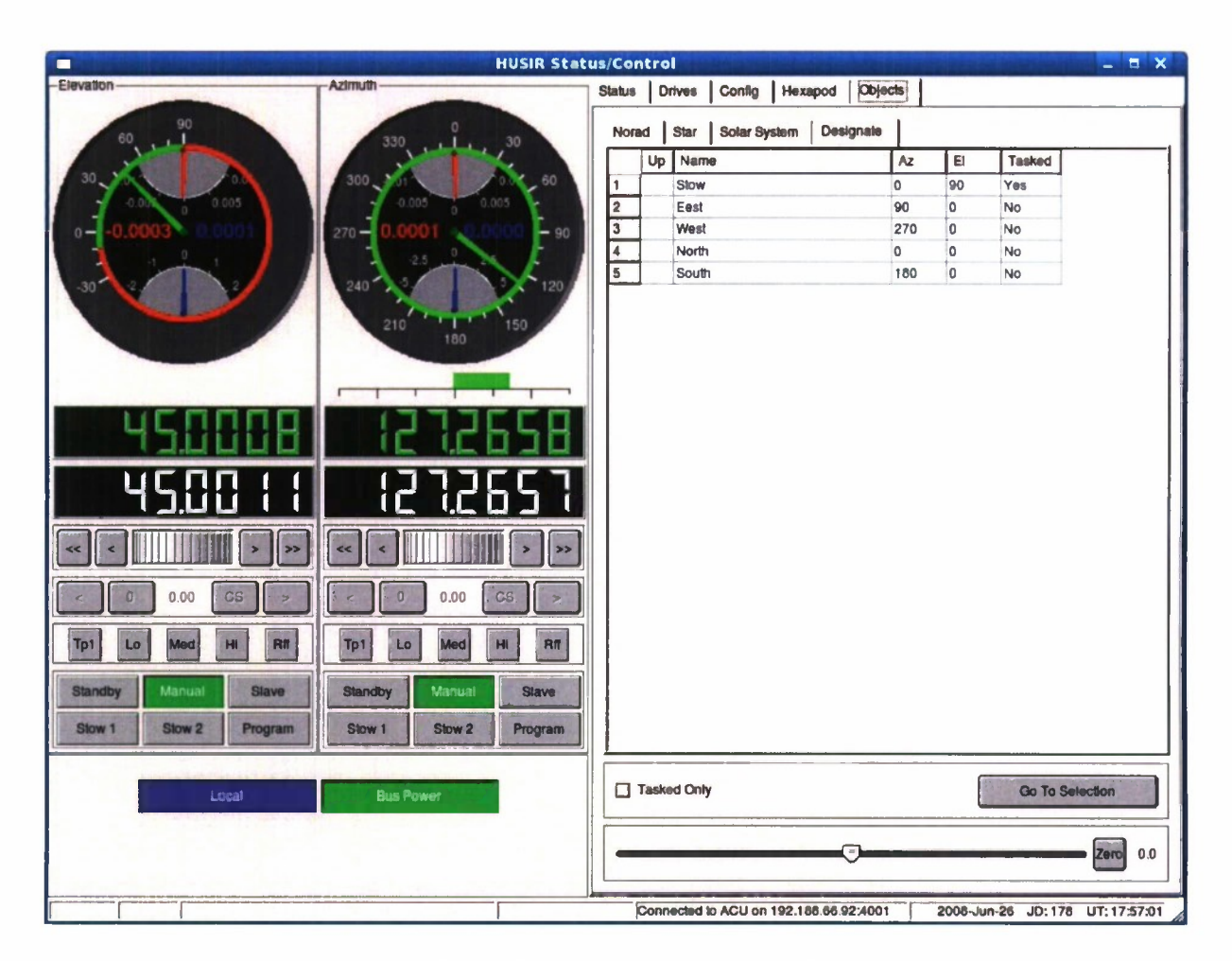

Figure 30. Status/Control window-object tab (designate).

#### **5.2.3 Instrumentation Window**

The instrumentation window is completely separate from the Status/Control window. The Maintenance computer shall be fitted with dual SVGA adapters and monitors to provide double the n ormal s creen r eal-estate. Hence, t he <sup>i</sup> nstrumentation w indow a nd S tatus/Control w indow can b e di splayed s imultaneously. A dditional <sup>i</sup> ndependent <sup>i</sup> nstrumentation w indows m ay be created.

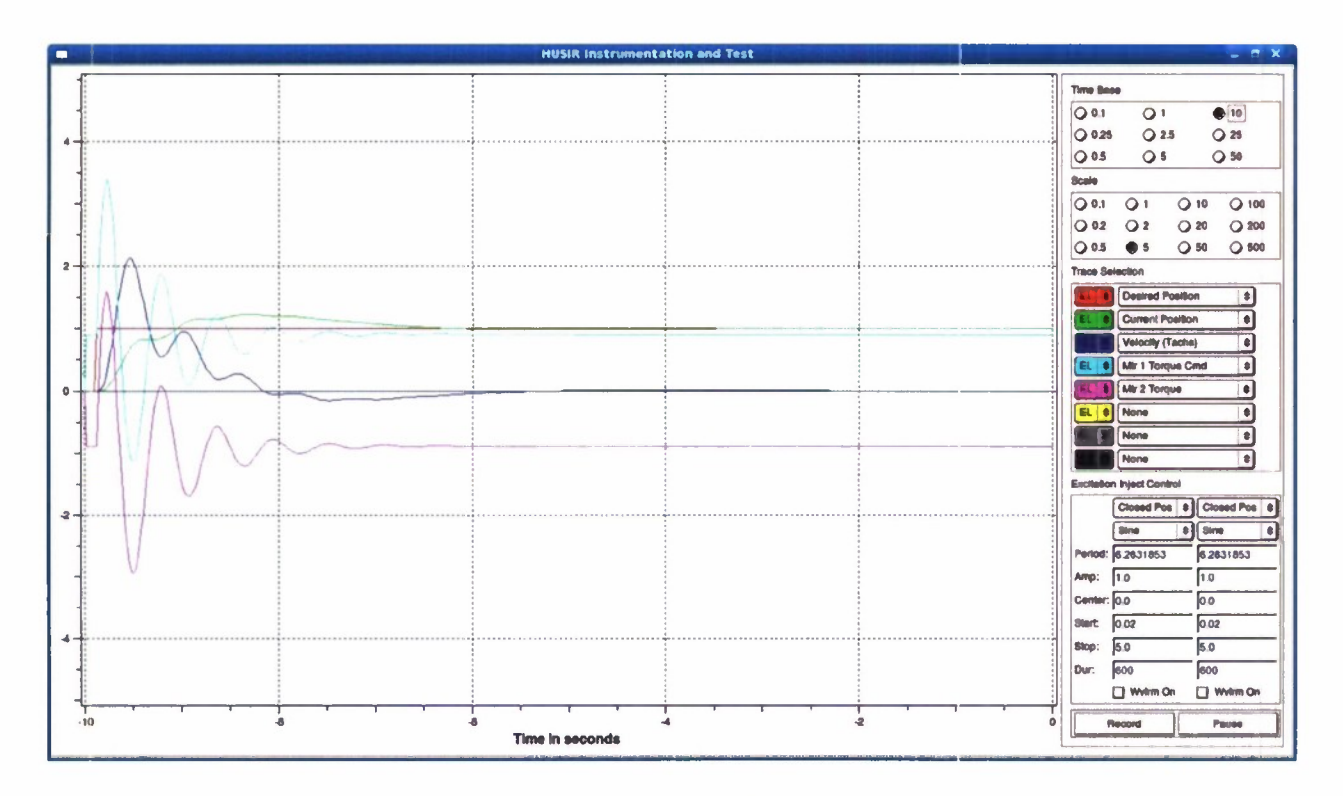

*Figure 31. Instrumentation window.*

The Instrumentation w indow i s s hown in Figure 31. Its pur pose i s t o a llow f or t he monitoring and recording of all calculations in ternal to the ACU. Additionally, it provides a mechanism t o i nject t est w aveforms i nto each ax is f or p erformance v erification an d faultisolation.

The m ain feature of t his di splay <sup>i</sup> <sup>s</sup> t he s trip c hart w idget w hich oc cupies 80% of t he display from the left hand side. This strip chart is a horizontally scrolling display which updates in real time based upon instrumentation status messages from the ACU. In the above figure a rather poor step response to a position input is depicted. The time base and scale are selectable by the radio but tons on the right hand side of the display and the information to be plotted is selected via the list boxes in the center of the right hand side of the display. At a minimum, the following information can be plotted for each axis:

- Current position
- Desired position
- Position error
- Current velocity
- $\bullet$ Desired velocity
- Velocity error  $\bullet$
- Current Acceleration  $\bullet$
- Desired Acceleration
- Desired Torque for each motor
- Current torque for each motor  $\bullet$
- Outputs of all compensators  $\bullet$

The design of this display is such that other data items may be added very easily in order to facilitate testing and performance monitoring.

Regardless of what is displayed on the strip chart, all data shall be streamed from the ACU to t he M aintenance c omputer f or pot ential recording. Clicking <sup>t</sup> he Record but ton on t he Instrumentation display shall cause a prompt for a filename. Once the filename is specified, all data streamed from the ACU shall be recorded to the file in a CSV format for ease of processing by M atlab, E xcel o r a nother ma thematical ma nipulation u sability. This C SV file s hall a t a minimum contain all the data listed above.

In order to facilitate performance evaluation, the Instrumentation Display shall allow the operator to specify waveforms to be input to the position and velocity loops. These waveforms may b e s tarted an d s topped at w ill an d <sup>t</sup> he r esults o ft he ex citation m ay be r ecorded b y t he mechanism described above. The generated waveforms may be injected into the system at the following points:

- $\bullet$  . Open Position Loop
- Closed Position Loop
- Open Velocity Loop
- Closed Velocity Loop

The following waveforms may be generated and injected into the above points:

- Sine Wave
- Square Wave  $\bullet$
- Triangle Wave
- Saw Tooth Wave
- Swept Sine Wave

The lower left hand portion of the instrumentation display allows the operator to specify the waveform to be generated and the axis and injection point for the test.

#### 6. **PLC** SYSTEM

The P LC s ystem m aintains ove rall c ontrol of t he a ntenna. It de termines w hether t he antenna is safe to move from a personnel and equipment safety perspective. If all of the systems it monitors indicate safe to operate, it will energize the prime power to the antenna drives. The design philosophy is "There are 1001 ways to turn of the antenna drives, and only <sup>1</sup> to turn them on." The PLC also controls the behavior of the antenna when it enters directional limits, as well as the motor brakes. This is done so that all 8 of the azimuth amplifiers (or 4 in elevation) get the same limit or brake command at the same time. There are situations where a single amplifier can request brakes on due to an internal error, and turning a single brake on can damage the system. Therefore, the amplifier requests brakes on and the PLC system engages all of the brakes on that axis, preventing any potential damage. A description of each of the subsystems controlled and monitored by the PLC is given below.

The cu rrent s tatus o f all s ystems controlled b y t he P LC, an d an y faults d etected ar e displayed on an annunciator panel in the astronomy control room. The system logs the time and details of any change in status of the system.

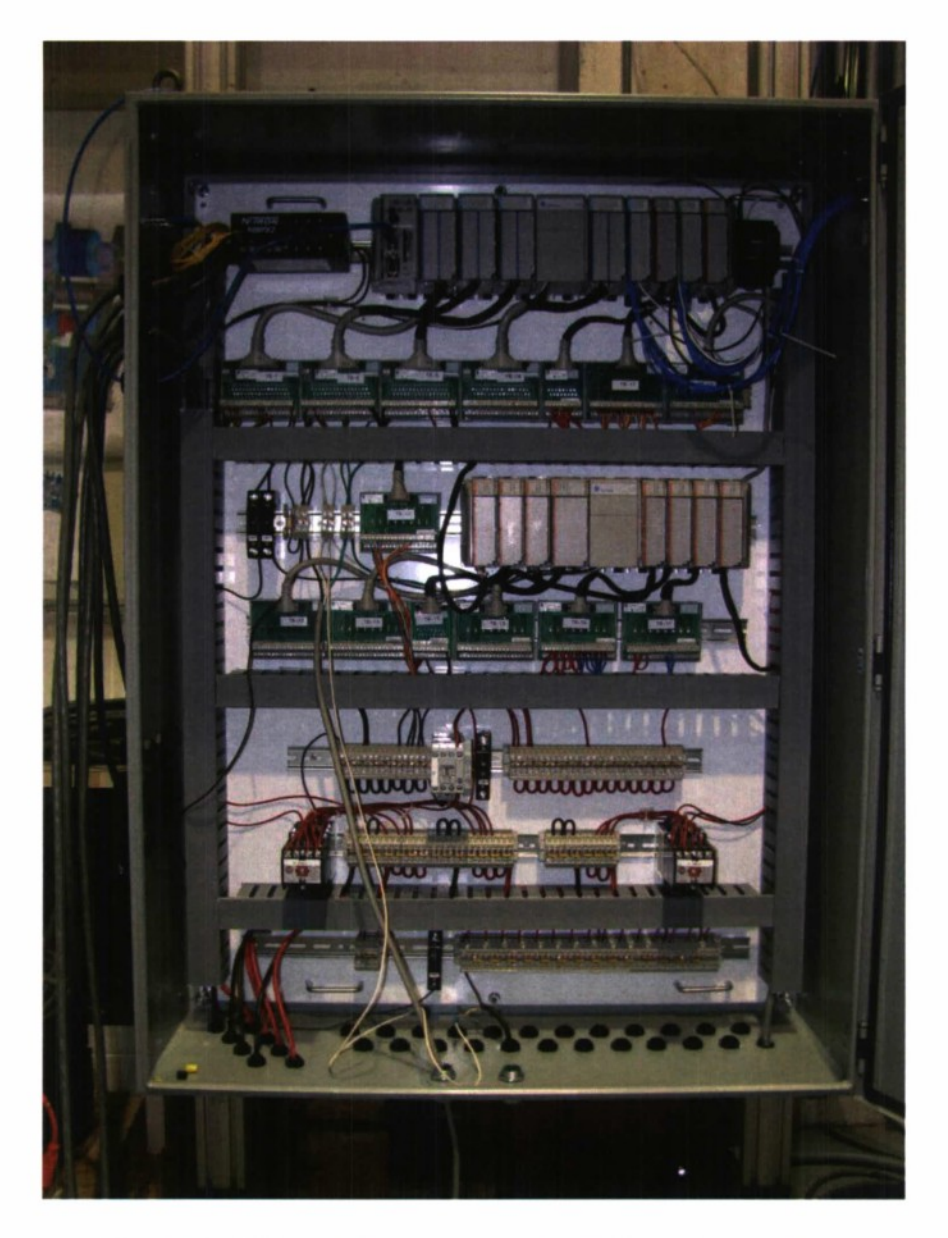

*Figure 32. PLC cabinet with temporary wiringfor simulator testing.*

## 6.1 HYDROSTATIC BEARING

A fault by any component in the Hydrostatic bearing system will stop or inhibit motion in the a zimuth di rection vi a t he d rive s hutdown pr ocedure. 48 p ressure t ransducers m onitor t he thrust and radial pressure. 4 E ddy current sensors monitor the ride height of the bearing. A NI

compact field point is used to monitor these and the oil temperature and pressure at the bearing. The overall status is then relayed to the PLC in a go/no-go fashion. Other inputs to the PLC include a reservoir float switch, water detection circuit and status indicators from the filters (for maintenance purposes only).

#### **6.2 BOX INSERTION SYSTEM**

The PLC system monitors a set of contact closures for each of the track pins, dolly stow pins, and hoist frame stow pins used in the RFBIS. This is to ensure that the RFBIS is properly stowed prior to moving the antenna.

#### **6.3 BOX BOLTS**

The PLC s ystem w ill m onitor a set of c ontact c losures on e ach R F box bol t t hat a re configured to be closed when the bolt is completely inserted. This ensures that the RF box <sup>i</sup> s properly nested in the antenna prior to motion. There are 4 bolts used to mount the RF box.

#### **6.4 RFBIS**

The an tenna s afety P LC s ystem communicates with t he R FBIS P LC s ystem v ia s everal relay contacts. The antenna safety PLC closes a set of contacts when it is safe for the RFBIS to be operated. The drives must be disabled, the antenna at face-side and the brake engaged before the RFBIS system can operate.

## **6.5 LUBE SYSTEM**

The lube s ystem pr ovides oil to the g earboxes that dr ive the a ntenna. The PLC s ystem controls a nd m onitors t he <sup>1</sup> ube s ystem. S hould t he oi 11 evel <sup>i</sup> n t he r eservoir dr op be low t he minimum level for ope ration or the flow s witches indicate no flow, the PLC shuts down the drives and disables the lube system.

#### **6.6 DRIVE CABINETS**

The PLC interfaces directly with the AZ and EL Drive Cabinets. It connects to the motor control units (CSH01) to relay whenever there is contact with a limit in order to ensure proper direction limiting of the motors. The PLC monitors each amplifiers brake request line. If any amplifier requests brake on, the PLC commands all of the brake on that axis to come on. In order to ensure proper powering up and down the internal mains contactor is controlled via the PLC over these lines.

## **6.7 WATER DETECTION SYSTEM**

The water detection circuits are used to prevent contamination of the hydrostatic bearing oil and lubrication oil should a hose break occur. There is one circuit in the base of the tower and two circuit in the azimuth transition area which provide discrete inputs to the PLC. If water is detected, the antenna is stopped via the brakes, prime power removed from the drive system, and the lubrication system and hydrostatic bearing pump systems are shut down.

## **6.8 ELEVATION STOW PINS**

The stow pins will be monitored and controlled via the PLC. There will be 2 or 4 control lines and 4 monitoring. The PLC will command which state each pin needs to be in and verify that the pins are in the proper s et-up. If there is conflicting information of any sort (e.g., the status indicates that stow pin <sup>1</sup> <sup>i</sup> s both in and out or is in when it should be out) the PLC will inhibit elevation drive prime power via the drive cabinet shutdown procedure.

#### **6.9 E-STOP CIRCUIT (PERSONAL SAFETY LOOP)**

The E-stop circuit is a series loop passing through every E-stop switch, as well as the final limit s witches f or th e a ntenna. If a ny o f t he contacts a re br oken, pr ime pow er i s r emoved immediately. A second set of contacts on each switch is used to indicate which of the switches was tripped.

## **6.10 SECTOR BLANKING**

A s et o f s witches c ontained in the limits s witch a ssemblies w ill b e available f or th c transmitter to use for RF sector blanking. This is required to prevent RF radiation being directed at any of the other antennas at site. The antenna safety PLC system does not interact with the switches.

## **6.11 BRAKES**

The PLC system is in control of the brakes at all times. The ACU, drive amps, or the PLC itself m ay r equest t hat t he b rakes b e en gaged. A <sup>11</sup> b rakes o n a g iven ax is ar e act uated simultaneously by way of a contactor.

When a given antenna axis must be hand cranked, the PLC brake control can be bypassed using the personnel safety Kirk Key system. A key block near the hand crank location for each axis allows the brake to be disengaged for that axis.

## **6.12 PLC**  $\rightarrow$  **ACU COMMUNICATIONS**

The PLC will communicate with the ACU via a one way link that provides for sufficient bandwidth t o a llow a ll s tatus i nformation t o be transferred into the A CU. The A CU will us e discrete lines to communicate with the PLC to allow for a high-to-low security transition (The ACU is on a classified network for radar operations, and the PLC is unclassified). This link and the <sup>i</sup> nformation pa ssed on <sup>i</sup> t <sup>i</sup> s de fined <sup>i</sup> n the *ACU to safety PLC system Interface Control Document.*

#### **6.13 LIMIT PACKAGES**

There will be a first and second limit switch in each direction, on each axis. The final limit switch is located on t he e opper loop that di sables prime pow er to the drives. A t e ach limit location there will be two contacts one that tells the PLC which location it is and the other that performs the aetion. Two bypass keys will be used whenever overriding the final limit switches is needed to back out the antenna. One of the key eireuits bypasses both of the elevation limits while the other bypasses the azimuth limits. The keys are spring loaded so that they can not be left in the bypass state.

See Section 14 for a complete description of the limit switch assemblies. The preliminary limit positions are shown in Figure 33. N ote that the exact positions will be determined at commissioning.

# HAYSTACK ANTENNA LIMITS

#### September 1994

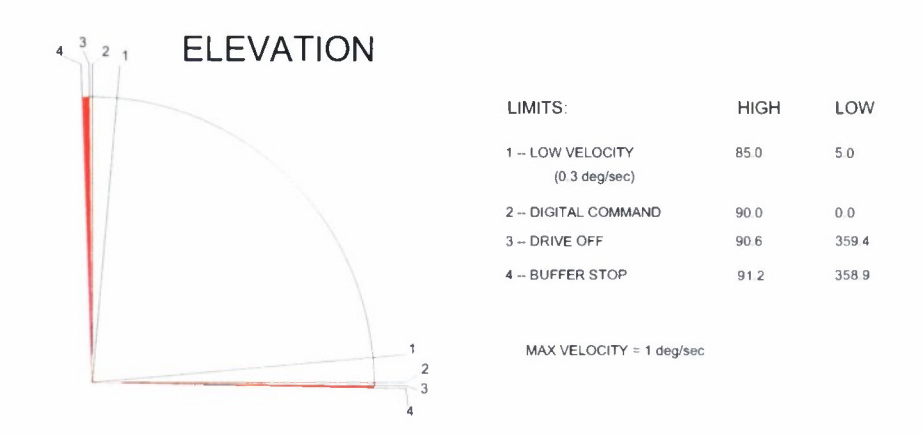

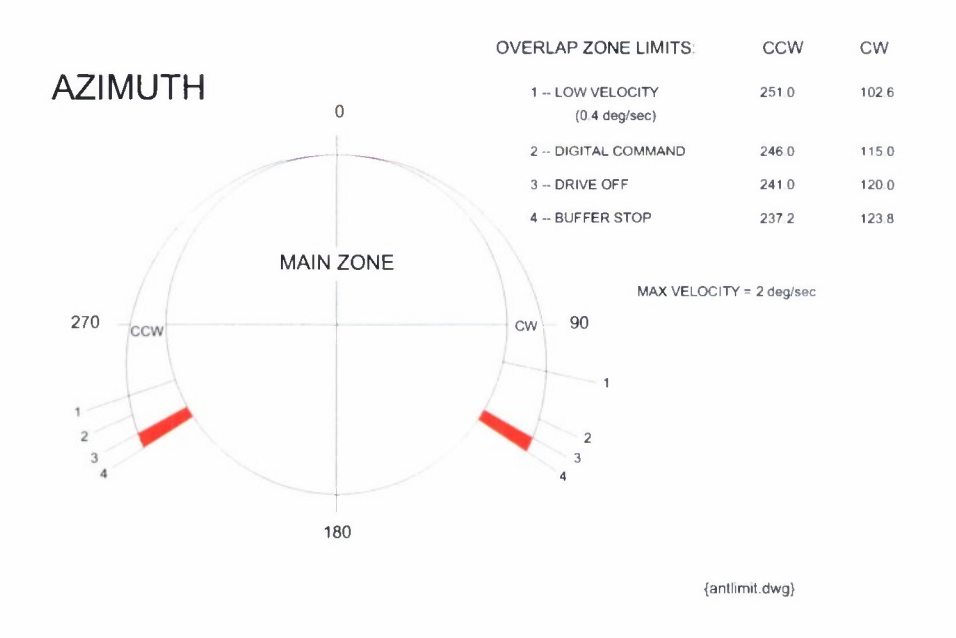

*Figure 33. Antenna limit positions.*

#### $7.$ **POWER DISTRIBUTION SYSTEM**

The s ervo c ontrol s ystem r equires t hree-phase 480 VAC a t 200A . A b reakdown of <sup>t</sup> he power r equirements <sup>i</sup> s pr ovided <sup>i</sup> n A ppendix B . This pow er <sup>i</sup> s pr ovided b y t he H USIR transmitter shelter. Power from the shelter is routed into the base of the tower and distributed to various circuits by panelboard HDHY1J. The servo control system is wired into this panelboard. From here power is fed through an isolation transformer, up the cable wrap, and distributed to all servo c ontrol s ystems t hrough t he pow er d istribution c abinet A 12 lo cated in th e a zimuth transition area. A block diagram of the power distribution portion of the control system starting at the isolation transformer is shown in Figure 34.

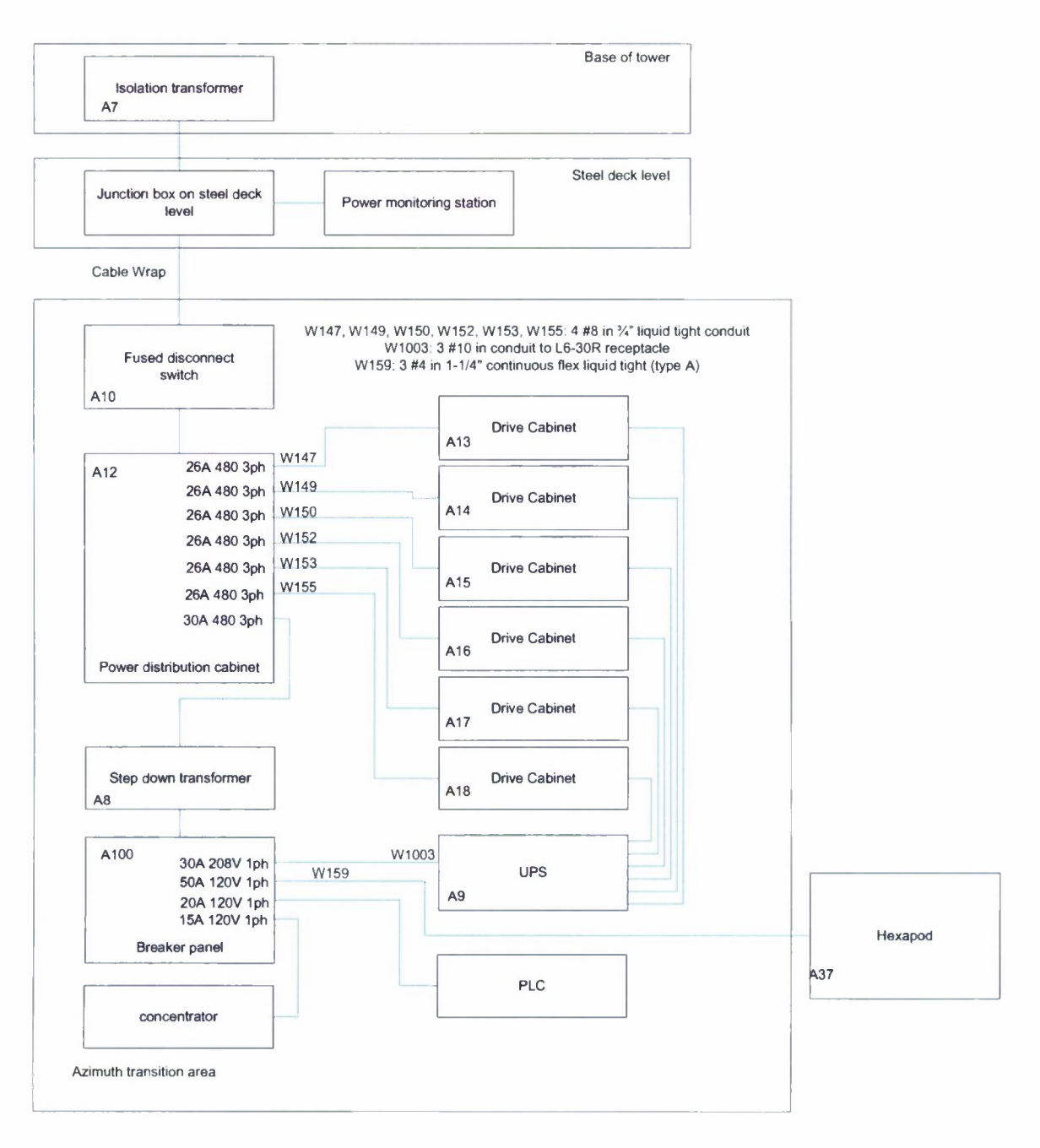

*Figure 34. Control system power distribution block diagram.*

 $\overline{a}$ 

ä.

#### **7.1 MAINS DISCONNECT PANELBOARD HDHY1J**

Three-phase 480 VAC at 270 A is provided via a 270 A breaker in panelboard HDHY1J. This is the m ain br caker di sconnect f or the e ntire drive s ystem. This panelboard is al ready installed in the base of the tower.

## **7.2 ISOLATION TRANSFORMER A7**

Three-phase 480 VAC is fed through conduit W1002 to isolation transformer A7. A7 is a three-phase 480 VAC delta to three-phase 480 VAC Y isolation transformer. The purpose of this transformer is to isolate the drive amplifier noise induced on the lines by the solid state Bosch Rexroth dr ive a mplifiers. The out put of A 7 is fed through e onduit W 187 to the be low w rap junction box where the power feed transitions to flexible cable.

#### 7.3 **POWER MONITORING JUNCTION BOX**

This junction box serves two purposes. It converts from rigid conduit to flexible cable to go t hrough t he w rap, a nd c ontains t he c urrent sensing coils a nd vol tage t aps for t he pow er monitoring system. The current and voltage lines route through conduit to the Carlo Gavazzi WM22 power monitor in a separate enclosure.

#### **7.4 AZIMUTH CABLE WRAP AND THE ABOVE AXIS DISCONNECT A10**

The out put of the pow er m onitoring junction b ox is fed v ia o ne flexible p ower eable (General Cable 82393 Type GG mining cable) up through the azimuth cable wrap to the above axis disconnect box A10. The azimuth cable wrap will carry three-phases of 480 VAC at 200 A. A10 allows drive system power to be shut down in the azimuth transition area.

#### **7.5 AZIMUTH TRANSITION AREA POWER DISTRIBUTION CAB1 NET A12**

Three-phase 480 VAC is fed from A 10 through conduit W 167 to the power distribution cabinet A12. The power distribution cabinet contains the main system contactor that is controlled by the PLC, and six breakers for the drive cabinets. The is an additional 50 amp breaker that is fed from the supply side of the contactor that provides power for the step down transformer.

## **7.6 STEP DOWN TRANSFORMER**

The step down transformer supplies power for all control system components that require voltages other than 480v 3 phase power. This feeds the low voltage breaker panel.

#### 7.7 LOW VOLTAGE BREAKER PANEL

The breaker panel supplies power for the hexapod, brake solenoids, encoder concentrator, PLC, a nd t he U PS t hat pow ers a <sup>11</sup> of t he dr ive c abinet c ontrol s ections. T he <sup>1</sup> ayout of t he breakers in the panel is shown in Figure 35.

| Hexapod Power   1 |                | 50 A 120V    | 15A 120V     | $\overline{2}$ | Concentrator<br>Power |
|-------------------|----------------|--------------|--------------|----------------|-----------------------|
| Brake Power       | 3              | 50 A 120V    |              | 4              |                       |
| PLC Power         | 5 <sub>5</sub> | 15 A 120V    | 30 A 208V    | 6              | <b>UPS Power</b>      |
|                   | $\overline{7}$ |              |              | 8              |                       |
|                   | 9              | <b>SPARE</b> | <b>SPARE</b> | 10             |                       |
|                   | 11             | <b>SPARE</b> | <b>SPARE</b> | 12             |                       |

*Figure 35. 120/208 V breaker panel.*

## **8. AZIMUTH AND ELEVATION DRIVE CABINETS A13, A14, A15, A16, A17, AND A18**

The HUSIR servo drive system is based on the Bosch Rexroth IndraDrive Family. HUSIR requires a total of eight servo motors and geared power trains to move the antenna in azimuth at the specified rates. HUSIR requires a total of four servo motors and geared power trains to move the an tenna in elevation at the s pecified r ates. Each s crvo m otor r cquires a Bosch Rexroth CSH01.1C-SE-EN1-NNN-NNN-NN-S-NN-FW drive a mp c ontroller, a B osch R exroth HMS01.1N-W0036-A-07-NNNN drive am plifier p ower <sup>s</sup> ection, an daB osch R exroth HMV01.1R-W0018-A-07-NNNN power supply unit. However one HMV01.1R-W0018-A-07- NNNN pow er s upply un it is c apable of pow ering t wo CSH01.1C-SE-EN1-NNN-NNN-NN-S-NN-FW drive amp controllers and two HMS01.1N-W0036-A-07-NNNN drive amplifier power sections. It is for this reason that the HUSIR servo drive system is divided up into only six drive cabinets, w here e ach dr ive c abinet c ontrols t wo s ervo m otors. The F irmware u sed b y t he amplifiers is version 04V34.

There are a total of four azimuth drive cabinets, denoted in the system block diagram as A13, A14, A15, and A16. There are a total of two elevation drive cabinets, denoted in the system block di agram a s A17 and A 16. Each drive cabinet c ontains one HMV01.1R-W0018-A-07- NNNN pow er s upply unit, t wo C SH01.1C-SE-EN1-NNN-NNN-NN-S-NN-FW dr ive amp controllers, and two HMS01.1N-W0036-A-07-NNNN drive amplifier power sections. The drive cabinet wiring is in support of these Bosch Rexroth units so that proper power-up, power-down, and monitoring will occur.

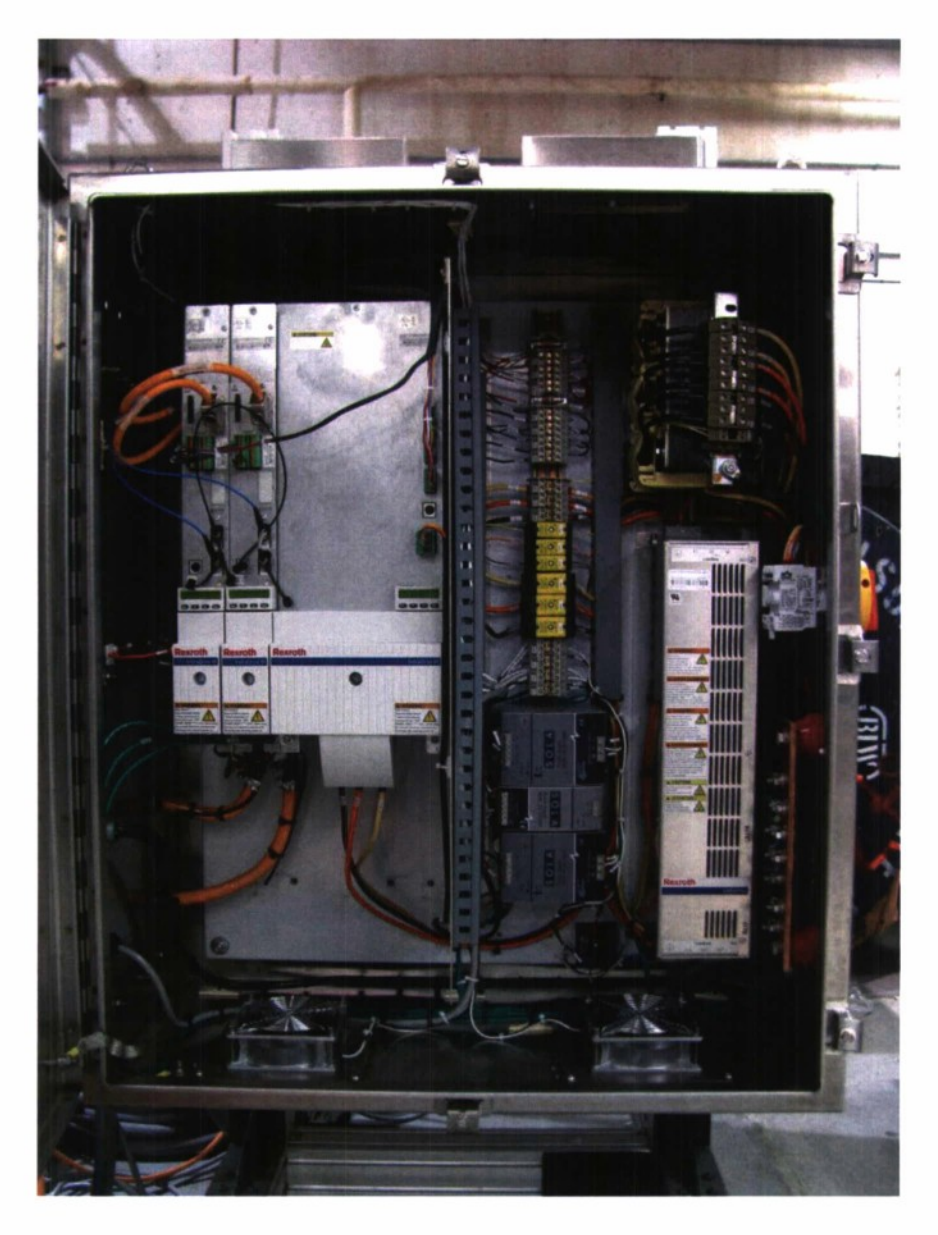

*Figure* 36. *Photograph of inside of completed drive cabinet.* 

## 8.1 POWER DISTRIBUTION

Three-phase 480 VAC and single phase 120 VAC are fed to the drive cabinets A13, A14, A15, A 16, A 17, and A 18 from the power distribution cabinet A 12 via conduits W 147, W149, W150, W 152, W153, and W 155 r espectively. The t hree-phase 480 V AC is us ed to pr ovide

power for the drive motors. The single phase 120 VAC is used to power the control circuitry inside of t he H MVO1.1R-W0018-A-07-NNNN power **s** upply uni t, t **wo** C SHO1.1C-SE-EN1 - NNN-NNN-NN-S-NN-FW dr ive a mp c ontrollers, a nd t wo H MS01.1N-W0036-A-07-NNNN drive amplifier power sections.

#### **8.1.1 Three-Phase 480** VAC **Power to the Bosch Rexroth Power Supply Unit HMV01.1R-W0018-A-07-NNNN**

Three-phase 480 VAC enters a drive cabinet and is immediately fed through a local power contactor relay K5. K5 is a special contactor r elay th at h as in corporated in to it a time delay between the main contactor and a s tatus feedback switch (which indicates what state the relay contactor i s i n, closed or ope n). This d clay is me chanically imp lemented s o th at th c s tatus feedback switch changes states at least 10 mS before the contacts open on the contactor relay. This provides the proper power-down sequence to protect the drive amplifier system in the event of a loss of power at site or an emergency stop.

Three-phase 480 VAC is fed through contactor K5 to line filter LF1. LF1 filters much of the RFI caused by the drive amplifier before it can be leaked into the main supply lines. The load lines of LF1 are fed through three 35 A fuses Fl, F2, and F3. From here the three-phase power is fed t hrough <sup>i</sup> nductor LI t hen w ired i nto por t X 3 on t he B osch R exroth 18K W r egenerative power supply unit HMV01.1R-W0018-A-07-NNNN.

Taps are spliced into the three-phase power before LI and fed through 6 A fuses F4, F5, and F6. This spliced three-phase reference power is fed into the mains synchronization port X14 on the power supply unit HMV01.1R-W0018-A-07-NNNN.

## **8.1.2 Single-Phase 120** VAC **Power to the 24 VDC Redundant Power Supply Circuitry**

Single-phase 120 VAC power enters a drive cabinet and is fed into two 24 VDC DIN rail mounted s witching pow er supplies P S1 and P S2. PS1 and P S2 are c onnected to a redundant power module PS3. In the event of a single power supply failure, in either PS1 or PS2, PS3 will rout power to the drive cabinet 24 VDC bus from the working supply.

Single-phase 120 VAC power for PS1 and PS2 is provided by the UPS A9 so that in the event of a power failure the DC supplies will continue to supply power to the 24 VDC bus.

## **8.1.3 Single-Phase 120 VAC Power for Optional Blower Fans**

Single-phase 120 VAC is provided for blower fans to cool the drive motors. Blower fans are not currently installed on t he drive motor assemblies, however, it will remain an option in case o ver-heating is observed during t esting. Blowers c an be connected to J3 and J6 on c ach drive cabinet.

#### 8.1.4 The 24 VDC Bus

The 24 V DC is supplied by PS3, which runs between all Bosch Rexroth drive amplifier components starting at the power supply unit HMV01.1R-W0018-A-07-NNNN. The 24 VDC bus also powers the control circuitry in the two control sections SCH01.1C-SE-EN1-NNN-NNN-NN-S-NN-FW and the two power units HMS01.1N-W0036-A-07-NNNN.

#### 8.1.5 The 700 VDC Bus

The out put of the (approximately) 700 V DC s olid-state pow er s upply u nit  $HMV01.1R$ -W0018-A-07-NNNN is bussed out to the two power units HMS01.1N-W0036-A-07-NNNN.

## 8.2 POWER-UP SEQUENCE

In order to prevent damage to the motor amplifiers the proper power-up sequence must be followed. According to the Bosch Rexroth IntraDrive Drive System Project Planning Manual, R911309636 Edition 4, the following power-up sequence must be implemented in the HUSIR servo control system PLC programming for turning on power to the drive amplifier systems:

- 1. Turn on 120 VAC to PS1 and PS2 by powering the UPS.
- 2. Wait 6 seconds for all of the drive systems to boot-up.
- 3. Short mains-off on the amplifier port X32.
- 4. Wait 100 ms.
- 5. Short mains-on on the amplifier port X32.
- 6. Wait unt il  $UD$  c ontact closes (pins 3 a nd 4 on port  $X$  31 on t he pow er s upply unit HMV01.1R-W0018-A-07-NNNN). This is accomplished in the drive cabinet circuitry by wiring the pins for Bbl, UD, and WARN in series on across port X31. The output of this circuit is called CHECK ENGINE. CHECK ENGINE is high (+24 VDC) when all indicators; Bbl, UD, and WARN are closed. CHECK ENGINE is an open circuit when one of those three indicators is open. If any one of the three indicators B b 1, UD, or WARN is open then the local contactor K5 should not be closed. Effectively the circuit CHECK ENGINE indicates a problem, or a 'not-ready,' state when it is an open-circuit. Everything is ok when CHECK ENGINE is high.
- 7. Wait 500 mS before starting the next drive cabinet power up procedure.

PLEASE NOTE: Only one drive cabinet can be powered-up at a time. This sequence must be repeated for each individual drive cabinet. According to the Bosch Rexroth manual the threephase 480 VAC main power supply lines are loaded with a test current which is part of the Bosch internal calibration procedure. Only one HMV01.1R-W0018-A-07-NNNN power supply can be powered-up a t a time o r e lse th is c urrent me asurement w ill lo ad d own th e p ower d istribution system too much casing inaccurate calibration, or possible blown fuses or breakers.

#### 8.3 POWER-DOWN SEQUENCE

In order to prevent damage to the motor amplifiers the proper power-down sequence must be f ollowed. According <sup>t</sup> o t he *Bosch Rexroth IndraDrive Drive System Project Planning Manual, R911309636 Edition 4,* the following power-down sequence must be implemented in the HUSIR servo control system PLC programming for turning off power to the drive amplifier systems:

- 1. Open mains-off pi ns 6 a nd 7 on por t X 32 on the pow er s upply uni t HMVO1.1R-W0018-A-07-NNNN.
- 2. Wait for UD pins on the power supply unit HMV01.1R-W0018-A-07-NNNN to open by waiting for the CHECK ENGINE line to go low.

PLEASE NOTE: The three-phase 480 VAC can be shut down by shutting down the prime power contactor Kl in the power distribution cabinet A12. This must not happen until the mainsoff pins 6 a nd 7 on por  $\tau$  X 32 on t he pow er s upply unit  $HMV01.1R-W0018-A-07-NNNN$  a re open at least 10 mS before the three-phase 480 VAC power is shut down or else damage to the drive amplifier system will occur.

## 8.4 STATUS INDICATORS AND CONTROL FOR THE PLC INDUSTRIAL CONTROL **SYSTEM**

Status indicators and some control of the drive cabinets is achieved by a PLC industrial control system. The inputs and outputs of the drive cabinet that are controlled by the PLC are discussed in this section. All status indicators and PLC control lines are fed back to the PLC remote I/O cabinet A 102 through various pins on the MIL connector J9 on each drive cabinet. Drive cabinets A13, A14, A15, A16, A17, and A18 connect to PLC remote I/O cabinet A102 via cables W243, W242, W241, W240, W239, and W238 respectively.

## **8.4.1 Fault Indicator** Pins **Bbl,** UD, **and** WARN from Power Supply Unit HMV0L1R-W0018-A-07-NNNN

The f ault <sup>i</sup> ndicator pi ns B bl, U D, a nd W ARN, on por t X 32 <sup>i</sup> n po wer s upply uni t HMV01.1R-W0018-A-07-NNNN are monitored by the PLC. These pins are normally open relay contacts. In <sup>t</sup> he d rive cab inet d esign al <sup>11</sup> hree oft hese <sup>s</sup> witch co ntacts ar e w ired <sup>i</sup> n <sup>s</sup> eries. Therefore, the status of Bbl, UD, and WARN are placed in series and fed back to the PLC as the +24 VDC output CHECK ENGINE. If CHECK ENGINE is high (+24 VDC) then the system is ok. If CHECK ENGINE is open circuit then there is a problem. Exact status ofthe problem can be found by interrogation of the drive cabinet via the SERCOS loop.

## **8.4.2 Brake Control from the Two Power Sections HMS01**.**1N-W0036-A-07-NNNN**

Each power section, HMS01.1N-W0036-A-07-NNNN, of the drive amplifier assembly has a brake control output. These brake outputs are fed back to the PLC to alert the PLC that one or more of the drive amplifiers is requesting to engage the brakes. If the PLC reads a <sup>1</sup> ow (open circuit) from the brake output then the PLC will immediately turn off the brake solenoids on all 12 brakes on the servo control system. The brakes are held open using a 24 VDC solenoid. When power is cut to the brakes the brakes will close, stopping all antenna motion.

## 8.4.3 **Mains-on Request to the Power Supply Unit HMV01.1R-W0018-A-07-NNNN**

The P LC c ontrols the m ains-on r equest pins 4 a nd 5 on por  $\tau$  X 32 on the H MV01.1R-W0018-A-07-NNNN po wer supply unit. These are controlled by the PLC r cmote I/O c abinet A102 by use **of** PLC relay **I/O.**

## **8.4.4 Mains-off Request to the Power Supply Unit HMV01.1R-W0018-A-07-NNNN**

The P LC c ontrols the m ains-off r equest pins 6 and 7 on por  $t \times 32$  on the HMV01.1R-W0018-A-07-NNNN po wer s upply unit. These are controlled i nside of the PLC remote I/O cabinet A102 by use of PLC relay I/O. Pins 6 and <sup>7</sup> are also controlled by a time delayed status indicator s witch that is part of the local c ontactor K 5. This a llows pi ns  $6$  and  $7t$  o be op en circuited at least 10 mS before the contactor K5 is lifted, protecting the drive amplifier circuitry from damage.

## **8.4.5 LIMIT(+) Input to the Two Drive Control Units CSH01.1C-SE-EN1-NNN-NNN-NN-S-NN-FW**

The LIMIT(+) input pin 5 on port X31 on the two drive control units, CSH01.1C-SE-EN1- NNN-NNN-NN-S-NN-FW, are wired in parallel inside of the drive cabinet. The PLC controls the  $LIMIT(+)$  drive control unit input.

## **8.4.6 LIMIT(-) Input to the Two Drive Control Units CSH01.1C-SE-EN1-NNN-NNN-NN-S-NN-FW**

The LIMIT(-) input pin 6 on port X31 on the two drive control units, CSH01.1C-SE-EN1- NNN-NNN-NN-S-NN-FW, are wired in parallel inside ofthe drive cabinet. The PLC controls the LIMIT(-) drive control unit input.

## **8.4.7 +24 VDC Reference for Ground Loop Avoidance**

+24 VDC and a return line from each drive cabinet is provided on the MIL connector J9. This is used to prevent ground loops between the drive cabinet and the PLC remote I/O cabinet A102. All input and output wiring from the drive cabinets must be isolated from the local ground

in A102. Therefore, optically isolated or relay isolated modules are required when operating the control input and output lines from the drive cabinets.

## 8.5 SERVO MOTOR CURRENT FEEDBACK AND TEMPERATURE SENSING

Drive c abinet c onnectors J5 a nd J8 c onnect t he pow er s ection of t he dr ive a mplifier assembly <sup>t</sup> o e ach o f <sup>t</sup> he <sup>s</sup> ervo m otor pha se connections a nd <sup>t</sup> emperature <sup>s</sup> ensors. The cu rrent loop in the control system is closed by the drive amplifier system. Current and torque commands can be issued to the drive amp controller CSH01.1C-SE-EN1-NNN-NNN-NN-S-NN-FW via the SERCOS loop.

Connectors J5 and J8 on each of the drive cabinets connect the two drive amplifier power sections, HMS01.1N-W0036-A-07-NNNN, to two of the servo motors. This is done by custom length Bosch R exroth cab les. For dr ive cabinet A 13 t he m otor pha ses a nd t emperature connection is achieved by cable W100 to servo motor A17 and W103 to drive motor A 18. For drive cabinet A14 the motor phases and temperature connection is achieved by cable W106 to drive motor A 19 and W 109 to drive motor A20. For drive cabinet A15 the motor phases and temperature connection is achieved by cable Wl 12 to drive motor A21 and Wl 15 to drive motor A22. For drive cabinet A16 the motor phases and temperature connection is achieved by cable W117 to dr ive m otor A 23 a nd W 120 t o dr ive m otor A 24. For dr ive eabinet A 17 the m otor phases and temperature connection is achieved by cable W123 to drive motor A25 and W126 to drive m otor A 26. For dr ive c abinet A 18 t he m otor pha ses and t emperature c onnection <sup>i</sup> s achieved by cable W129 to drive motor A27 and W132 to drive motor A28.

#### 8.6 SERVO MOTOR VELOCITY FEEDBACK

The velocity loop in the control system is closed by an encoder mounted on the motor shaft, w here encoder d ata is fed b ack into the CSH01.1C-SE-EN1-NNN-NNN-NN-S-NN-FW drive a mp c ontroller. V elocity c ommands are <sup>i</sup> ssued t o t he dr ive a mplifier a ssembly vi a t he SERCOS loop.

Connectors J4 and J7 on each of the drive cabinets connect the two CSH01.1C-SE-EN1- NNN-NNN-NN-S-NN-FW d rive control units to the m otor e neoders. This is done by the use custom length Bosch Rexroth cables. For drive cabinet A13 the drive motor encoder connection is achieved by cable W101 to drive motor A17 and W104 to drive motor A18. For drive cabinet A14 the drive motor encoder connection is achieved by cable W 107 to drive motor A 19 and W<sub>110</sub> to drive motor A<sub>20</sub>. For drive eabinet A<sub>15</sub> the drive motor encoder connection is achieved by cable W 113 to drive motor A21 and W 116 to drive motor A22. For drive cabinet A 16 the drive motor encoder connection is a chieved by cable W 118 to drive motor A23 and W121 to drive motor A24. For drive cabinet A17 the drive motor encoder connection is achieved by cable W124 to drive motor A25 and W127 to drive motor A26. For drive eabinet A18 the drive motor encoder connection is achieved by cable W 130 to drive motor A27 and Wl33 to drive motor A28.

#### 8.7 SERCOS LOOP

SERCOS is an industry standard, high-speed, fiber optic link between industrial controls. SERCOS is used throughout the HUSIR servo system for high-speed communication between the A CU a nd th e d rive a mplifiers in th e d rive c abinets. Rate, pos ition, t orque, a nd ot her commands are issued from the ACU to the drive amplifiers via the SERCOS loop. All six drive cabinets form one SERCOS loop.

There are two CSH01.1C-SE-EN1-NNN-NNN-NN-S-NN-FW drive amplifier controllers in each azimuth or elevation drive cabinet. The SERCOS is routed in to the drive cabinet through fiber optic through-jack J1. From J1 it is fed via a fiber optic cable to the X20 port on one of the CSH01.1C-SE-EN1-NNN-NNN-NN-S-NN-FW drive amplifier controllers. The X21 port on that drive amplifier controller is connected to the X20 port on t he other drive controller. The X21 port on the 2<sup>nd</sup> drive amplifier controller is fed out of the drive cabinet via fiber optic throughjack J2.

## **9. ENCODER POSITION REPORTING** SYSTEM

There are a total of three encoders which are used to report the position of the antenna. One encoder reports the azimuth angle. Two encoders report the elevation angle, measuring the angle of elevation of the antenna on each of the two yoke arms. Due to the long cable run between the antenna and the ACU there must be an encoder concentrator c abinet. A 11, which multiplexes these encoder readings back to the ACU over a long fiber optic cable.

## 9.1 AZIMUTH ENCODER A41

The azimuth encoder A41 is a Heidenhain RCN829 absolute angle encoder. This encoder communicates a ngle pos ition ba ck t o the e ncoder c oncentrator c abinet A 11 b y us ing t he Heidenhain E nDat R S-485 c ommunications pr otocol. The E nDat d ata i s f ed t o t he en coder concentrator c abinet vi a c able W 1004. Cable W1004 <sup>i</sup> s a H eidenhain c ustom <sup>1</sup> ength e ncoder extension cable.

*RCN 829 Test Data*

*Heidenhain Encoder Catalog*

## 9.2 ELEVATION ENCODERS A43 AND A42

The t wo e levation e ncoders A 42 a nd A 43 a re H eidenhain R CN727 a bsolute a ngle encoders. Each encoder communicates angle position back to the encoder concentrator cabinet All by using the Heidenhain EnDat R S-485 communications protocol. The EnDat data from A42 a nd A 43 <sup>i</sup> <sup>s</sup> f ed <sup>t</sup> o <sup>t</sup> he e ncoder c oncentrator c abinet vi a c ables W 1005 a nd W1006 respectively. Cables W1005 and W1006 are Heidenhain custom length encoder extension cables.

*RCN 727 #1 Test Data*

*RCN 727 #2 Test Data*

#### 9.3 ENCODER CONCENTRATOR CABINET A11

RS-485 from the azimuth and elevation encoders is fed in through Jll, Jl2, and Jl3 on the encoder c oncentrator c abinet A 11. J11, J12, and J 13 a re e ach a H eidenhain c able a ssembly which includes an encoder socket on one end, a <sup>1</sup> M run of cable, and bare hook-up wires on the other e nd. The w ires a re w ired <sup>i</sup> nto T B1 <sup>i</sup> nside of A 11. The p air o f DATA <sup>1</sup> ines an d p air o f CLOCK <sup>1</sup> ines for e ach cable a re fed from T B1 di rectly <sup>i</sup> nto <sup>t</sup> he e ncoder c oncentrator boa rd inside of A11. The encoder concentrator board provides high-speed multiplexed communication between the encoders on the antenna and the ACU in the control room via a long run of fiber optic cab le. 120 V AC s ingle-phase pow er is provided to the e neoder c oncentrator cabinet vi a conduit W 1007. This 120 VAC line voltage power is used to run 5 VDC power supplies. The concentrator a nd each e ncoder h ave <sup>i</sup> ndependent pow er s upplies. T he encoders us e t he s ense outputs on the power supplies to ensure that 5 V is available at the encoder after a long cable run (particularly for the elevation encoders).

 $\bullet$ 

,

 $\bullet$ 

#### 10. **ENCODER CONCENTRATOR BOARD**

An Encoder C oncentrator (EC) is required to transfer encoder data from the above the azimuth w rap i n t he a ntenna down t o t he A CU i n t he c ontrol r oom. The E C m ust s upport synchronously t riggered r ead out of e neoders. T he position s cnse e neoder data m ust be synchronously read then transferred from the antenna back to the ACU.

## 10.1 HARDWARE

The e neoder c oncentrator c abinet A 11 c ontains a n E neoder C oncentrator (EC) pr inted circuit board that collects position data from the azimuth and elevation encoders and transmits it to the ACU, and the power supplies for each encoder. The concentrator has three EnDat v2.1 interfaces for the clevation encoders and azimuth encoder. The collected data is transmitted to the ACU over a fiber optic interface.

#### **10.2 FORM FACTOR**

There are two identical boards with different firmware loads used in the system. One is located above the azimuth wrap in the Encoder Concentrator Cabinet, and interfaces to the PLC and encoders. The other is located in a 1U rack mount chassis in the radar control room and interfaces to the ACU.

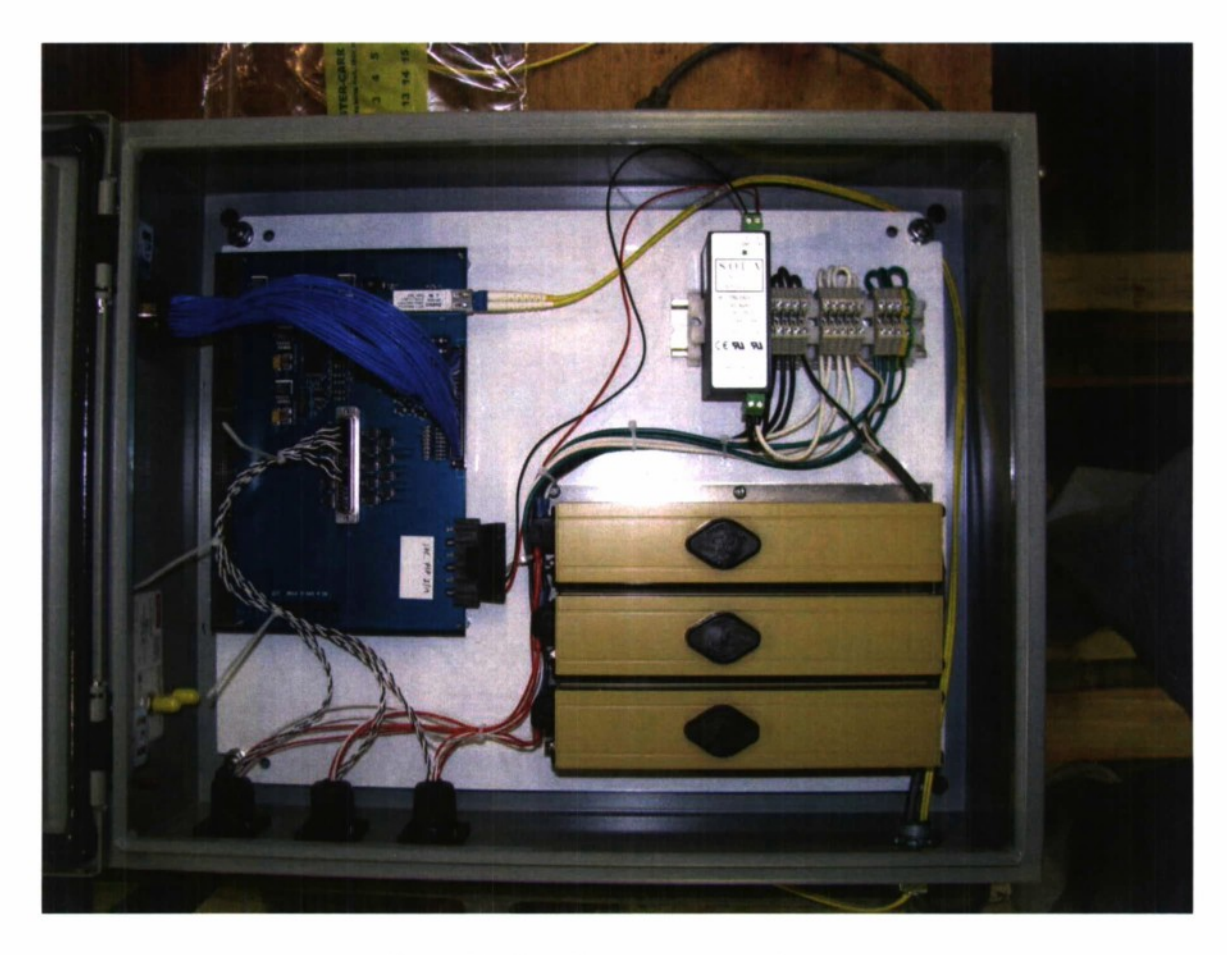

*Figure 3 7. Encoder concentrator cabinet.*

#### **10.3 POWER**

The E ncoder C oncentrator boa rd requires 5 V olts w ith <sup>1</sup> ess t hen <sup>1</sup> A mpere. P ower <sup>i</sup> s provided by the rack chassis power supply for the control room concentrator. The antenna side concentrator is powered by a 5 Volt DIN rail mounted power supply.

## **10.4 CONTROL ROOM TO ANTENNA HARDWARE INTERFACE**

The Encoder Concentrator board incorporates a single-mode fiber optic transceiver w ith integrated clock recovery. Each transceiver has an LC duplex receptacle to connect the fiber optic cable. The transceiver will feature an un-cooled 1300 nm laser transmitter with automatic output power control, and a wide dynamic range receiver with InGaAs PIN photodetector. The
raw da ta r ate is 125 M bits/second w ith bi phase e neoding, r esulting in a final da ta r ate of 25 Mbit/second.

#### 10.5 ENCODER HARDWARE INTERFACES

For the antenna side of the EC PC board pair, the EC design features fourteen RS422/485 channels to interface with the encoders. The RS422/485 channels are accessible via one DB-37 connector. A cable harness connects the DB37 to the 10 Concentrator Cabinet's encoder feed thru c onnecters (Heidenhain bul khead c onnectors), w hich a re t hen c abled t o t he <sup>i</sup> ndividual encoders. E ach ch annel <sup>i</sup> s h alf-duplex a nd bi directional. T he dr ivers a re s lew-rate-limited to minimize EMI and reduce reflections caused by improperly terminated cables, allowing errorfree da ta t ransmission at da ta rates up t o 2.5 Mbps. T he lin e le ngth limita tion f or ea ch RS422/485 driver is specified to 4000 feet with 26 AWG twisted-pair wire into 120 ohm load. The required line length for Haystack is 200 feet max.

### 10.5.1 Azimuth Encoder Hardware Interface

Two of the RS485 channels are dedicated to the azimuth encoder. One channel will be a dedicated output clock signal. And the other channel will be bidirectional data signal. The data transfer rate from the azimuth encoder to the EC will be <sup>1</sup> Mb/s.

### 10.5.2 Elevation Encoder Hardware Interfaces

There are two elevation encoders. Each elevation encoder will use two RS485 channels. One channel will be a dedicated output clock signal. And the other channel will be bidirectional data signal. The data transfer rate from the elevation encoders to the EC will be <sup>1</sup> Mb/s.

### 10.6 ACU HARDWARE INTERFACE

For the control room side of the EC PC board pair, the EC design features 32 general IO channels to interface with the ACU. A 68 pin SCSI-3 cable will be used to interface from the control room concentrator chassis (a 1U rack mount chassis) to the ACU. Inside the concentrator chassis there is a transition board that converts from the 68 pi n SCSI-3 connector to a 50 pi n ribbon cable.

Eagle CAM files for transition board

### 10.7 PLC INTERFACE

The concentrator in the azimuth transition area communicates w ith the PLC via the 32 IO channels available. They are configured 16 bi ts for input and 16 bi ts for output. Details of the signals on the interface are in the PLC to ACU ICD.

### **10.8 CONFIGURABLE HARDWARE GLUE LOGIC**

A Xilinx Spartan2E FPGA is employed on the EC. This FPGA has the optical transceiver's required PECL interface built in. The FT256 package was selected, as it comes in a range of gate count to ensure that the resources will be available for the encoder serial and optical transceiver interfaces glue logic.

# **10.9 HARDWARE PERSONALITY SELECTOR**

To enable the same circuit board to work both at the antenna and at the ACU, different firmware loads are programmed into the EEPROM on the board.

 $\bullet$ 

## **10.10 FIRMWARE**

A f ull de scription of t he f irmware, <sup>i</sup> <sup>s</sup> pr ovided <sup>i</sup> n <sup>t</sup> he doc ument *HUSIR Encoder Concentrator FPGA Design Document.* Manufacturing of additional spares requires:

PCB Schematic

PCD Gerber Files

PCB Bill-of-Materials

PCB Photos

The *Firmware Source Code* is maintained in the source code version control system for HUSIR.

# **11. APEX MAINTENANCE STATION A104**

The apex maintenance station A104 is a basic enclosure mounted on the apex maintenance platform which contains an E-stop button, telephone, 120 VAC outlets, a trouble light, and an Ethernet c onnection f or t he por table m aintenance c omputer. The a pex m aintenance s tation allows s ervice pe rsonnel t o c ontrol t he m otion of t he antenna us ing a portable m aintenance computer. It also provides personnel the ability to telephone the control room or other areas of the laboratory. In addition to this, there are outlets provided to power a trouble light, the portable maintenance computer, or any additional power tools such as a drill or a heat gun.

There are a total of four 120 VAC out lets in A 104. Power is routed to these out lets via conduit W1200 from a 10 A breaker inside of the hexapod drive cabinet A37.

The emergency stop switch is mounted on top of A104 so that access to the E-stop button is a vailable <sup>i</sup> ft he c over t o A 104 <sup>i</sup> s c losed. The E -stop but ton <sup>i</sup> <sup>s</sup> <sup>a</sup> dua 1-pole, s ingle-throw, normally closed switch. When depressed it opens up both of its contacts which causes the copper interlock loop to be b roken and alerts the PLC to an E-stop c ondition. The E-stop w ires a re routed from the apex through the elevation cable wrap to the PLC remote I/O A 102 via cable W1201. Cable W1201 a lso c ontains two phone w ires for the standard lab t elephone M 8004, which is mounted inside of A104. Cable W1201 should be shielded to protect the phone line and the PLC I/O lines from EMI.

Ethernet is provided for the portable maintenance computer via a fiber media converter mounted inside of A104. Power for the fiber media eonverter is drawn from one of the four 120 VAC outlets inside of A104. The Ethernet is converted to fiber then it is sent down the elevation cable wrap to the fiber termination panel in the azimuth transition area. From this panel the fiber is routed to the radar control room where it is fed into another fiber media converter A106. The Ethernet output of A106 is fed into the pointing computer switch mechanism A105 where control of the ACU can be ported directly to the apex maintenance station and locked out of all other stations.

In addition to these features there is a trouble light to aid in servicing operations. This light is simply plugged into one of the four 120 VAC outlets inside of A104

This page intentionally left blank.

¥

 $\blacktriangledown$ 

 $\overline{\phantom{a}}$ 

 $\blacktriangleleft$ 

### **12. FIBER OPTIC BACKBONE**

The a ntenna will have a fiber ba ekbone i nstalled to support the various e ontrol s ystem requirements. The drive system uses SERCOS for control, and that is <sup>a</sup> fiber interface using hard clad silica (HCS) fiber with a 200 micron core. The encoder concentrator uses single mode fiber, and the PLC system uses 50 micron multimode fiber to communicate with the remote 10 chassis in t he a stronomy c ontrol r oom a nd on t he de ck <sup>1</sup> evel of t he a ntenna. There a re fiber opt ic requirements for other parts of the radar and astronomy systems that will be met with this fiber backbone. The backbone will contain three different kinds of fiber and is configured as shown in Figure 38.

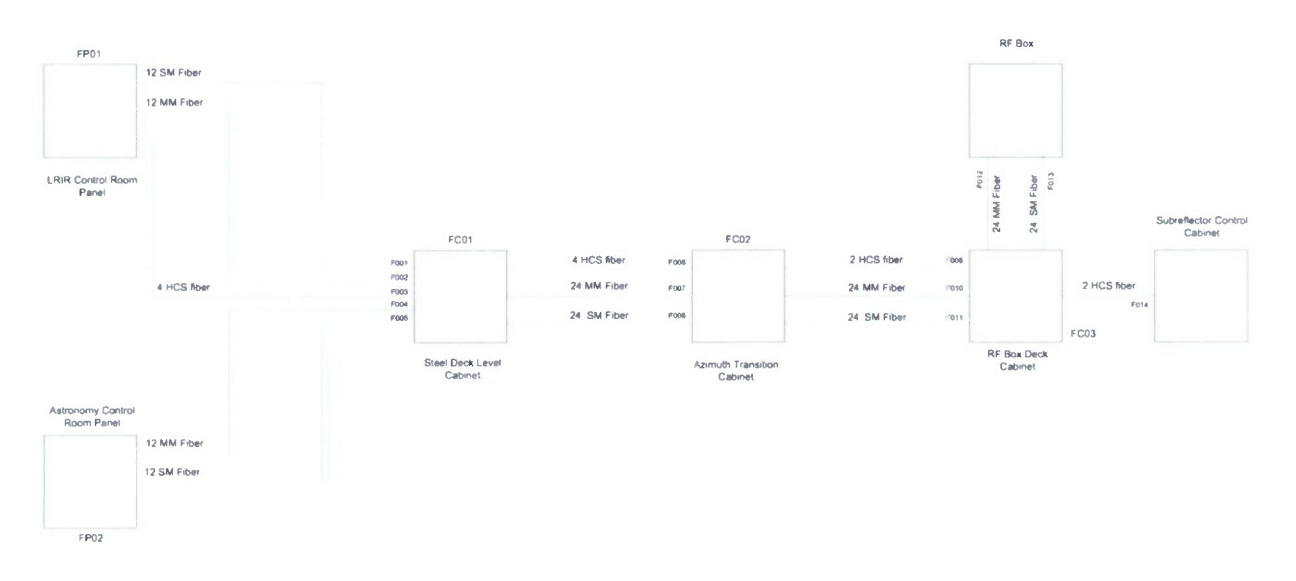

*Figure 38. Antenna fiber optic backbone.*

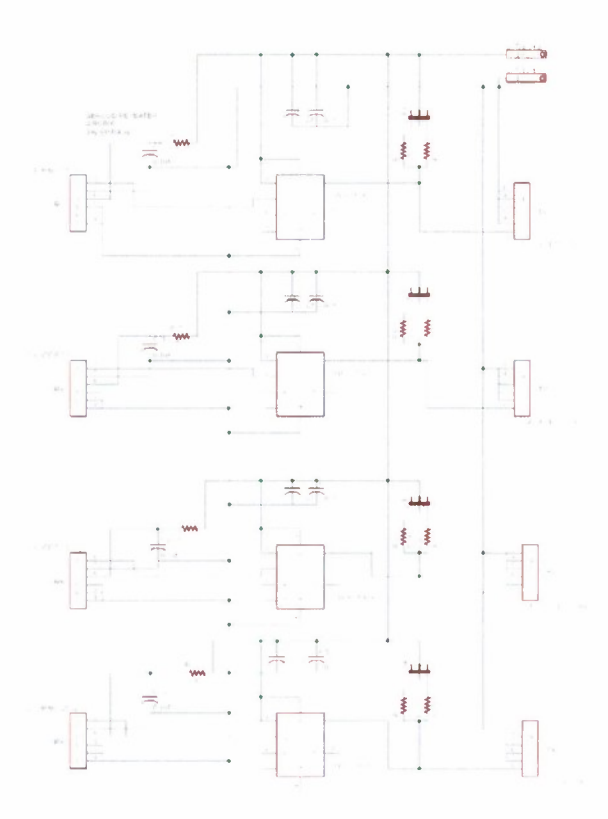

*Figure 39. SERCOS repeater schematic.*

There are fiber termination chassis in each of the control room and fiber patch panels on the steel deck level, azimuth transition area, and the RF Box deck. The termination chassis and patch panels are standard components used by the telecommunications industry. The termination chassis in the control room allow for easy reconfiguration of the signals on the fiber backbone and the patch panels at each of the three antenna levels are NEMA4X outdoor rated enclosures. These enclosures are slightly modified to allow for three separate fiber cable, rather than the one that they were originally designed for. Inside each of the termination chassis and patch panels are a set of termination panels, and a set of splice trays. This will allow for the mechanical splicing of the bulk fiber to the pig-tail terminations on t he panels. In cases where low loss is required (like RF over fiber), fusion splicing is accommodated in the splice trays as well. The azimuth transition fiber patch panel also contains a SERCOS repeater board that boosts the signal going to the hexapod. The schematic for the board is shown in Figure 39. Each bulkhead connection results in approximately 1.5 dB of signal loss, and the link margin is such that five bulkhead results in loss of signal. The hexapod loop has four more bulkheads than the az/el drive loop.

The t hree fiber cab les a re c ontained <sup>i</sup> nside a s ingle 1.5 " diameter w ater h ose w here <sup>i</sup> t passes through the azimuth cable wrap. This is to allow for simple fiber change-outs should a cable need replacement, while at the same time providing the correct outside diameter for the cable wrap assembly.

The multimode and single mode fibers will be terminated with ST style connectors in all termination chassis and patch panels. Differentiation between single mode and multi mode fiber is done by c olor c ode de fined by i nternational s tandard T IA/EIA 598 -A (yellow j ackets ar e single-mode and o range j ackets are multi-mode). The fiber numbering scheme inside a single buffer t ube ( and bu ffer tubes w ithin a c able) a re a lso d efined b y international s tandard a nd presented below:

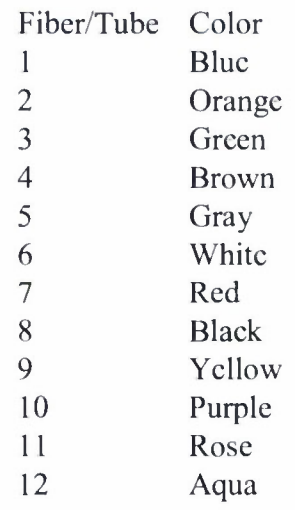

The SERCOS cable is not typically used in the Ethernet/telecommunications industry, but is ve ry c ommon in the industrial c ontrol w orld. The c onnectors to be us ed for the SERCOS fibers a re  $S$ MA. This w ill a llow e asy v isual d ifferentiation from the te lecommunications type fibers, as the color scheme for jacketing on these fibers is not standard. The SERCOS cable is a step-index mu lti-mode cable, it is N OT c ompatible w ith th e mu lti-mode f iber us ed <sup>i</sup> n networking. It is nice from a termination stand-point in that it is a cleave-and-crimp termination requiring no polishing.

Data Sheet for Sercos Cable

Termination Instructions

Sercos Repeater Board Gerber Files

This page intentionally left blank.

٠

 $\mathbf{q}_i$ 

 $\ddot{\phantom{0}}$ 

 $\bullet$ 

## **13. SUBREFLECTOR CONTROL**

### **13.1 HEXAPOD DRIVE** CABINET

A photograph of the Hexapod drive cabinet is shown in Figure 40.

#### **13.1.1** Power Distribution

Main power to the hexapod comes in via 1-1/4" conduit from the step down transformer in the azimuth transition area. 120 V ac comes in and then is distributed to the six amplifiers, 90 VDC brake power supply, 24 V DC power supply, and the apex maintenance station. The 24 V power supply distributes power to a terminal bus which supplies 24 V wherever needed.

### **13.1.2 Amplifier**

Inside the cabinet are six amplifiers, one for each actuator. The amplifier is a Kollmorgen Servostar CD series <sup>5</sup> amplifier. Part number CE03561 corresponds to encoder feedback(E), 3 A(03), 24 V logic p ower (6) w ith SERCOS c ontrol in terface(1). It c ommunicates with a Kollmorgen AKM series motor via J3(to the motor and brake commands) and J6 which reads position data back from the motor encoder. The amplifier reads data back from both the motor encoder (via C2 the feedback connector) and the Heidenhain encoder (via C8 the remote encoder input). It utilizes a user I/O port (C3) to communicate with the limit sensors, and for the index pulse from the Heidenhain encoder.

*Servostar Installation Manual Servostar Hardware Manual Servostar IDN Manual (SERCOS Manual) KMTG Motion Suite (serial controlfor Servostar)* Servostar amplifier parameter file *Goldline XT motor data sheet Heidenhain encoder catalog*

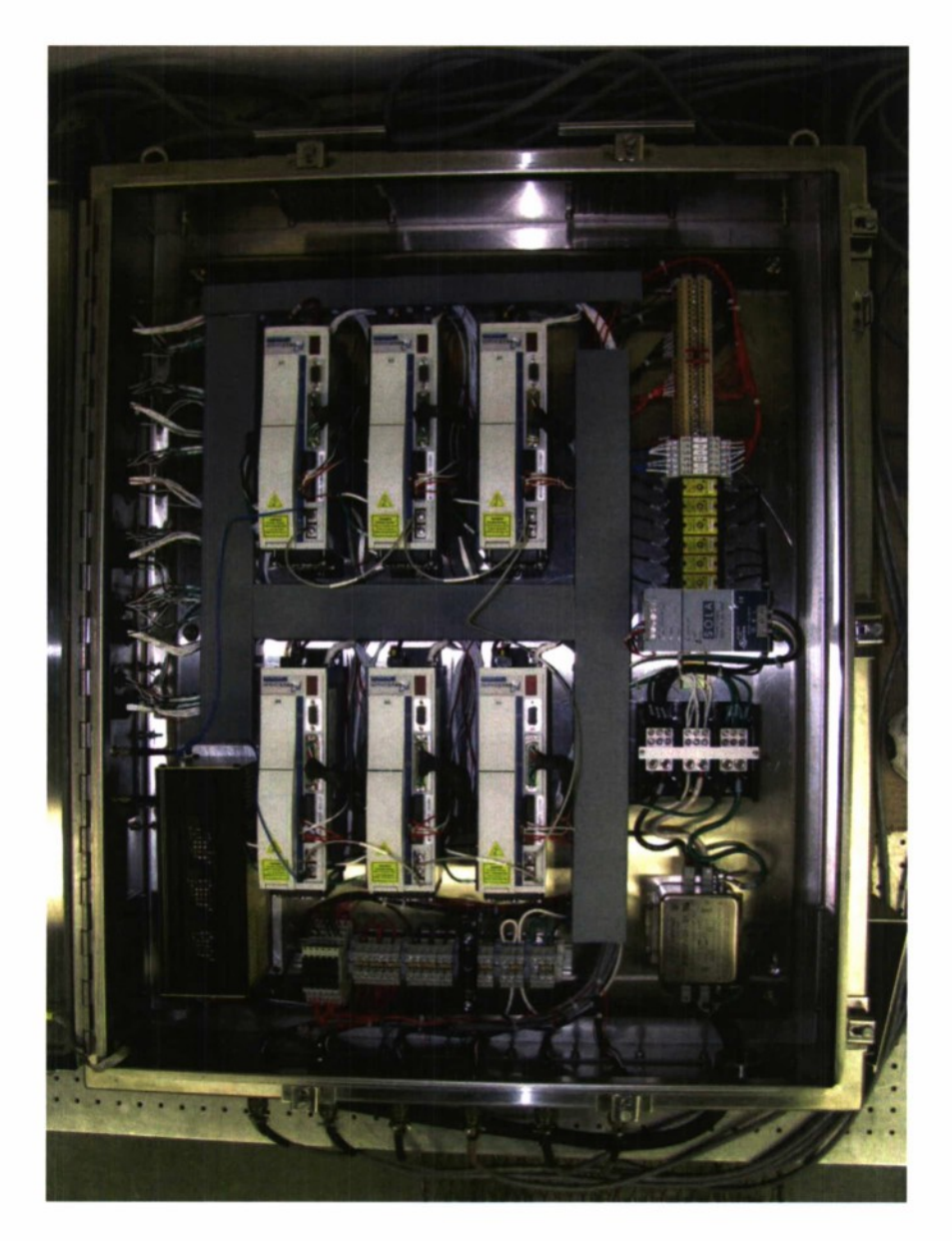

*Figure 40. Hexapod drive cabinet internals.*

# **13.1.3 Communication**

All communication with the hexapod is done via the SERCOS fiber loop.

## **13.2 HEXAPOD ACTUATORS**

The hexapod actuators consist of a ball screw linear actuator with a 200 mm stroke. The actuator is an Industrial Devices Corporation EC2-BK23-200-05B-100. Each end of the actuator has a ball joint coupling to connect it to the sub-reflector and the apex structure. A photograph of the complete hexapod strut with the cover over the linear encoder removed is shown in Figure 41. There are pre and final limit switches at either end of the stroke. The linear encoder will be used to close the position loop on each of the struts, and the motor encoder will be used to close the velocity loop.

It should be not ed that the m aximum speed of the actuator is 414 mm/second to avoid exciting a m echanical resonance in the lead s crew that c an result in d amage to the a ctuator. Under normal operation our maximum expected velocity is <1.5 mm/sec.

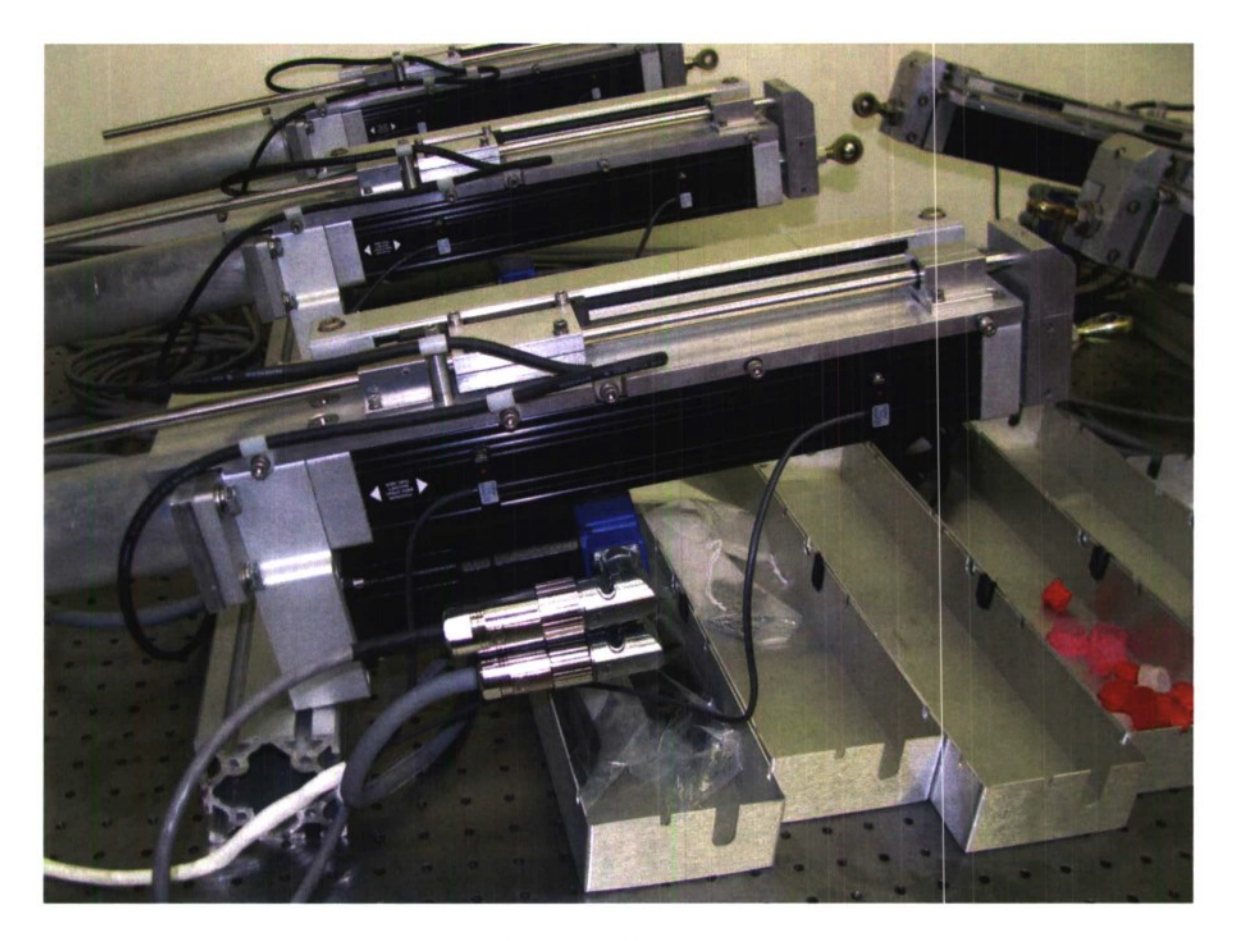

*Figure 41. Hexapod actuator.*

When the six actuators are installed the hexapod is as shown in Figure 42.

*Figure 42. Hexapod configuration.*

### 13.3 HEXAPOD MOTION

The hexapod is a set of actuators used to precisely position the subreflector. The hexapod is a construct known as a Stewart platform. It consists of six linear actuators that have the ability to translate the subreflector in all three dimensions, and rotate around all three axes.

Calculation ofthe linear actuator lengths given the attitude ofthe subreflector is straightforward. C alculating th e a ttitude given th e le g <sup>1</sup> ength is a o ne-to-many problem. T here are at least 40 different solutions to the problem. Fortunately, this should not be a problem because of the mode of operation planned for the subreflector.

To generate the equations for determining leg length, the geometry of the hexapod must be known. Specifically, the nominal length of the legs, the positions of the connection points on the apex of the qua drapod, and the position of the connection points on the subreflector must be known.

A local coordinate system is defined at the surface of the apex as shown below:

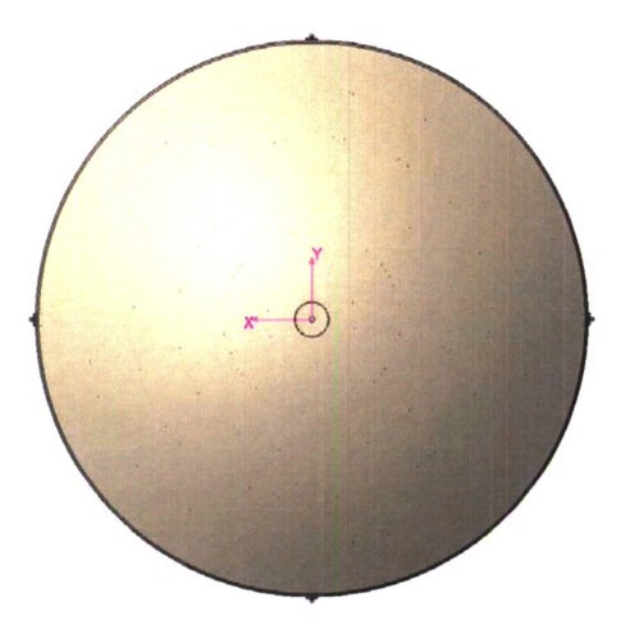

Figure 43. Subreflector coordinate system definition. Note the Z axis is positive into the page with the origin of the  $s$ ystem at the vertex of the subreflector.

On the back side of the subreflector there are three clevis blocks that have one end of each of the six legs attached as shown in Figure 44.

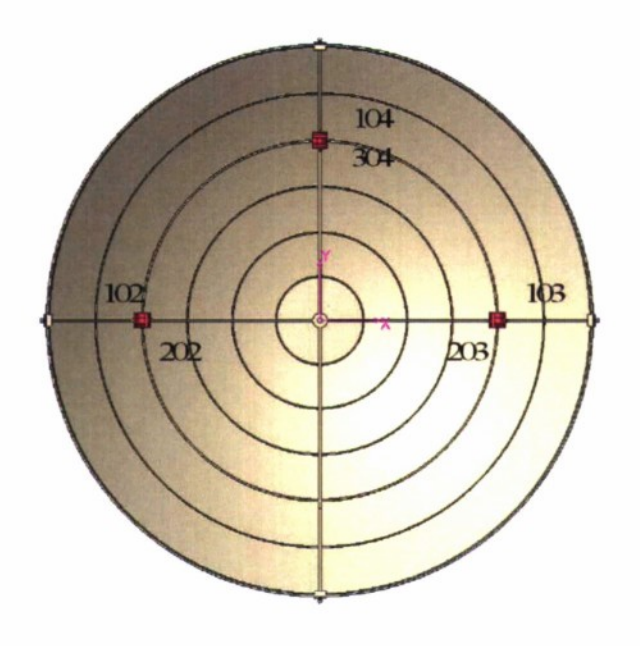

*Figure 44. Subreflector clevis locations on the back ofthe subreflector.*

The theoretical location of the mounting points for the subreflector end of each of the legs is shown in the following table.

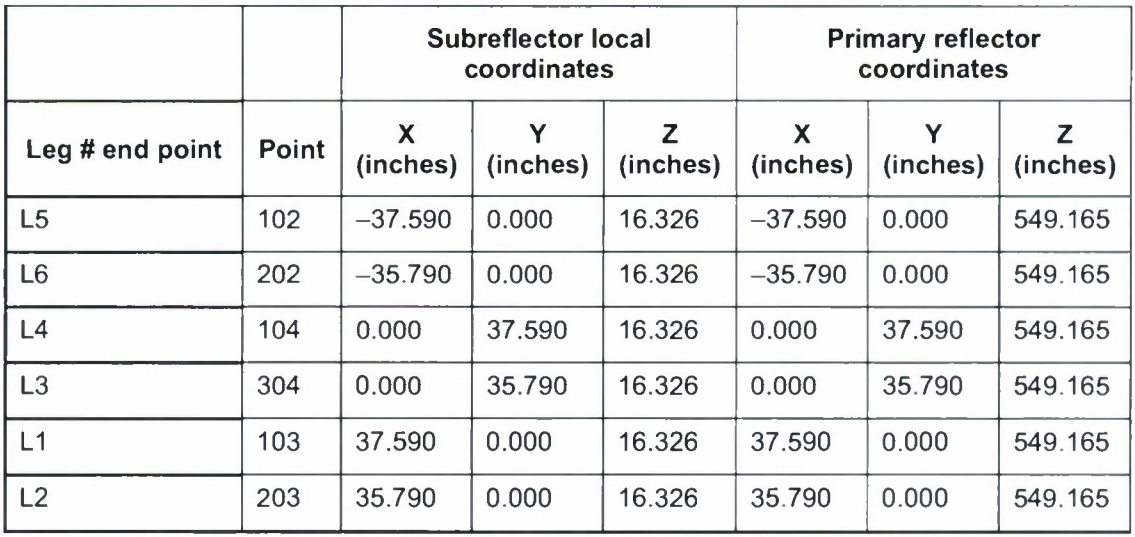

 $\blacklozenge$ 

The apex has a set of six clevis points that are defined in an apex local coordinate system as shown in Figure 45.

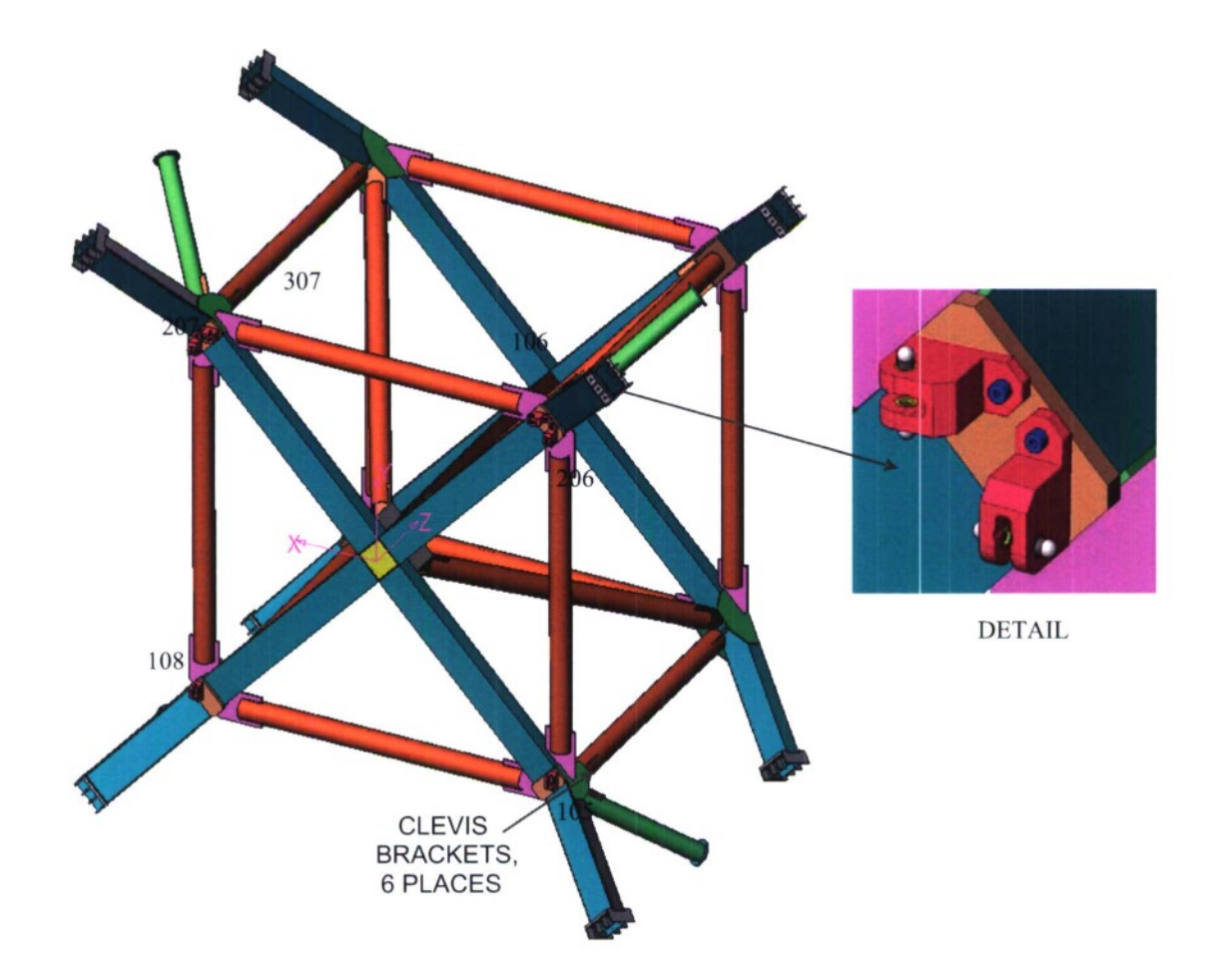

*Figure 45. Apex clevis point locations.*

 $\bar{1}$ 

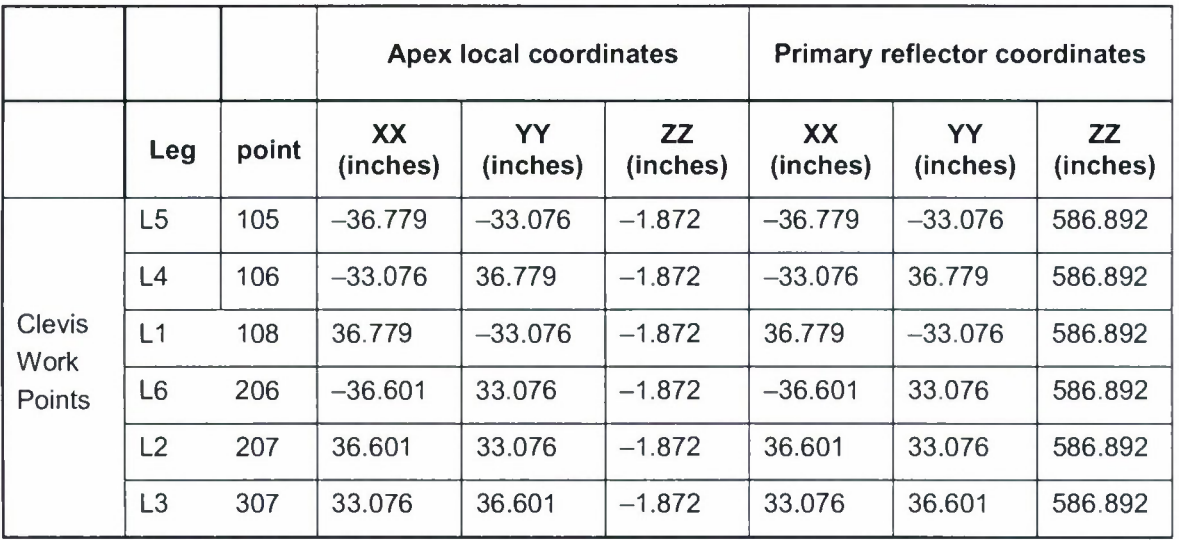

The clevis positions in the apex coordinate frame are:

Using those locations and the nominal leg lengths of 50.180", it is possible to develop the equations to be used for controlling the subreflector.

If the subreflector is to be translated by  $dX$ ,  $dY$ ,  $dZ$ , and oriented at an angle  $\theta x$ ,  $\theta y$ ,  $\theta z$ , then the desired  $X, Y, Z$  position of each of the subreflector leg end points is given by:

 $X_{L1} = X_{ov} + dX + R_1 + Z_0 \theta_y$  $Y_{L1} = Y_{ov} + dY - Z_0\theta_x + R_1\theta_z$  $Z_{L1} = Z_{ov} + dZ + Z_0 - R_1 \theta_v$  $X_{L2}=X_{ov}+dX+R_2+Z_0\theta_v$  $Y_{L2}=Y_{ov}+dY-Z_0\theta_x+R_2\theta_z$  $Z_{1,2}=Z_{ov}+dZ+Z_{0}-R_{2}\theta_{v}$  $X_{L3}=X_{ov}+dX-R_3\theta_z+Z_0\theta_y$  $Y_{L3}=Y_{ov}+dY+R_3-Z_0\theta_x$  $Z_{L3} = Z_{ov} + dZ + Z_0 + R_3 \theta_x$  $X_{L4} = X_{ov} + dX - R_4\theta_z + Z_0\theta_y$  $Y_{L4}=Y_{ov}+dY+R_{4}-Z_{0}\theta_{x}$  $Z_{L4} = Z_{ov} + dZ + Z_0 + R_4\theta_x$  $X_{LS}=X_{ov}+dX-R_{5}+Z_{0}\theta_{v}$  $Y_{L5}=Y_{ov}+dY-Z_0\theta_x-R_5\theta_z$  $Z_{L5} = Z_{ov} + dZ + Z_0 + R_5 \theta_y$  $X_{L6} = X_{ov} + dX - R_6 + Z_0 + Q_0$  $Y_{L6} = Y_{ov} + dY - Z_0 \theta_x - R_6 \theta_z$  $Z_{L6} = Z_{ov} + dZ + Z_0 + R_6 \theta_y$ 

where  $X_{ov} = 0$ ",  $Y_{ov} = 0$ ",  $Z_{ov} = 532.839$ " is the subreflector vertex position in the primary coordinate system.

Given those values, and the known apex mounting points of the hexapod legs, the length of each of the legs can be found using:

 $L_i = \sqrt{(XX_{Li} - X_{Li})^2 + (YY_{Li} - Y_{Li})^2 + (ZZ_{Li} - Z_{Li})^2}$ , where i is the number of the leg as shown in Figure 46, below.

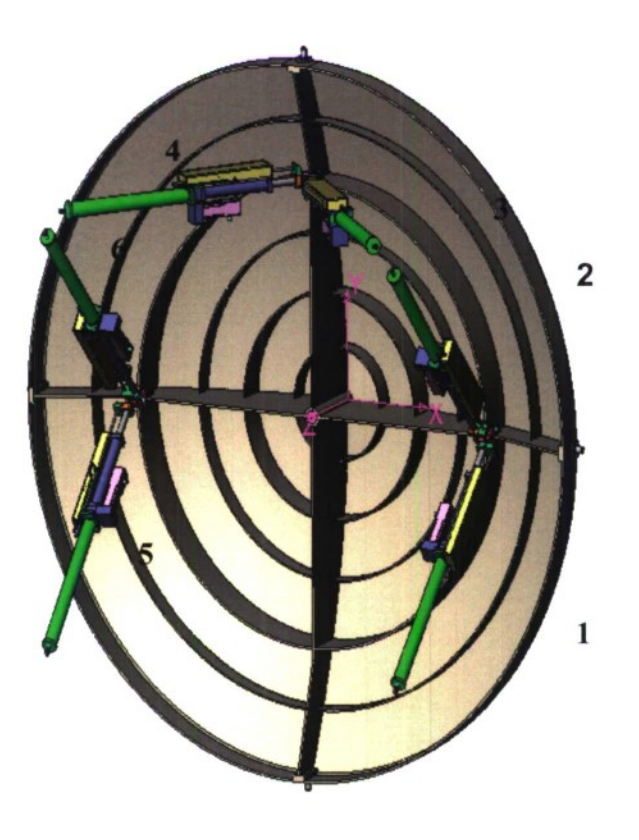

*Figure 46. Hexapod actuator numbering.*

#### **13.4 CALCULATION OF HEXAPOD MOTION VERSUS ELEVATION**

At the rigging angle, the hexapod actuators are set to their nominal length of 50.180". The antenna is a hom ologous de sign, meaning that the primary will change shape as the elevation changes, but it w ill al ways be a p arabola. To correctly focus the antenna, the subreflector is required to move versus elevation to compensate for the changing shape of the primary. There are three adjustments that need to be made to the subreflector. The dominant change is in the Z direction (i.e., axial or piston motion). Additionally, the Y direction and  $\theta_x$  tilt are adjusted to compensate f or t he va rying <sup>s</sup> ag of <sup>t</sup> he qua drapod a nd <sup>s</sup> ubreflector s tructure. E ach of <sup>t</sup> hose corrections is of the form:

 $A(cosE-cosE_0)$  + B(sinE-sinE<sub>o</sub>), w here E<sub>o</sub> is t he r igging a ngle a nd E i s t he c urrent elevation.

Expected Z travel from 0 t o 90 is  $\sim$  97 mm, passing through the nominal length, and 0 Y and  $\theta_x$  positions a t the rigging angle. The A and B coefficients for e ach c orrection w ill be determined empirically d uring c ommissioning, f irst w ith th e la ser radar a nd th en u sing observations of stars.

Typical ope ration of the subreflector w ill use a lookup t able. Each of the optimum leg lengths will be stored as a function of elevation, and the hexapod servo loop will close the loop on those leg positions. When offset feeds are required, a static adjustment to the legs changing tilt and position of the subreflector will be added to the lookup table lengths. This will allow each of the offset feeds to be placed at the focus of the antenna. The required translation and tilts of the subreflector will also be determined empirically during commissioning.

### **13.5 HEXAPOD HOMING PROCEDURE**

In the case of initial power up, and after any power failures, the hexapod will have to be homed. Each individual actuator has an external incremental encoder with index position. The index position is used to define the home location. The hexapod homing procedure is shown in Figure 47. The sub-procedures used in the homing process are given in Figure 48 and Figure 49. The A CU i mplements t hese p rocedures, and a re a ccessible v ia a b utton o n t he m aintenance computer display.

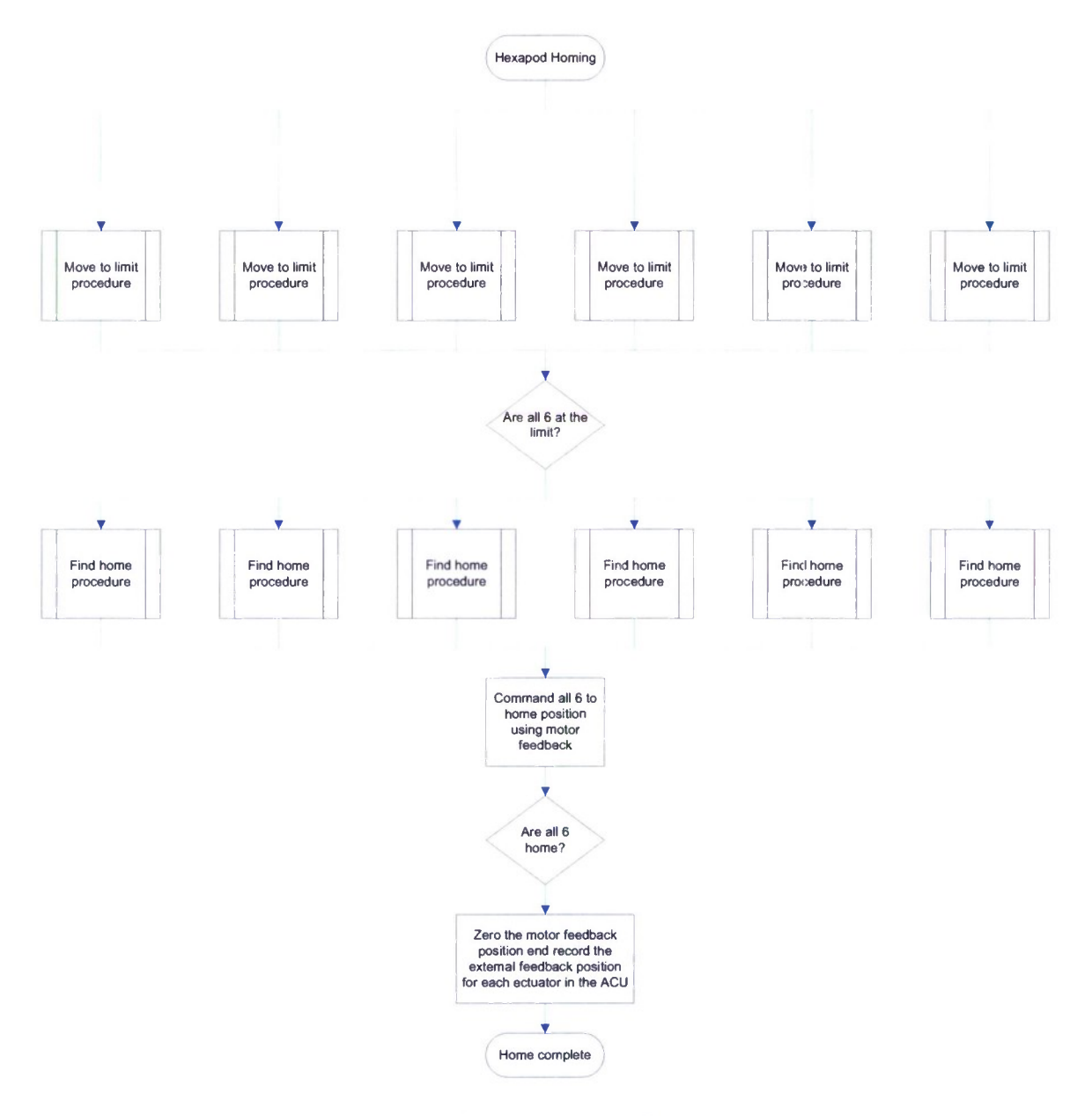

*Figure 47. Hexapod homing flowchart.*

 $\blacktriangle$ 

 $\blacktriangle$ 

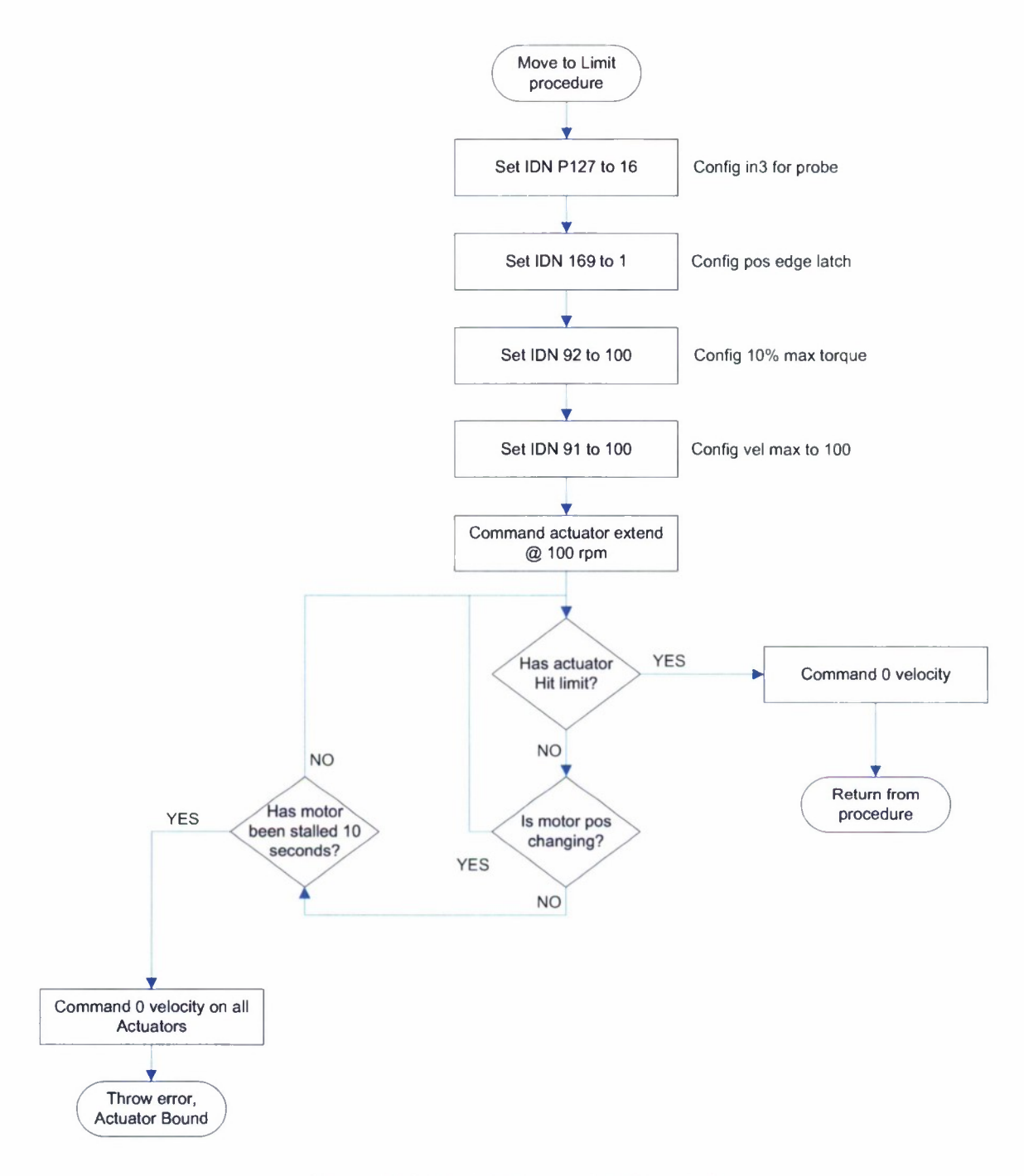

*Figure 48. Move-to-limit procedure flowchart.*

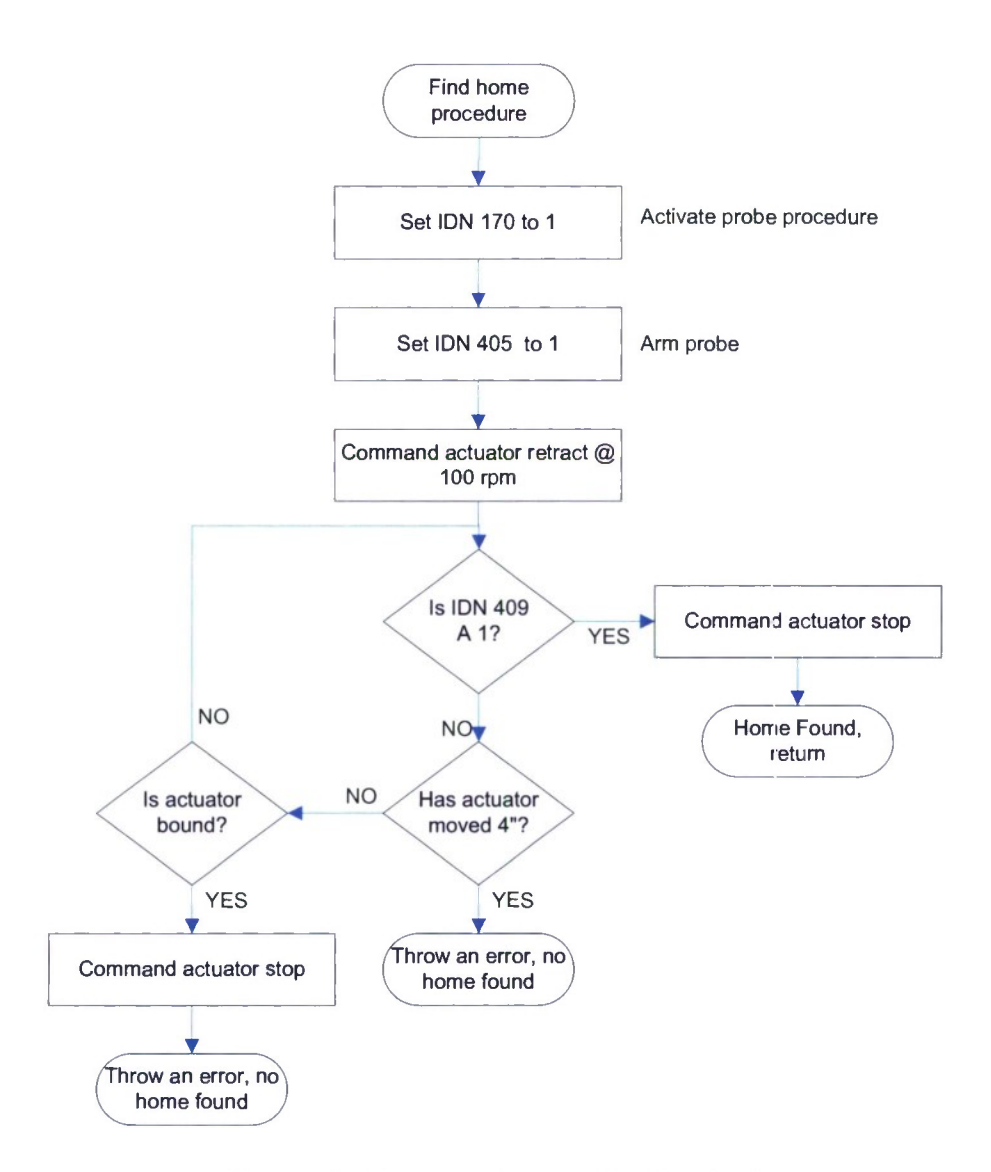

*Figure 49. Actuator homing procedure flowchart.*

 $\mathbf{A}$ 

 $\lambda$ 

This page intentionally left blank.

÷,

 $\bullet$ 

 $\bar{r}$ 

 $\bar{\mathbf{A}}$ 

# **14. LIMIT SWITCH ASSEMBLIES**

One 1 imit s witch p ackage i s r equired f or ea ch ax is. T he s witches ar c i mplemented differently for the two axes. These assemblies provide for pre-limits, final limits, and RF sector switches, as well as providing for any future needs.

#### **14.1 AZIMUTH AXIS**

In azimuth, a pinion is driven off of the bull gear which in turn drives a gear arrangement that provides one full revolution of the cams that actuate the switches. The antenna is capable of rotating  $\sim$  700 de gree from s top t o s top. T his means t hat f or r oughly two r evolutions of t he antenna, the cams should rotate approximately one revolution. Note that the gear ratio does not have to be sclected to be exactly one rev of the cams, rather as close to but less than one rev as possible while using only stock gears and rotary limit switches. The reason for maximum cam travel is to provide for adequate resolution when setting the cam positions.

The e xisting a zimuth limit a ssembly uses a pinion t hat s hould be reused, a s THE AZIMUTH BULL GE AR IS NOT A S TANDARD GE AR P ROFILE. The pinion is 6.5" in diameter. The azimuth bull gear diameter is 141". Azimuth requires twelve (12) contacts. Four switches will be used by the PLC for limits, four will be used for RF sectors, and there are four for future use.

The r otary limit s witches u sed in the a zimuth a ssembly s hall b e G EMCO r otary limit switches. They have a variety of gear reduction ratios to choose from from 5:1 to 1000:1. Each rotary limit s witch s hall c ontain four SPDT c ontacts w ith t he s tandard 25 de gree c ams. T en additional blank 360 cams should be procured with the switches to allow for custom cams to be made later if required.

Physical mounting of this assembly to the antenna structure shall be bolted and provide adjustment to obtain proper gear meshes. This shall be placed in locations that are accessible by personnel, as the switch cams are adjusted periodically. The mounting should allow for cabling to exit the rotary switch housings and be routed to the antenna control system without interfering with other components on the antenna.

## **14.2 ELEVATION AXIS**

The e levation limit p ackage s hall consist of A llen B radley 802 T-APD limit s witches stacked side-by side m ounted to the yoke near the elevation drives. The cams in this case are blocks that are bolted to the side of the elevation sector gear. Each sector gear shall have four (4) switches. To adjust a limit position, the cam block is removed and modified. The switches should be able to function under oil and water splashing conditions (i.e., hose burst on <sup>1</sup> ube system or water cooling system).

This page intentionally left blank.

 $\ddot{}$ 

 $\blacktriangleright$ 

 $\pmb{\downarrow}$ 

## **15. DRIVE TRAIN**

The drive train of the system will not be detailed here, but the pertinent information for the control system will be repeated. The parts of the drive train that are important include: gear ratio, torque available, brake control and timing.

There are three different gearbox designs for the system. Azimuth requires two different gearbox t ypes d epending on t he m ount <sup>1</sup> ocation ( old pos ition vs . ne w pos ition). T he t hree gearbox t ypes a re s hown i n Figure 50, a nd t he a zimuth <sup>1</sup> ocations a re shown <sup>i</sup> n Figure 51. Elevation gearbox mounting locations are shown in Figure 52.

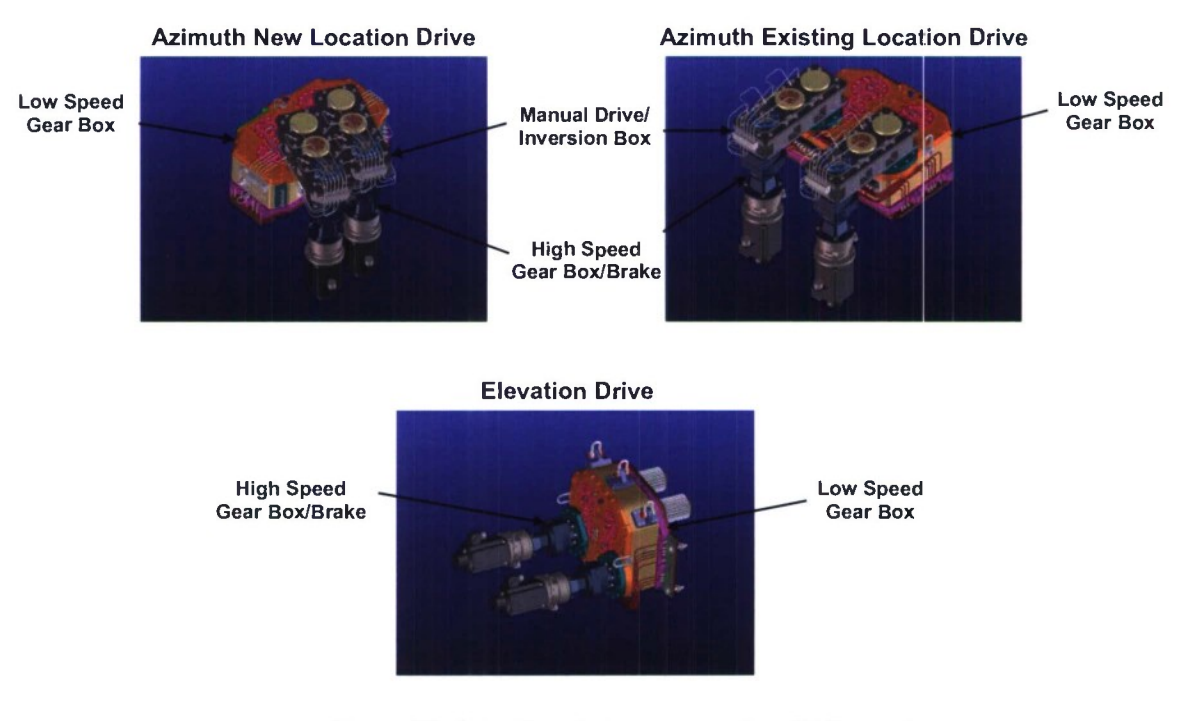

*Figure 50. Azimuth and elevation gearbox CAD models.*

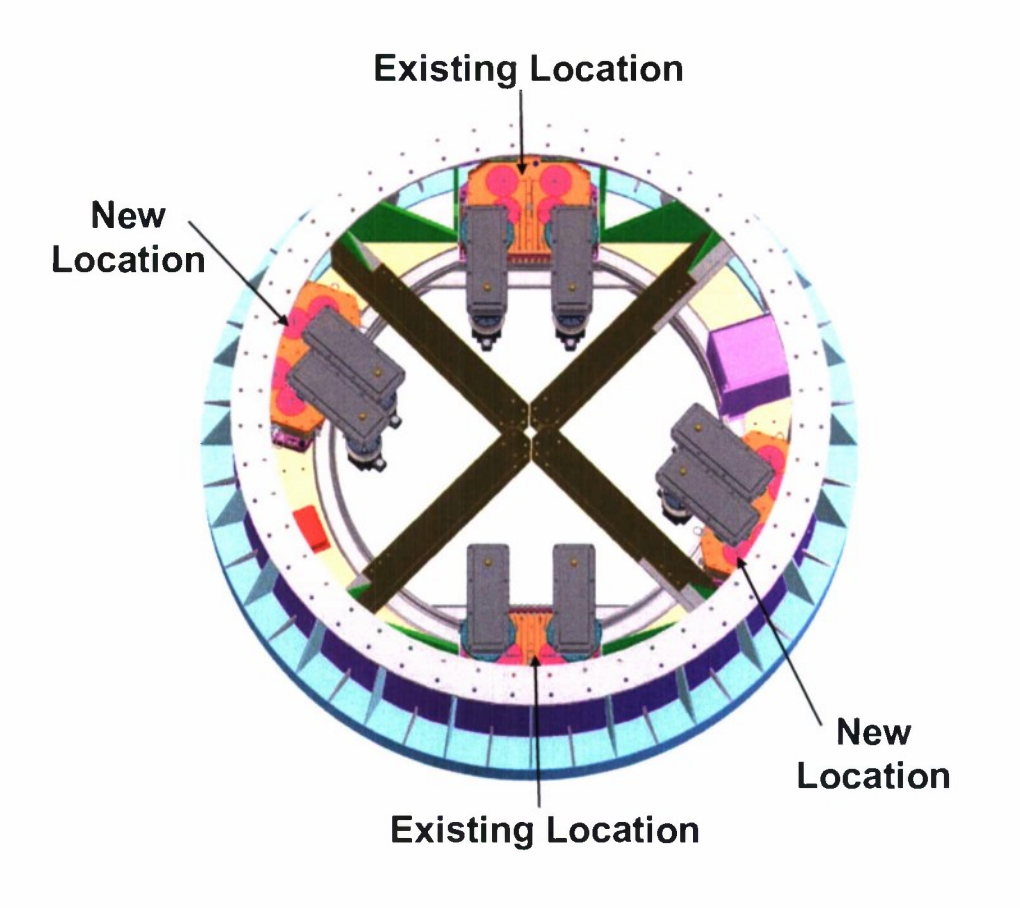

*Figure 51. Azimuth gearbox locations.*

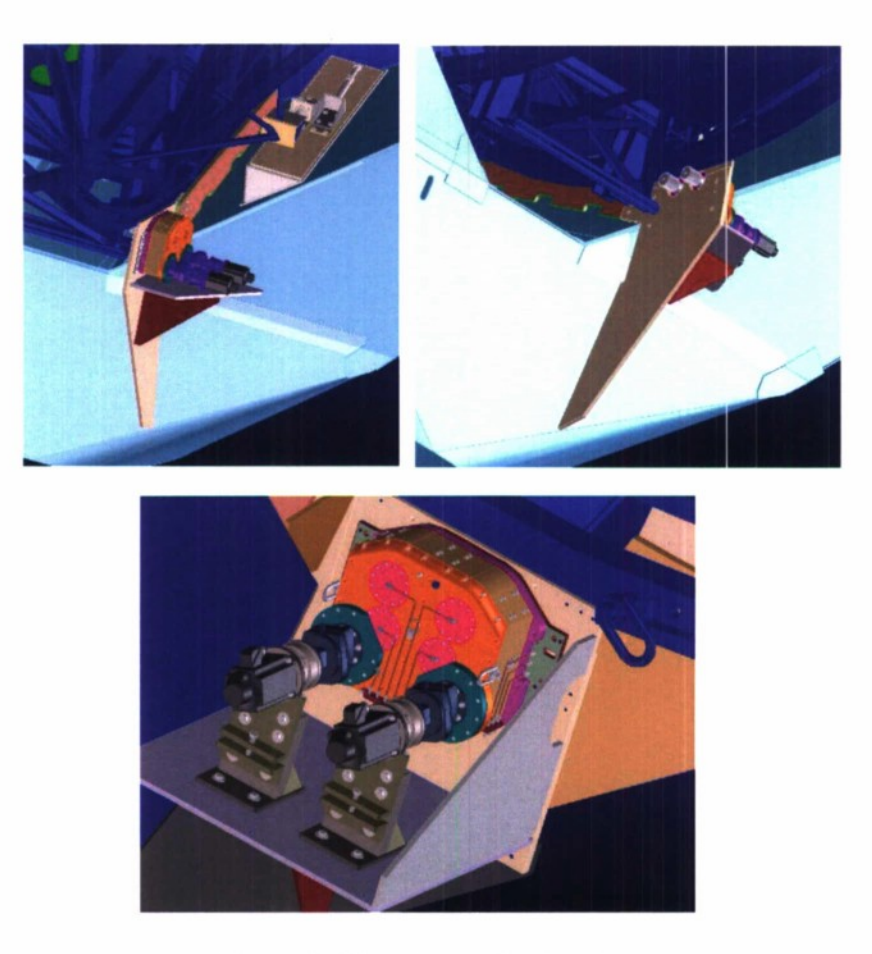

*Figure 52. Elevation gearbox locations.*

Each pinion on the ge arboxes has a shear key that is used to protect the bull gear from damage. The pinon is designed to shear at loads higher than the control system can impart, but less t han t he bul <sup>1</sup> ge ar can w ithstand. D etails on t he dr ive pi nion s hear ke ys are s hown <sup>i</sup> n Figure 53.

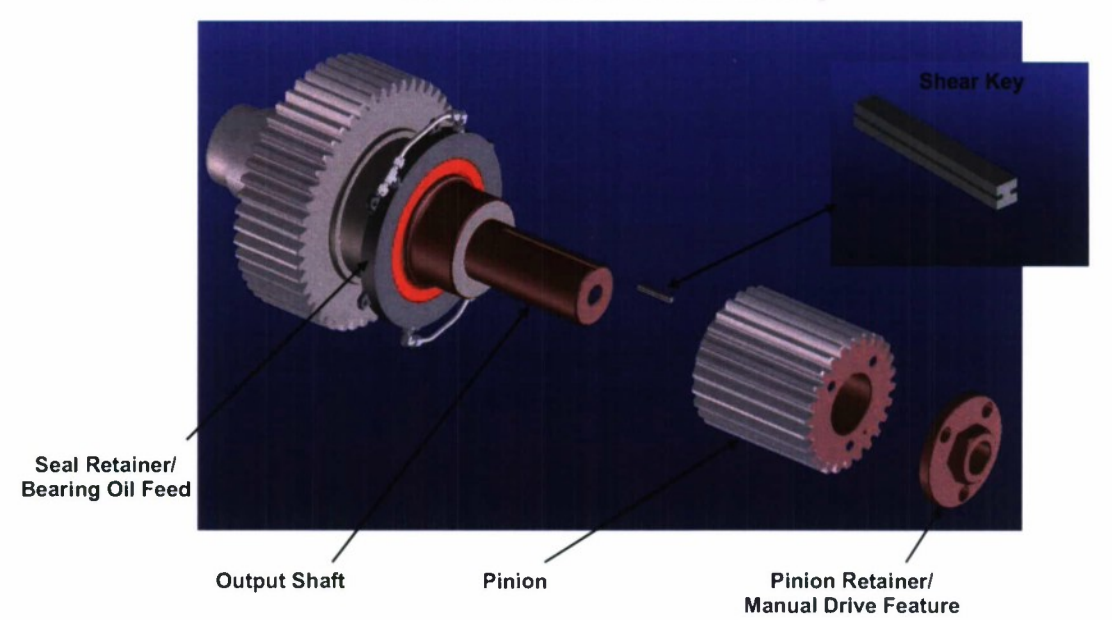

#### **Elevation Drive Pinion Assembly**

*Figure 53. Drive pinion assembly.*

### 15.1 GEAR RATIO

### 15.1.1 Azimuth Axis

The azimuth gear ratio is 1888:1, with a 141" bull gear. This implies that the high-speed and low speed gearboxes have an aggregate gear-ratio of 87:1 to reduce the motor spindle speed down to the proper main pinion speed. At full rated speed of the antenna (5 degrees per second), the motor spindles will be rotating at 1573 revolutions per minute.

A schematic of the azimuth axis gear train is shown in Figure 54.

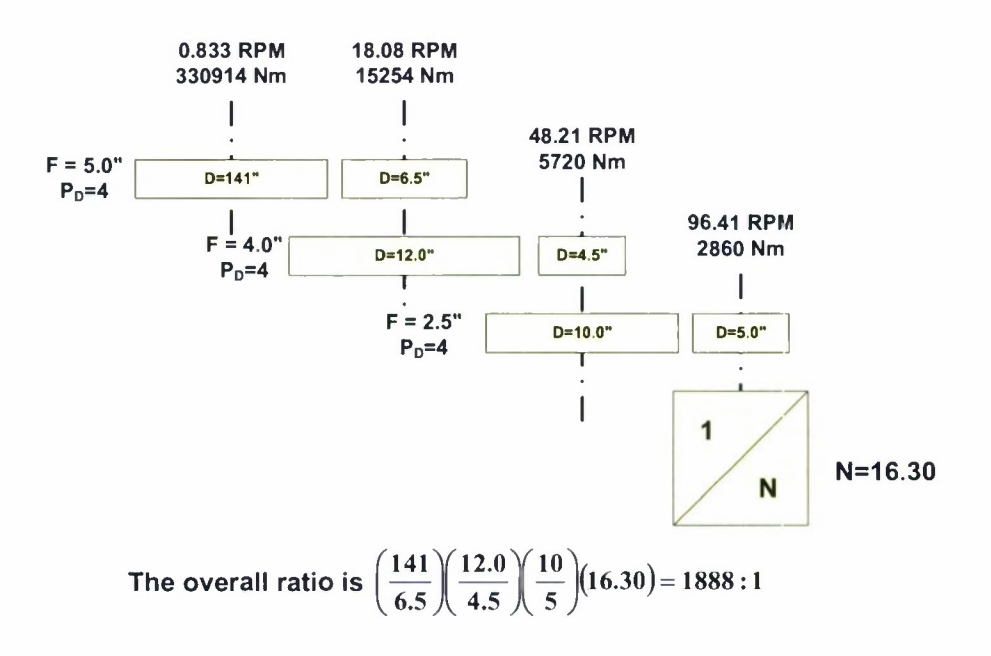

*Figure 54. Azimuth gear train schematic.*

#### **15.1.2 Elevation** Axis

 $\sqrt{2}$ 

The elevation gear ratio is 4101.5:1, with a 508" bull gear. The high-speed and low speed gearboxes w ill h ave an aggregate gear-ratio of 52.48:1 t o obt ain t he pr oper pi nion s peed. A t 2 degrees per second, the motor spindles will be rotating at 1367 revolutions per minute.

The elevation axis gear train is shown in Figure 55.

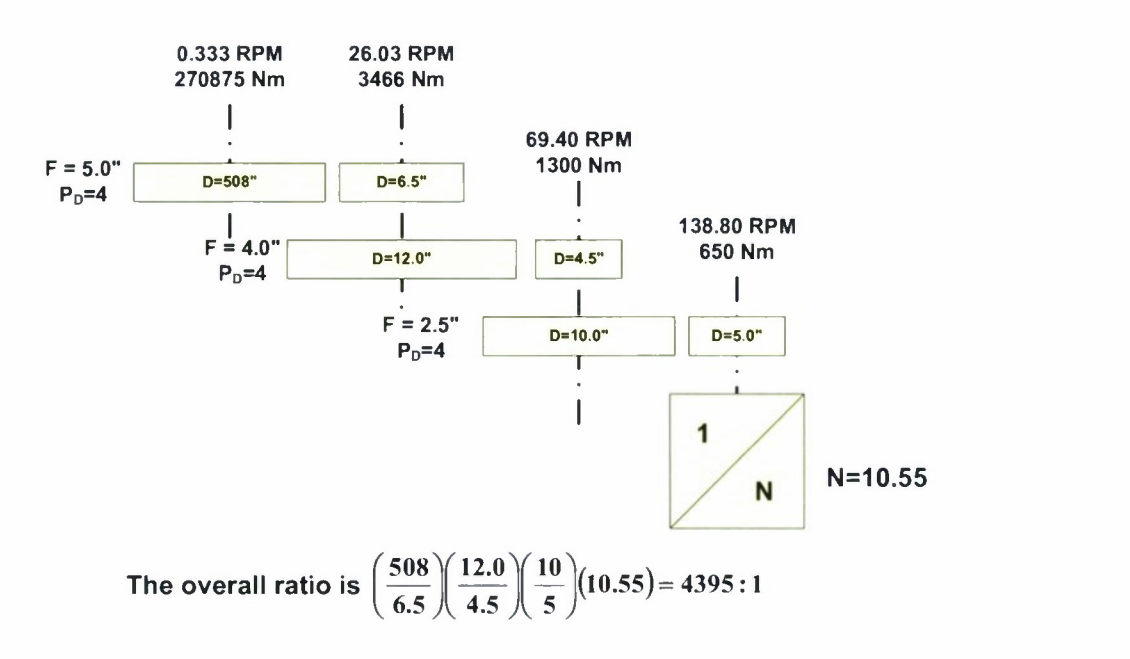

*Figure 55. Elevation gear train.*

#### **15.2 MOTOR TORQUES**

The MHD115A-024 motors have a rated torque of 24.9 N m, with a continuous torque at standstill of 36.5 Nm.

#### **15.3 BRAKES**

Each high speed gearbox (KEB G42-M NEMA180 16.3:1 or 10.55:1) has a dynamic brake installed ( KEB 06.17.67X) t hat <sup>i</sup> s c apable of di ssipating t he a ntenna <sup>i</sup> nertia a nd br inging <sup>t</sup> he antenna to a stop (as a group, each individual brake is not capable of this). Plots of the timing of the b rake en gagement and r elease are s hown <sup>i</sup> n Figure 56 and Figure 57, r espectively. A t 24 VDC, each brake will draw 2.7A of current to hold the solenoid in (i.e., brakes OFF). When power is lost, the brakes are automaticly applied using springs. The braking torque is 204 inchlbs, resulting in 6 degrees of antenna rotation to stop from full speed in azimuth, and 0.5 degrees of antenna rotation to stop from full speed in azimuth.

 $\mathbf{j}$ 

*Brake Instruction Manual*

**Brake Engagement Response**

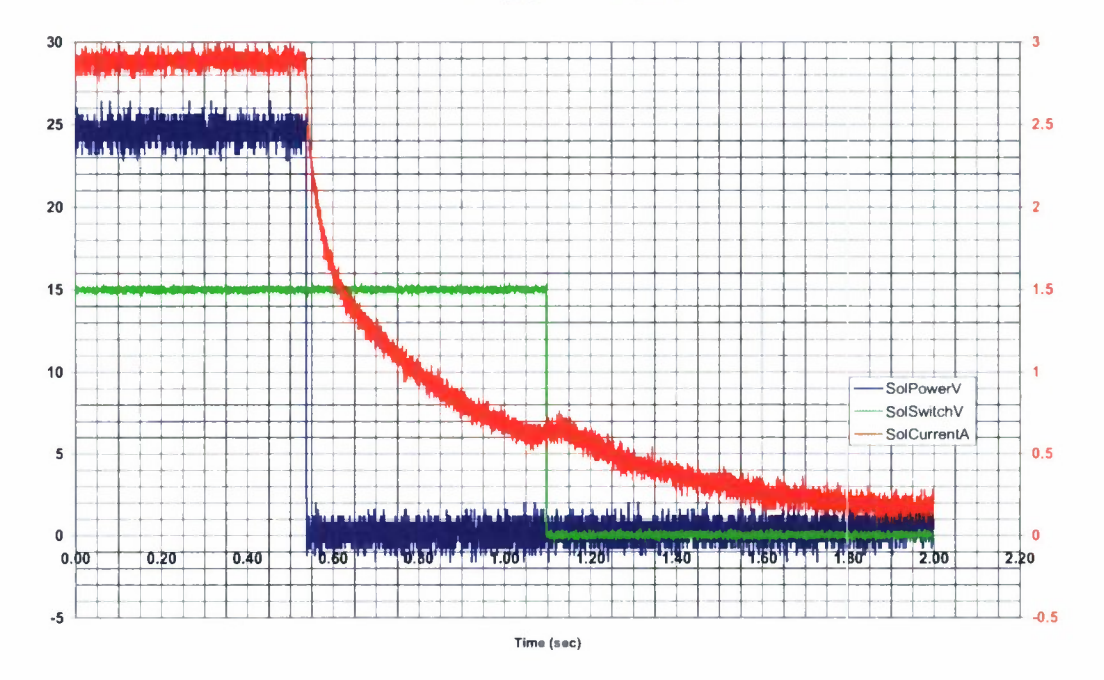

 $\mathbf{\dot{J}}$ 

 $\langle$ 

*Figure 56. Brake engagement timing.*

**Brake Release Response**

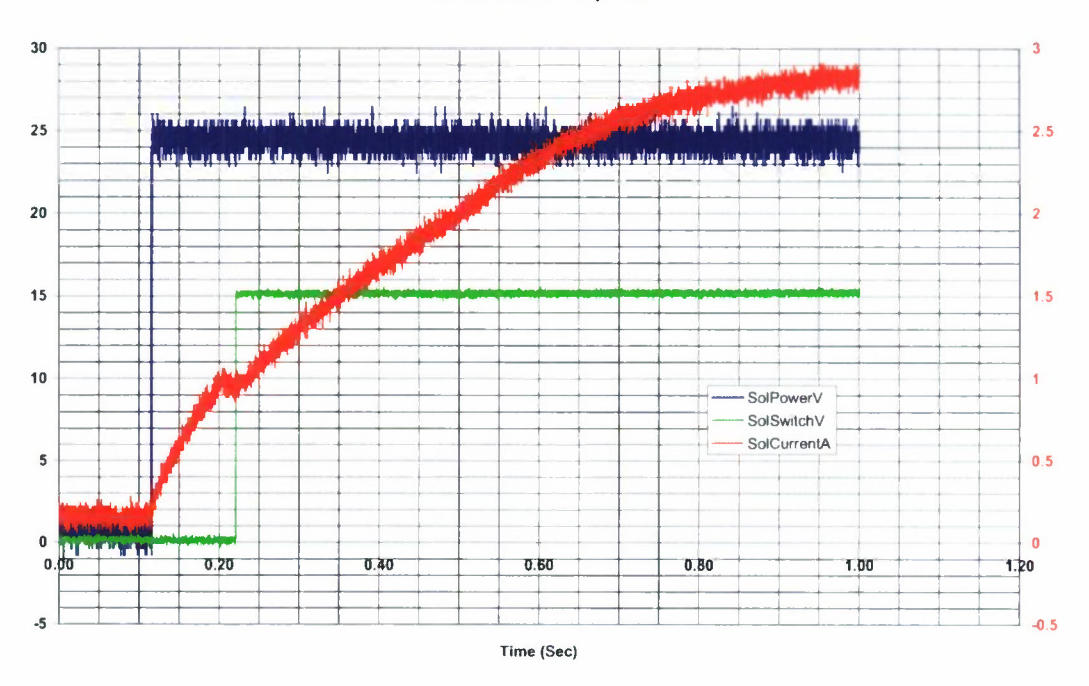

*Figure 57. Brake release timing.*

Each brake has a limit switch that the PLC will utilize to determine the state of the brake (off or on).

 $\vec{v}$ 

 $\lambda$ 

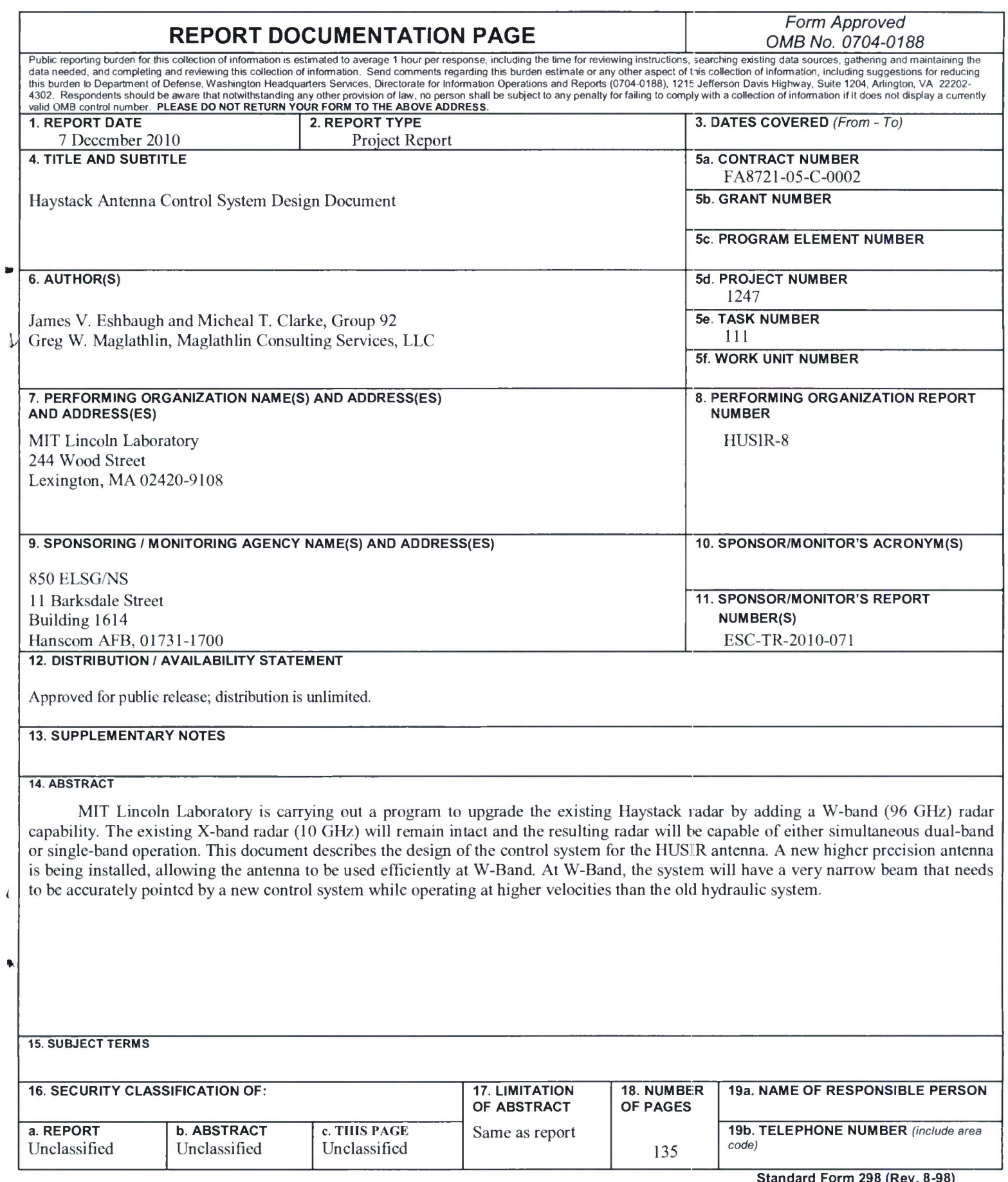

This page intentionally left blank.

 $\blacktriangleright$ 

 $\blacktriangle$ 

a.